République Algérienne Démocratique et Populaire Ministère de l'Enseignement Supérieur et de la Recherche Scientifique Université A. M. OULHADJ - Bouira Faculté des Sciences et des Sciences Appliquées Département de Génie des Procédés Laboratoire de Génie des Procédés

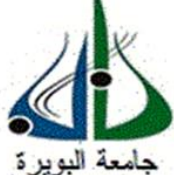

# **Mémoire**

Présenté par

# **MAACHE OUARDIA NECHAF ZINEB**

Pour l'obtention du diplôme de

# **MASTER**

Filière : Génie des Procédés **Spécialité : Génie de l'environnement** 

**Simulation hydraulique d'un dissolutest**

A présenter le 21/09/2022

Devant le jury composé de :

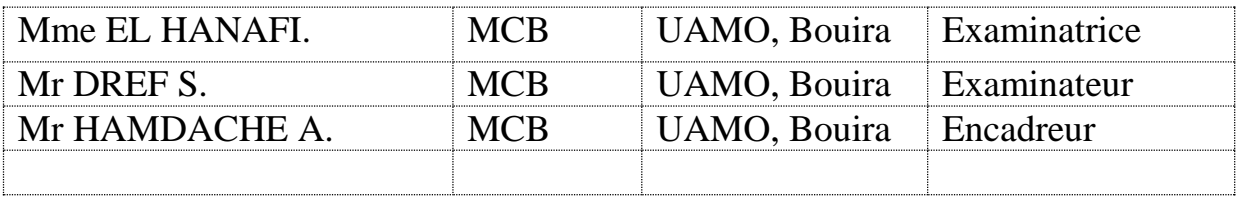

# *Remerciement*

*Tout d'abord, nous remercions Dieu qui nous a donné ce bien et afin de vivre cette journée et la force et la patience pour terminer ce travail. Nous tenons à exprimer nos remerciements à notre encadreur Monsieur HAMADACHE ABDERRAZAQ* 

*Qui a suggéré et dirigé ce travail. Nous remercions le président ainsi que les membres du jury* 

*D'avoir accepté le jugement pour ce travail.* 

*Nous tenons à remercier le personnel du Département d SCIENCES ET DES SCIENCES APPLIQUEES de l'université AKLI MOHAND OULHADJ pour les facilités qu'ils nous ont fournies à fin de mener à bien ce travail qui* 

*Doit beaucoup à certaines personnes.* 

*Enfin, nous remercions tous ceux qui ont contribué directement ou indirectement à notre*

*Mémoire.* 

# **Sommaire**

Liste des tableaux

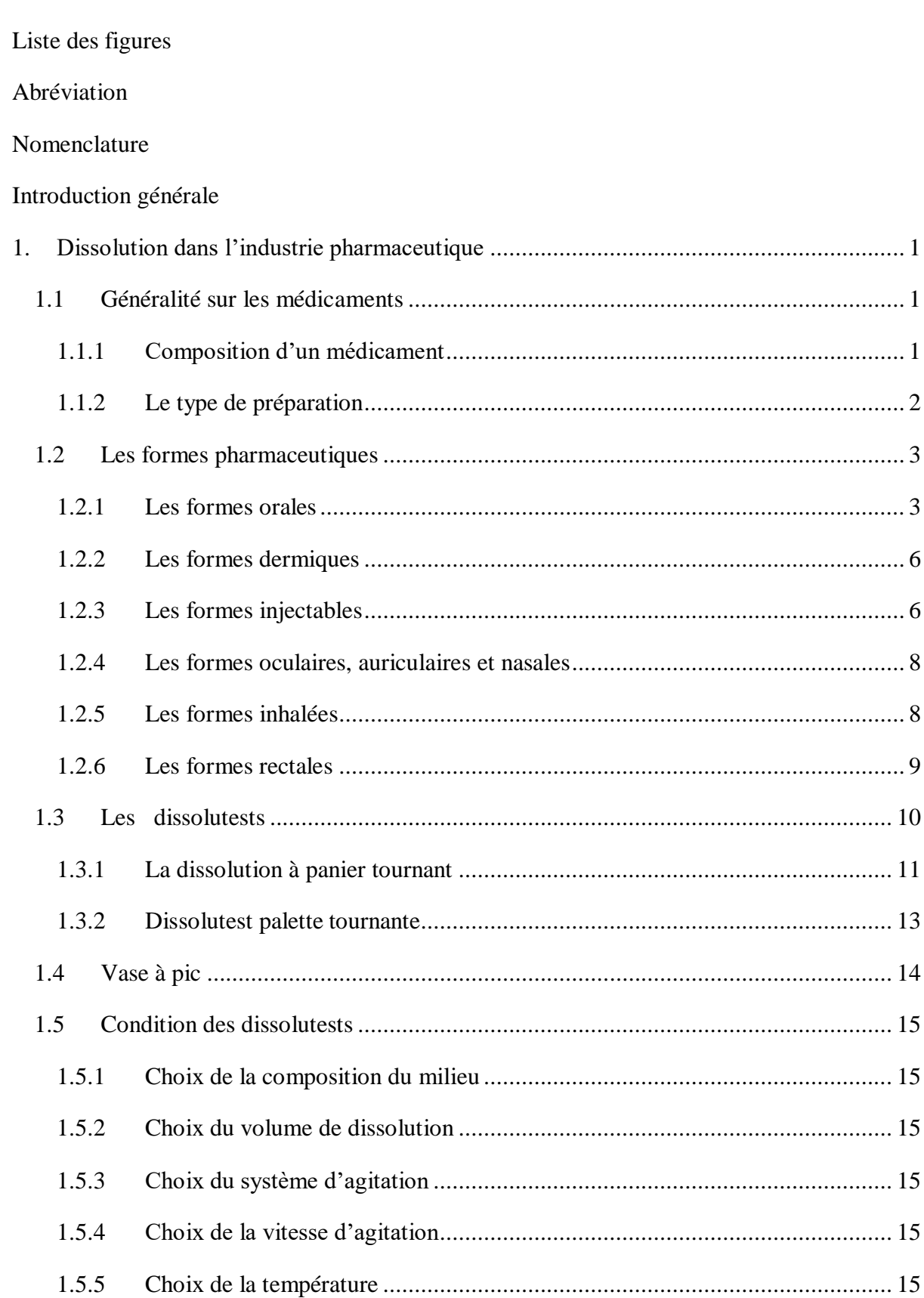

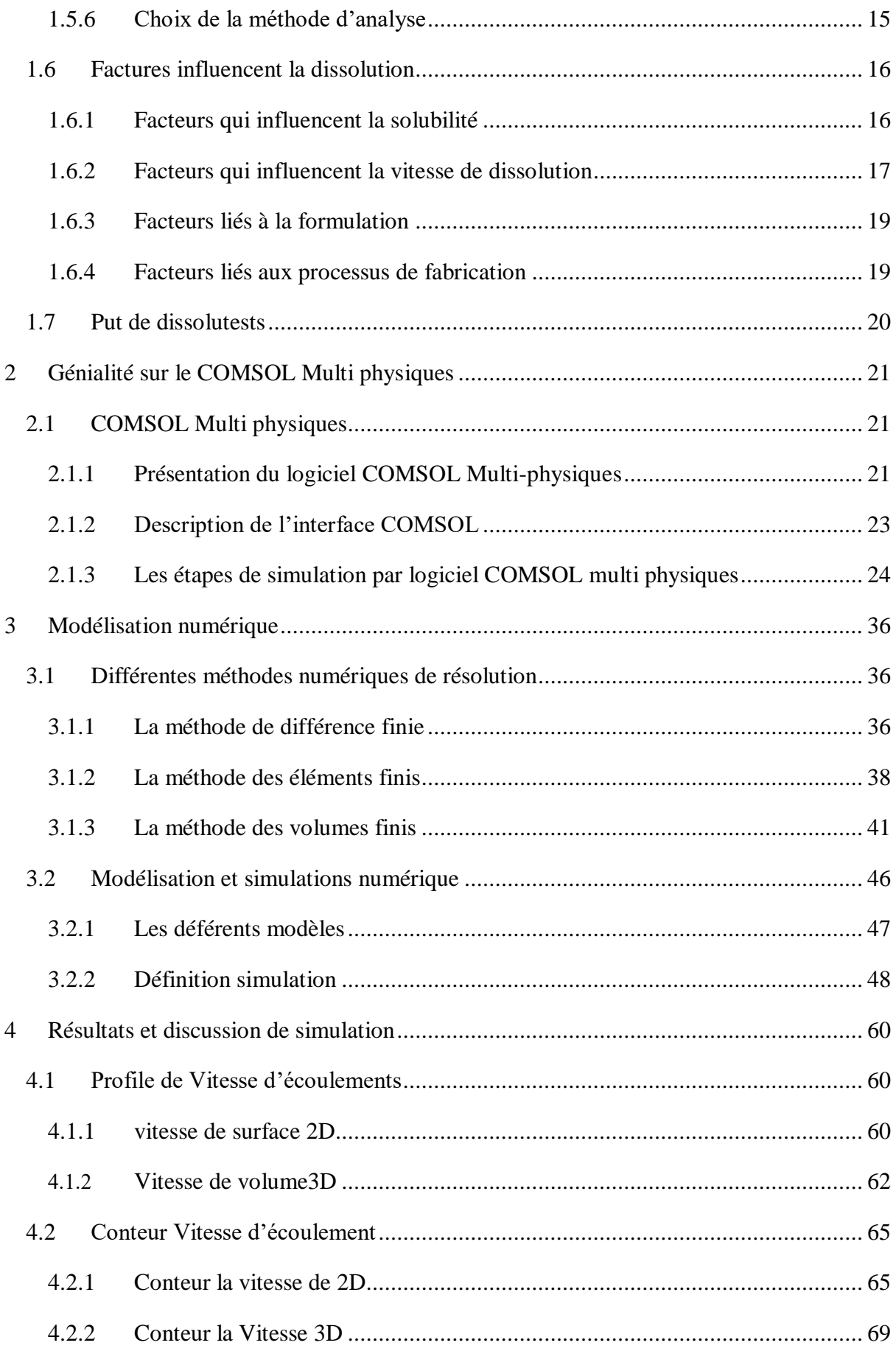

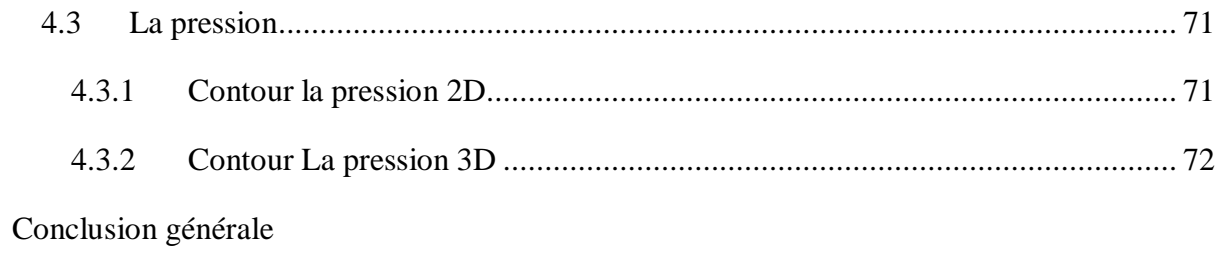

Bibliographie

# <span id="page-4-1"></span><span id="page-4-0"></span>**Liste des tableaux**

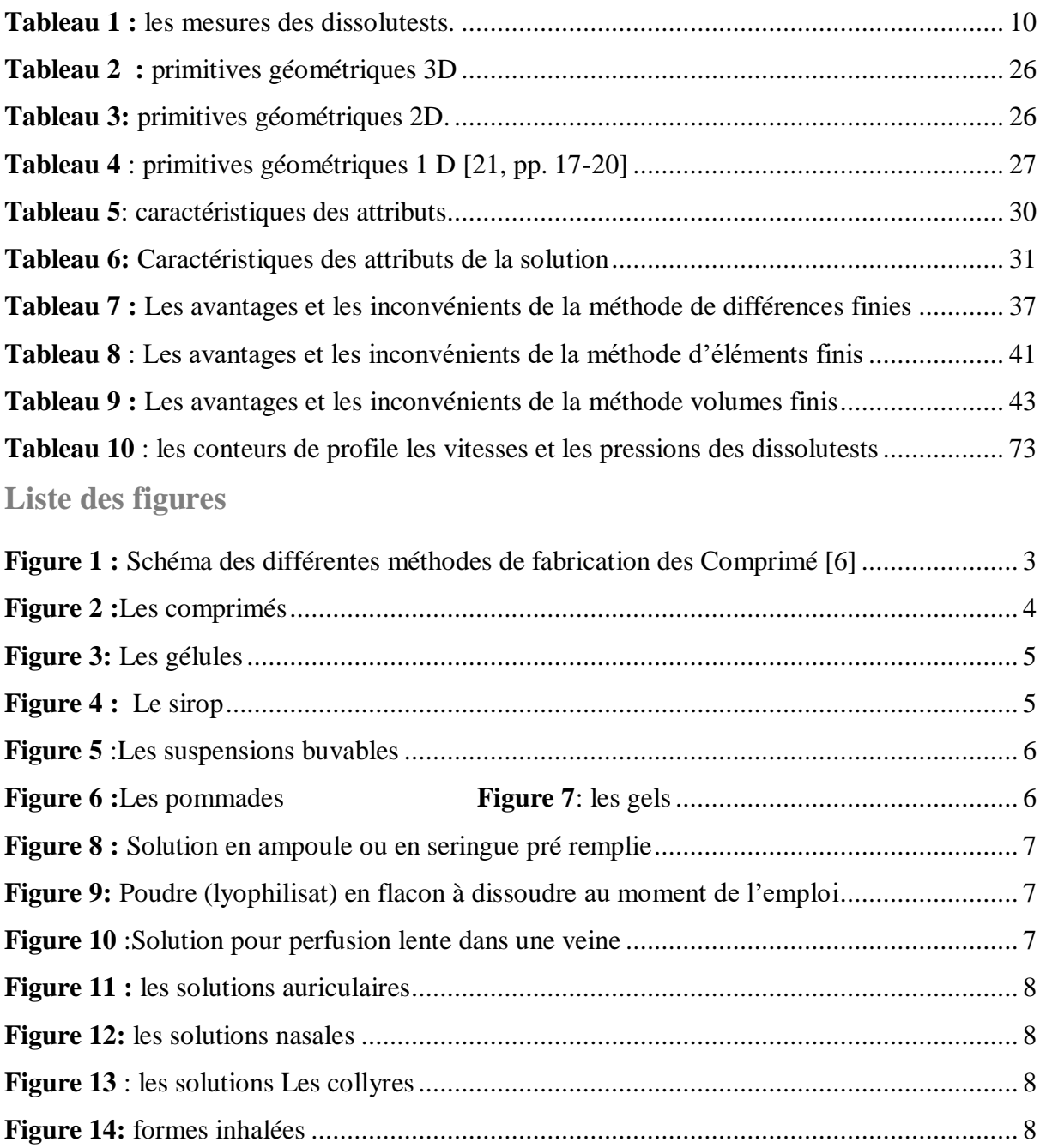

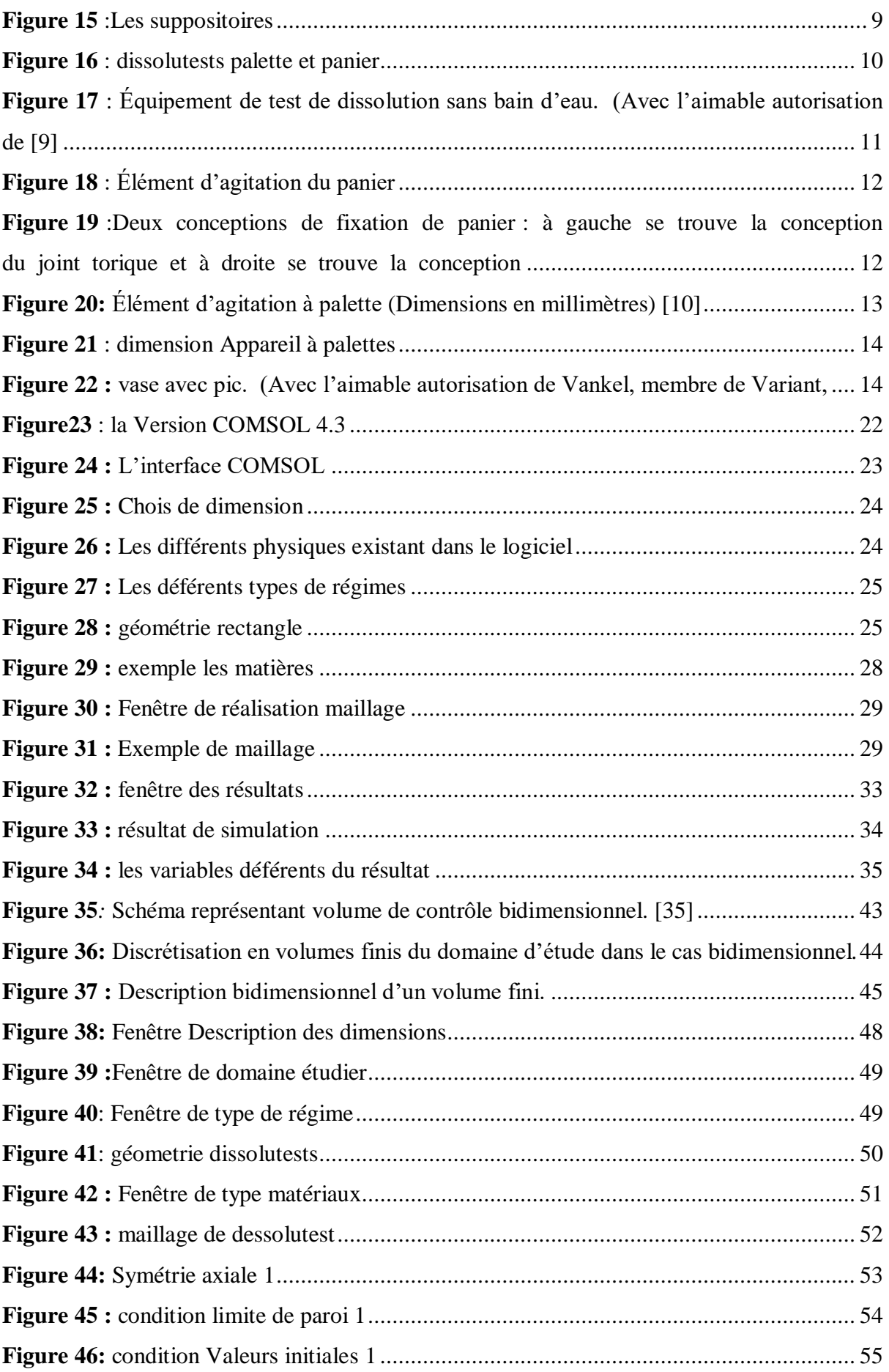

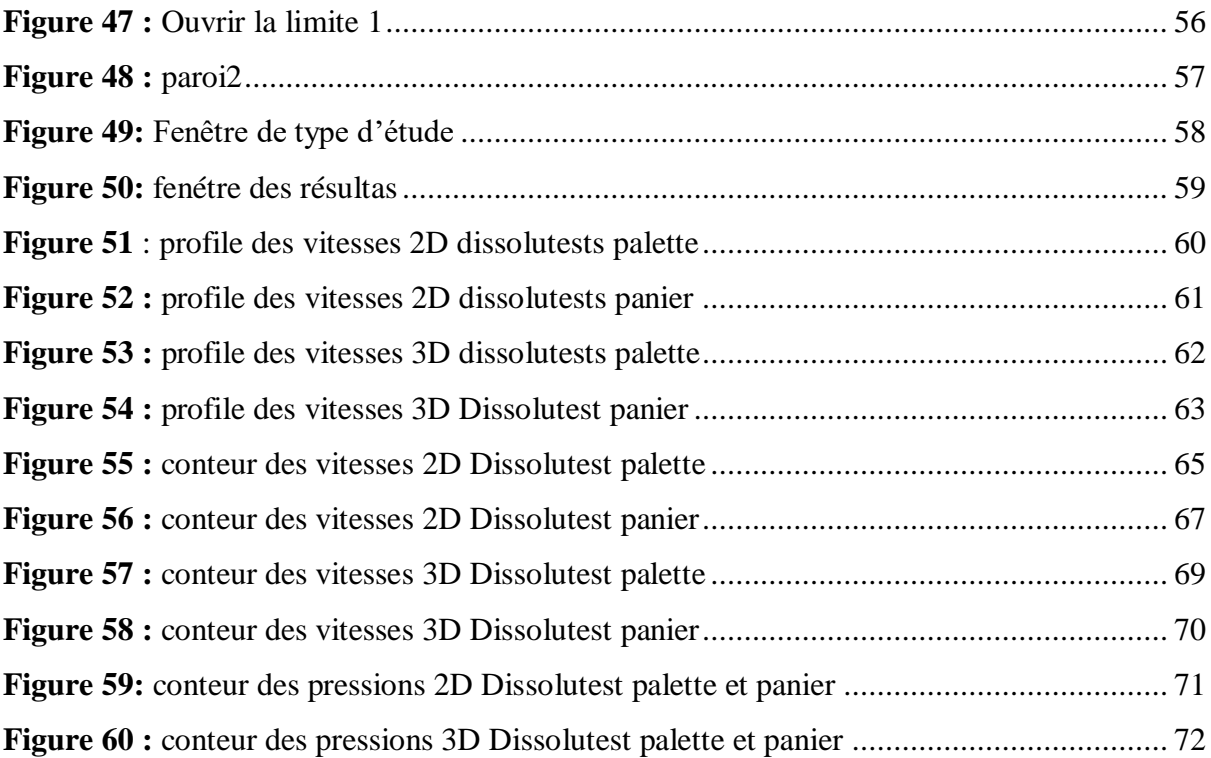

## <span id="page-7-0"></span>**Abréviation**

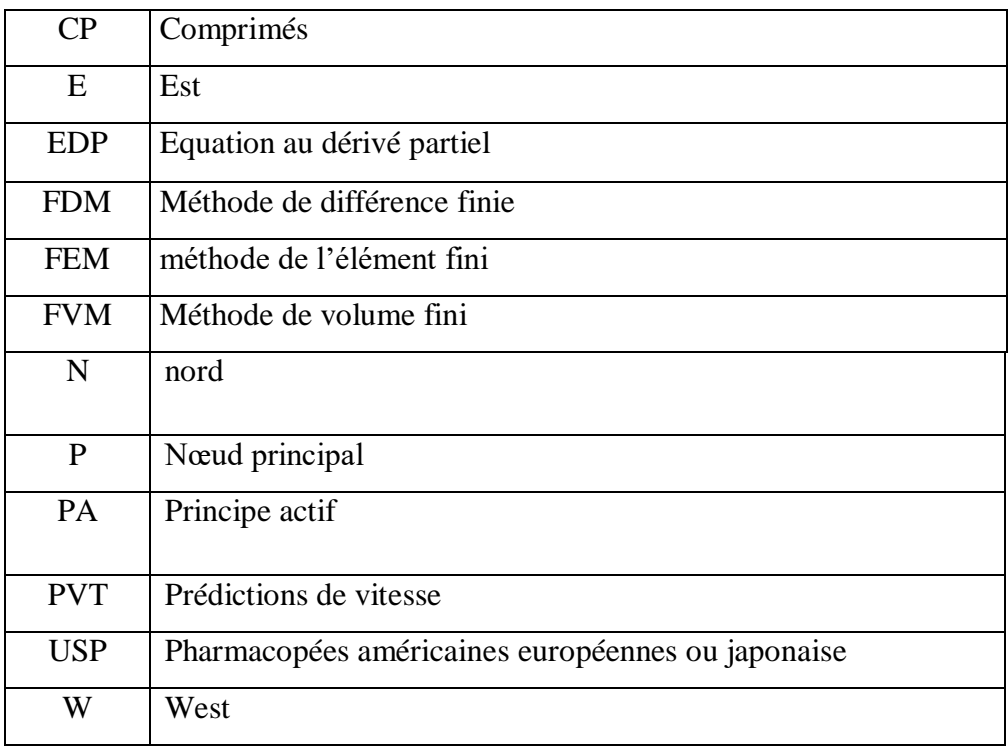

# <span id="page-7-1"></span> **Nomenclature**

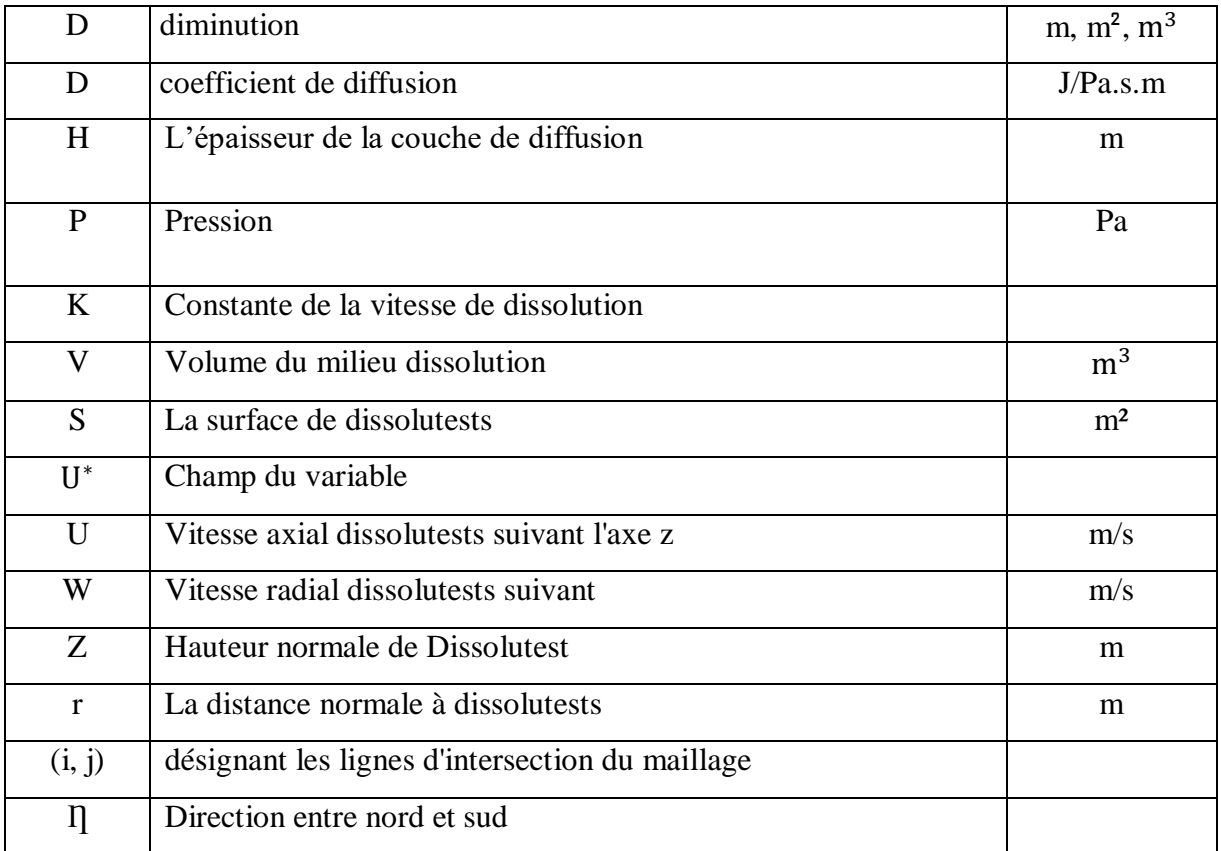

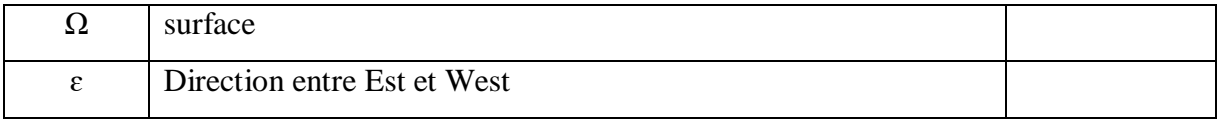

# **INTRODUCTION GENERAL**

## <span id="page-10-0"></span>**Introduction générale**

Les procédés de dissolution ou les tests de dissolution in vitro sont largement utilisés dans le développement de produits pharmaceutiques, le contrôle de la qualité et pour soutenir les ajustements de formulation et de fabrication après l'approbation d'un produit.

Aujourd'hui, les scientifiques ont un meilleur accès aux outils in vitro qui peuvent être utilisés pour établir un lien entre les performances in vitro et in vivo, grâce au développement des matériaux et des techniques de mise en œuvre

Il y a 20 ans, deux dissolutests de la performance ont été inventés, dissolutests de la palette et panier, avec un vase normal et un vase à pic pour les deux appareils, afin d'améliorer la compréhension du produit en ce qui concerne les tests de dissolution pour le bénéfice du patient

L'objectif de cette thèse est l'étude hydrodynamique à travers la simulation de deux dissolutests panier et palette par le Comsol, de comparer les vases normaux et les vases à pic et l'influence de cette dernière sur la pression et la vitesse.

Ce mémoire est réparti en quatre chapitres :

- Le premier chapitre présente la forme pharmaceutique
- Le deuxième chapitre est généralité sure logiciel Comsol
- Le troisième chapitre concerne la modélisation de la dissolutests.
- Les résultats de la simulation de Dissolutest sont regroupés dans le quatrième chapitre

Nous conclurons cette thèse par un résumé sur l'ensemble des résultats de modélisation.

# **CHAPITRE 1 : LES FORME INDUSTRIEL PHARMACEUTIQUE**

#### <span id="page-12-0"></span>**1. Dissolution dans l'industrie pharmaceutique**

#### <span id="page-12-1"></span>**1.1 Généralité sur les médicaments**

Un médicament est un produit chimique ou naturel utilisé pour le traitement ou la prévention des maladies [1]

« On entend par médicament toute substance ou composition présentées comme possédant des propriétés curatives ou préventives à l'égard des maladies humaines ou animales, ainsi que toute substance ou composition pouvant être utilisée chez l'homme ou chez l'animal ou pouvant leur être administrée, en vue d'établir un diagnostic médical ou de restaurer, corriger ou modifier leurs fonctions physiologiques… » [2]

#### <span id="page-12-2"></span>**1.1.1 Composition d'un médicament**

 Un médicament est composé d'un ou plusieurs principes actifs en plus d'un ou plusieurs excipients [3]

#### **1.1.1.1 Principe actif**

Le principe actif d'un médicament désigne chacun des composants de ce médicament qui possède un effet thérapeutique. Cette substance est souvent en très faible proportion dans le médicament par rapport aux excipients [3]

#### **1.1.1.2 Les excipients**

Un excipient désigne toute substance autre que le principe actif dans un médicament, un cosmétique ou un aliment. Son addition est destinée à conférer une consistance donnée, ou d'autres caractéristiques physiques ou gustatives particulières, au produit final, tout en évitant toute interaction, particulièrement chimique, avec le principe actif [3]

Un excipient n'est donc pas défini par une composition chimique particulière mais par son utilisation, qui découle de ses propriétés physico-chimiques qui le rendent apte à remplir son rôle d'excipient.

#### **Le rôle des excipients** [4]

Au même titre que les P.A., les excipients jouent un rôle capital dans le médicament à plusieurs niveaux :

• Conception

- Fabrication
- Conservation
- Administration du médicament.

Dont les fonctions principales sont les suivantes :

- **Les diluants** : jouent un rôle important dans l'ajustement de la masse du comprimé Lorsque la quantité de principe actif n'est pas suffisante pour obtenir des dimensions et un volume satisfaisants,
- **Les liants** : susceptibles d'exercer simultanément la fonction de diluant, ont en outre la propriété de renforcer ou favoriser les liaisons interarticulaires et permettent de diminuer la force de compression,
- **Les lubrifiants** : jouent un triple rôle. Ils permettent l'amélioration de la fluidité de la poudre et par conséquent le remplissage régulier de la chambre de compression, la diminution de l'adhérence de la poudre au poinçon et à la matrice, la réduction des frictions entre les particules pendant la compression ce qui assure une meilleure transmission de la force de compression. En excès ils diminuent la cohésion des comprimés.
- **Les désintégrant** : permettent la libération du principe actif dans l'organisme ou dans l'eau en détruisant la structure stable de la forme pharmaceutique par réaction chimique et/ou physique. Le rôle de cette catégorie d'excipient est essentiellement d'ordre biopharmaceutique.

### <span id="page-13-0"></span>**1.1.2 Le type de préparation**

- **Médicaments officinaux** : préparés par un pharmacien à partir d'un « livre de préparation », le codex. Ils sont adaptés à l'individu. Durée de vie courte,
- **Médicaments magistraux** : préparés à partir de l'ordonnance du médecin, adaptés à une personne
- **Générique** : copie de la molécule d'une spécialité pharmaceutique dont le brevet est tombé dans le domaine public.

#### <span id="page-14-0"></span>**1.2 Les formes pharmaceutiques**

#### <span id="page-14-1"></span>**1.2.1 Les formes orales**

#### **1.2.1.1 Les comprimés**

Les comprimés sont des préparations solides, contenant une unité de prise d'un ou de plusieurs principes actifs, ils sont généralement obtenus en agglomérant par compression un volume constant de particules, ils sont destinés à la voie orale. [5]

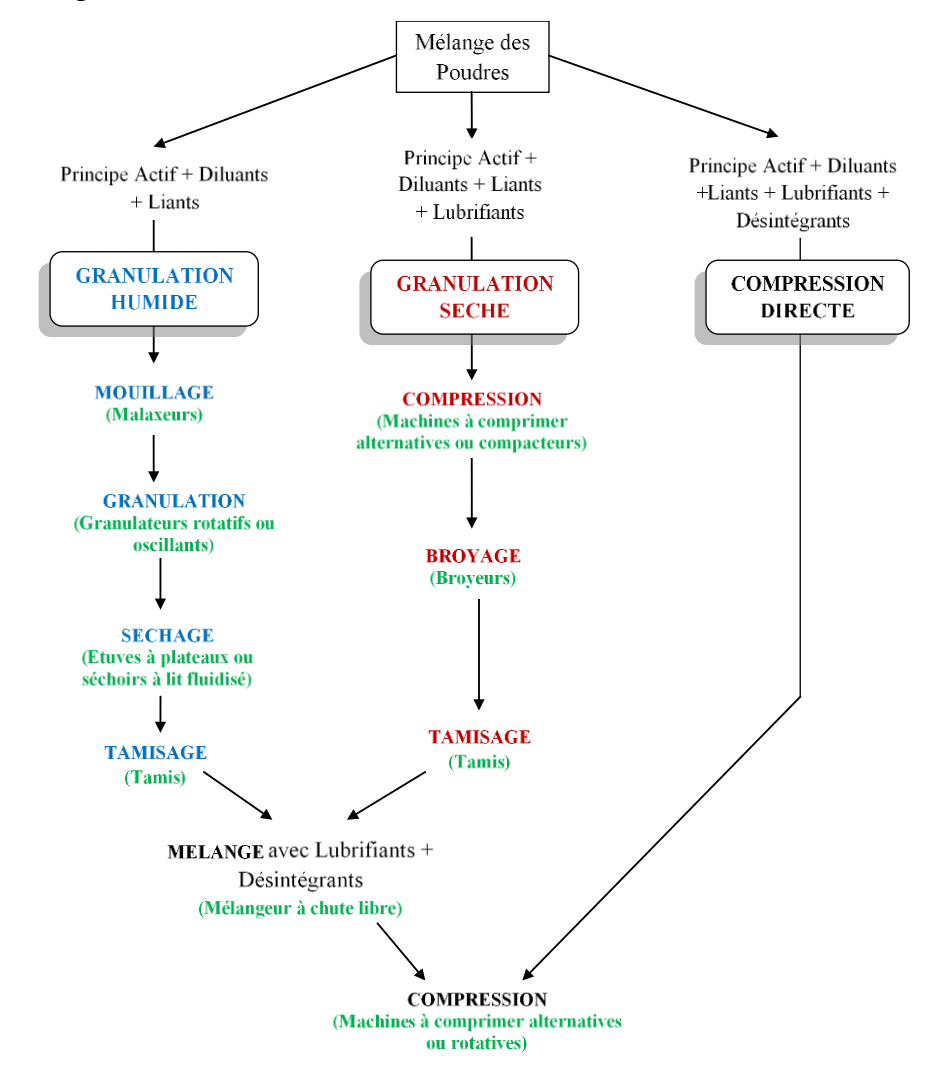

**Figure 1 :** Schéma des différentes méthodes de fabrication des Comprimé [6]

#### <span id="page-14-2"></span>**a) Caractéristiques**

Les comprimés se présentes sous forme d'un cylindre plein dont les extrémités peuvent être plates ou convexes et les bords biseautés. Ils peuvent porter des barres de cassures ils peuvent être enrobés.

Ils offrent une solidité suffisante pour permettre les diverses manipulations auxquelles ils Sont soumis, sans ne s'effriter ni se biser.

Du fait de leur composition, de leur mode de fabrication et de leur utilisation, plusieurs catégories peuvent être distinguées selon :

- $\triangleright$  Les CP non enrobés
- $\triangleright$  Les CP enrobés
- $\triangleright$  Les CP effervescents
- $\triangleright$  Les CP solubles
- $\triangleright$  Les CP dispensables
- Ees CP à libération modifiée
- $\triangleright$  Les CP gastro résistants
- Ees CP à utilisation dans la cavité buccale.

#### **b) Avantages de la forme comprimée**

- $\checkmark$  Le dosage par unité de prise est précis.
- $\checkmark$  Les substances actives sont dans un milieu sec et condensé, ce qui est favorable à leur conservation.
- $\checkmark$  L'administration d'une grande quantité de principe actif est réalisée dans un volume très restreint.
- $\checkmark$  L'emploi est facile, ils peuvent être enrobés pour masquer une saveur désagréable.
- c) **Inconvénients de la forme comprimée**
- $\checkmark$  La mise au point est quelque fois très délicate
- $\checkmark$  Ils peuvent parfois être irritants pour la muqueuse du tractus intestinal

<span id="page-15-0"></span>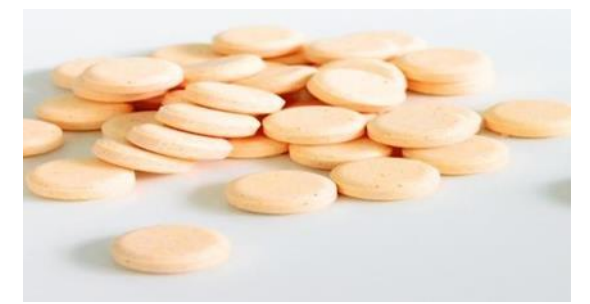

**Figure 2 :**Les comprimés

#### **1.2.1.2 Les gélules**

Elles sont constituées de deux enveloppes de gélatine emboitées qui renferment une poudre. La gélule doit toujours être avalée avec de l'eau car elle risque sinon de se coller dans l'œsophage.

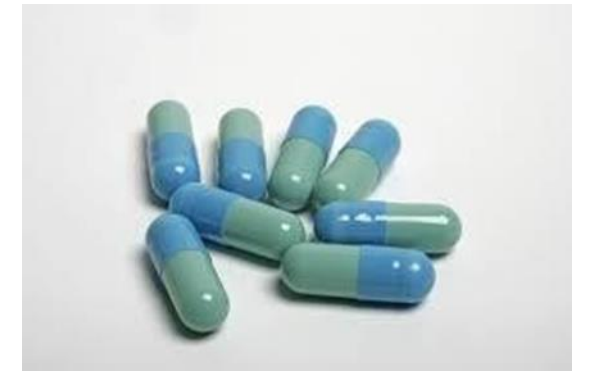

**Figure 3:** Les gélules

#### <span id="page-16-0"></span>**1.2.1.3 Les solutions (sirop, gouttes)**

Les solutions sont à utiliser pures ou diluées dans un peu d'eau selon les cas. La quantité à prendre doit être mesurée avec la cuillère doseuse, la seringue doseuse ou la meurette fournies, calibrées en fonction de la nature du liquide. Il faut toujours utiliser le dispositif de mesure présent dans le conditionnement

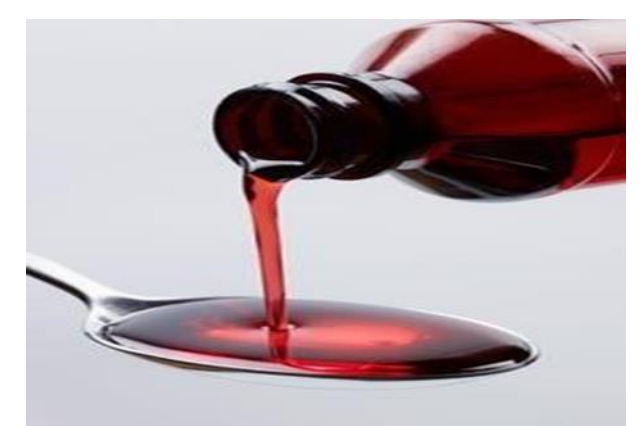

**Figure 4 :** Le sirop

#### <span id="page-16-1"></span>**1.2.1.4 La suspension buvable**

La substance active n'est pas soluble dans l'eau. La suspension doit toujours être agitée avant l'emploi.

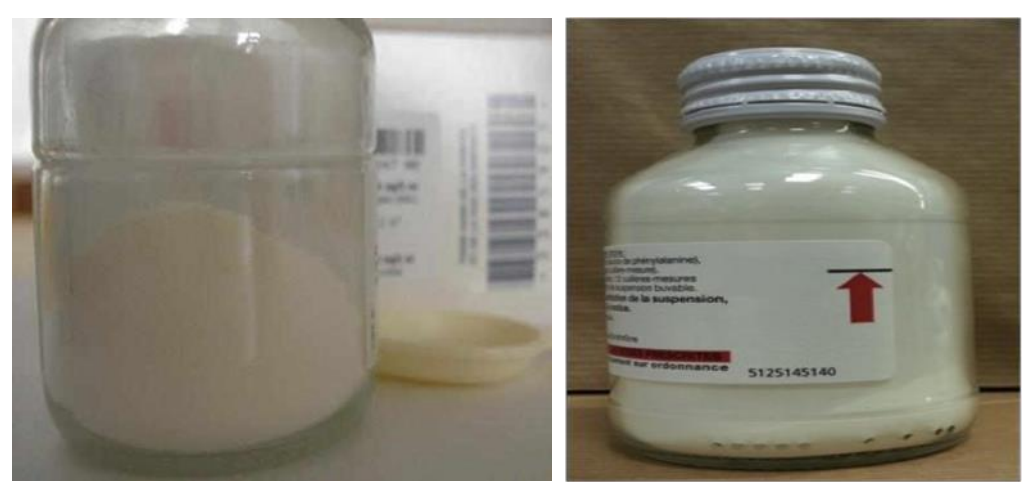

**Figure 5** :Les suspensions buvables

#### <span id="page-17-2"></span><span id="page-17-0"></span>**1.2.2 Les formes dermiques**

Ces formes permettent d'appliquer le médicament sur la peau. Il peut soit agir localement, soit pénétrer à travers la peau et passer dans le sang. Les principales formes pour application cutanée sont les pommades (préparations grasses), les crèmes (moins grasses), les gels (non gras, limpides), les solutions et les poudres.

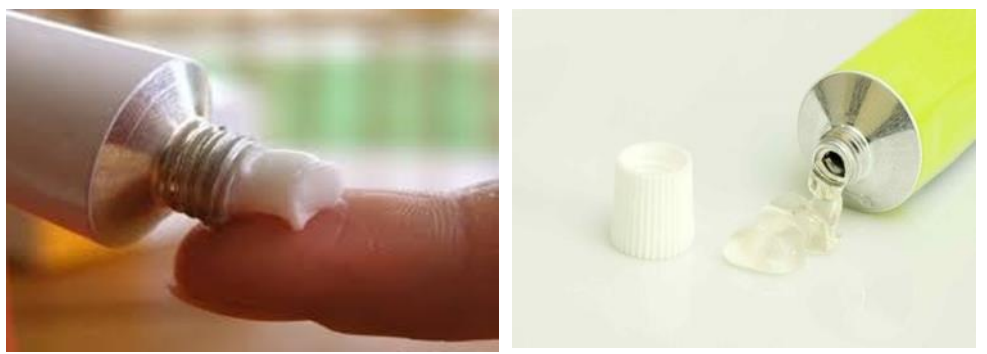

**Figure 6 :**Les pommades **Figure 7**: les gels

<span id="page-17-3"></span> $\triangleright$  Les dispositifs transdermiques :

Le patch (ou dispositif transdermique) est un système grâce auquel la substance active traverse lentement et régulièrement la peau et puis passe dans le sang. Les patchs peuvent être gardés un ou plusieurs jours

### <span id="page-17-1"></span>**1.2.3 Les formes injectables**

Certaines substances actives ne peuvent pas être absorbées par l'intestin (insuline, héparine, vaccin…), elles doivent donc être injectées. La voie injectable peut également être utilisée quand on veut obtenir un effet intense et rapide.

Il existe plusieurs types de formes injectables :

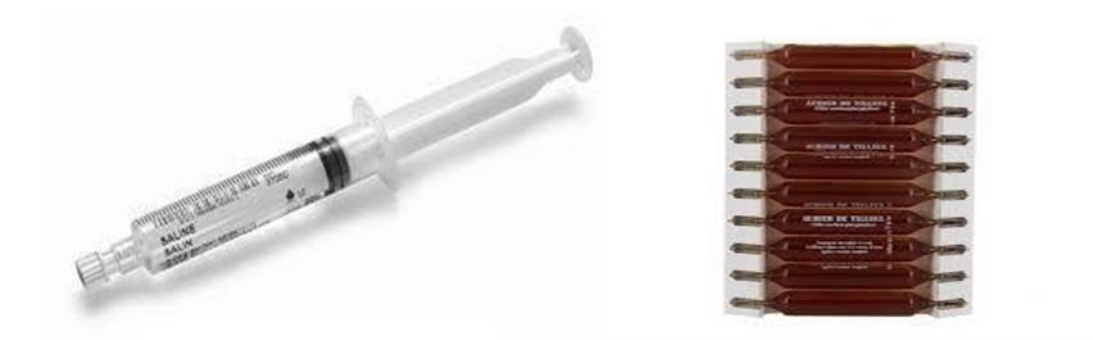

**Figure 8 :** Solution en ampoule ou en seringue pré remplie

<span id="page-18-0"></span>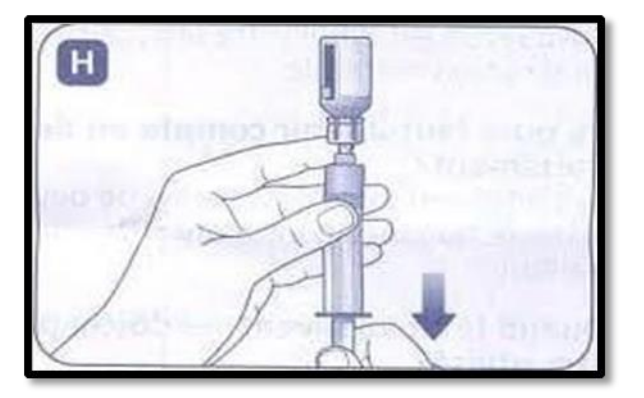

**Figure 9:** Poudre (lyophilisat) en flacon à dissoudre au moment de l'emploi

<span id="page-18-2"></span><span id="page-18-1"></span>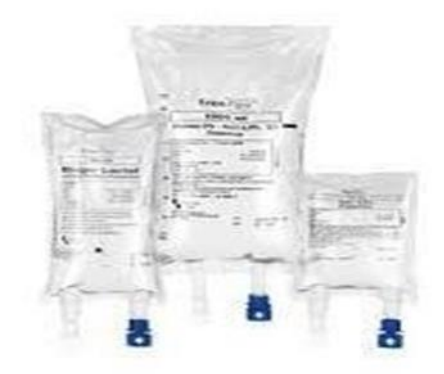

**Figure 10** :Solution pour perfusion lente dans une veine

#### <span id="page-19-0"></span>**1.2.4 Les formes oculaires, auriculaires et nasales**

La substance active est présentée sous forme de gouttes nasales, auriculaires ou oculaires utilisées pour le traitement des affections des muqueuses ou des conjonctivites.

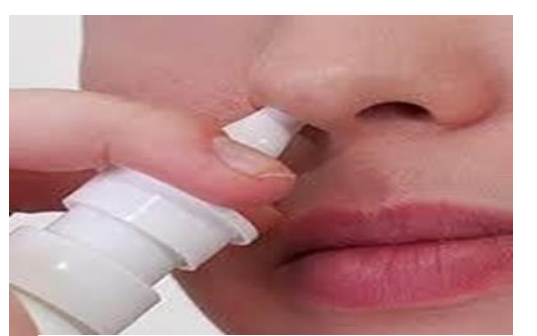

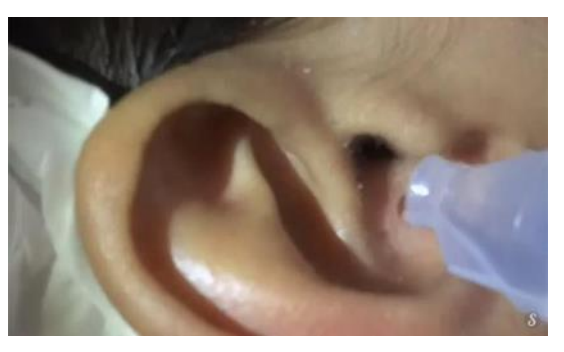

**Figure 12:** les solutions nasales **Figure 11 :** les solutions auriculaires

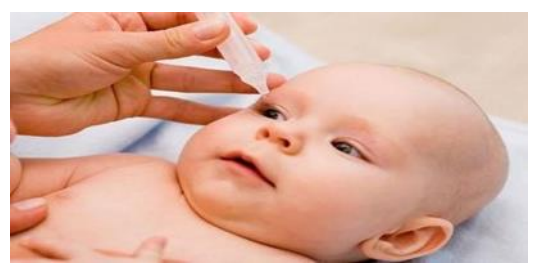

**Figure 13** : les solutions Les collyres

#### <span id="page-19-1"></span>**1.2.5 Les formes inhalées**

<span id="page-19-2"></span>Les formes inhalées permettent d'administrer de fines particules de médicament directement dans les bronches

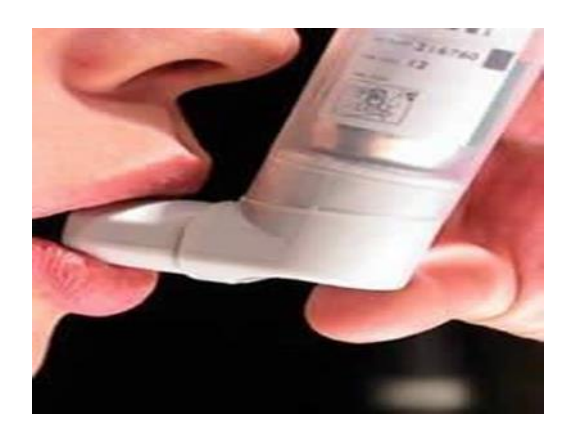

**Figure 14:** formes inhalées

### <span id="page-20-0"></span>**1.2.6 Les formes rectales**

Le suppositoire permet de traiter des personnes ayant des difficultés à avaler les médicaments ou de traiter localement certaines affections du rectum ou de l'anus.

<span id="page-20-1"></span>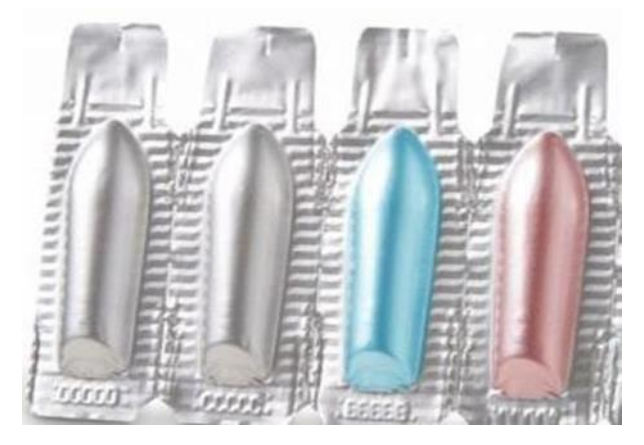

**Figure 15** :Les suppositoires

#### <span id="page-21-0"></span>**1.3 Les dissolutests**

Le dissolutests est un test de contrôle qualité du médicament réalisé à la suite de sa fabrication. Il est régi par des institutions telles que les pharmacopées américaines, européennes ou japonaises, l'appareil de dissolution in vitro disponible est constitué :

 Des récipients cylindriques à fond hémisphérique, d'une capacité normale de 1000 ml en verre borosilicaté, munis de couvercles évitant l'évaporation et comportant un orifice central destiné au passage de la tige de l'agitateur ainsi que plusieurs autres orifices permettant l'introduction d'un thermomètre et le prélèvement.

- D'un agitateur constitué par une tige verticale dont la partie inférieure est fixée soit à un panier cylindrique, soit à une palette.

- Un bain d'eau thermostat qui permet de maintenir la température constante du milieu de dissolution. [7, p. P :378\_382]

La mise au point de la méthode repose essentiellement sur la variation des 3 paramètres, probablement cités :

La vitesse d'agitation (50,75 ,100 rpm)

Le volume de milieux mis en œuvre La durée de l'essai [8]

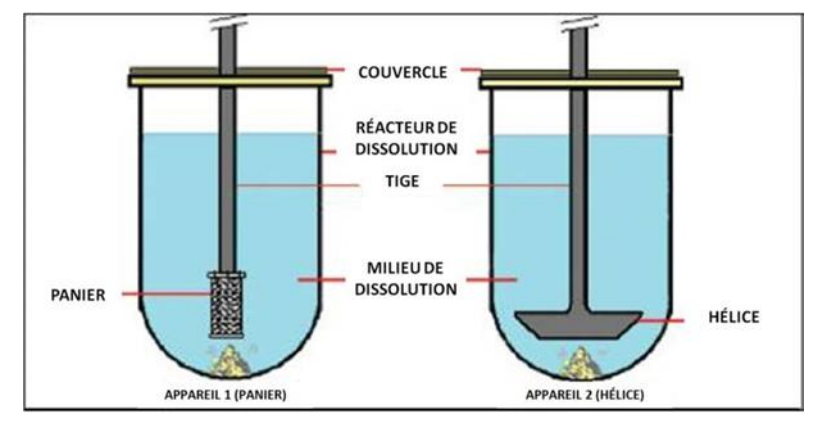

**Figure 16** : dissolutests palette et panier

<span id="page-21-2"></span><span id="page-21-1"></span>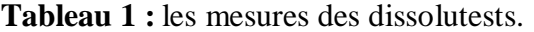

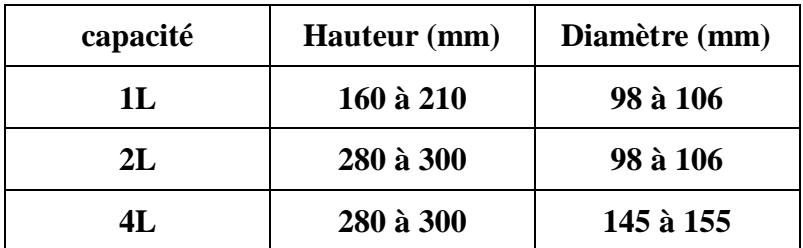

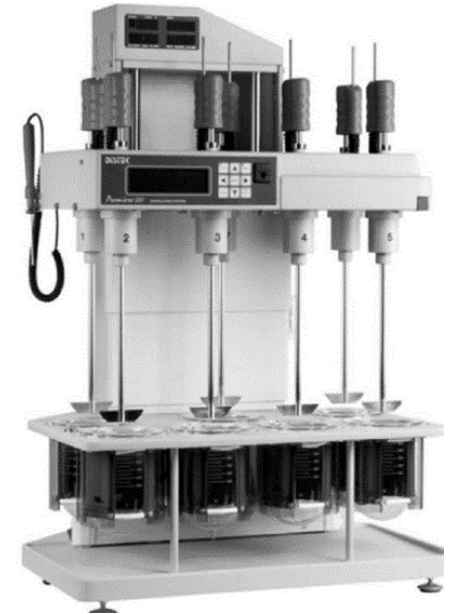

**Figure 17** : Équipement de test de dissolution sans bain d'eau. (Avec l'aimable autorisation de [9]

#### <span id="page-22-1"></span><span id="page-22-0"></span>**1.3.1 La dissolution à panier tournant**

Le panier est placé à l'intérieur d'un récipient en verre ou autre matériau inerte et transparent. La température est maintenue constante par un bain d'eau ou une enveloppe chauffante. La solution dans un récipient est agitée doucement par l'élément rotatif

La partie inférieure, cylindrique, est constituée par une toile soudée sauf indication contraire, les fils ont un diamètre de 0,254 mm et l'ouverture des mailles carrées est de 0,381 mm elle est bordée à chaque extrémité par une étroite bande métallique la partie inférieure qui est amovible, est destinée à recevoir l'échantillon à examiner. Elle se fixe sur la partie supérieure du panier par 3 attaches-ressorts, ou par tout autre moyen approprié permettant de la maintenir en place pendant la rotation de telle sorte que son axe et celui du récipient coïncident ,pour les essais en milieu acide dilué, un panier à placage d'or de 2,5 µm d'épaisseur peut être utilisé la distance entre le panier et le fond intérieur du récipient doit être de  $25 \pm 2$  mm la partie supérieure de la tige de l'agitateur est reliée à un moteur muni d'un régulateur de vitesse ,la rotation de l'agitateur est uniforme, sans oscillation importante

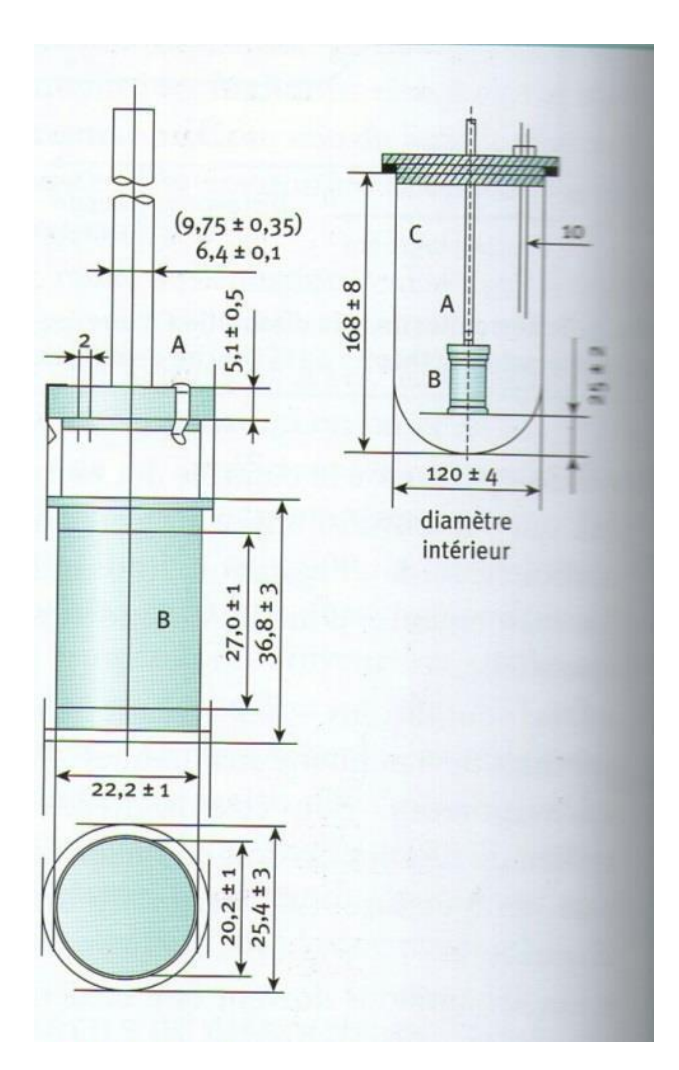

**Figure 18** : Élément d'agitation du panier

<span id="page-23-0"></span>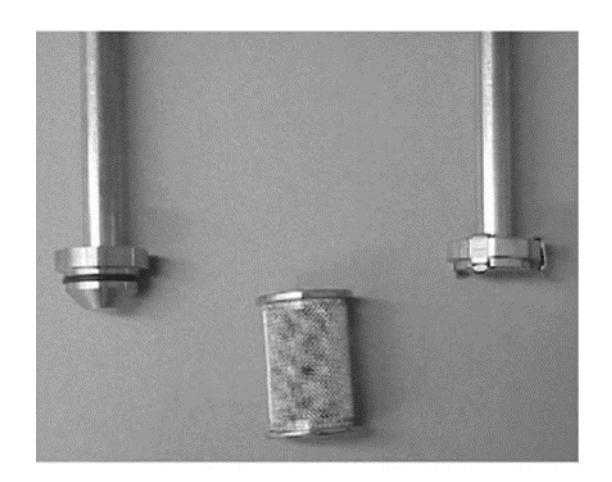

<span id="page-23-1"></span>**Figure 19** :Deux conceptions de fixation de panier : à gauche se trouve la conception du joint torique et à droite se trouve la conception

#### <span id="page-24-0"></span>**1.3.2 Dissolutest palette tournante**

 (figure20) Dissolutest palette est un appareil utilisé pour faire le test de dissolution de CP et constitué de

Un agitateur : constitué d'une tige verticale à la partie inférieure de laquelle est fixée une palette dont la forme correspond à celle de la portion d'un cercle délimitée par deux plans parallèles. la palette est insérée au centre de la tige de façon que sa base soit exactement au niveau de l'extrémité de la tige , la tige est placée de façon que son axe ne s'écarte pas de plus de 2 mm de celui du récipient et que la partie inférieure de la palette soit située à une distance de  $25 \pm 2$ mm du fond intérieur du récipient , la partie supérieure de la tige de l'agitateur est reliée à un moteur muni d'un régulateur de vitesse ,la rotation de l'agitateur est uniforme, sans oscillation importante

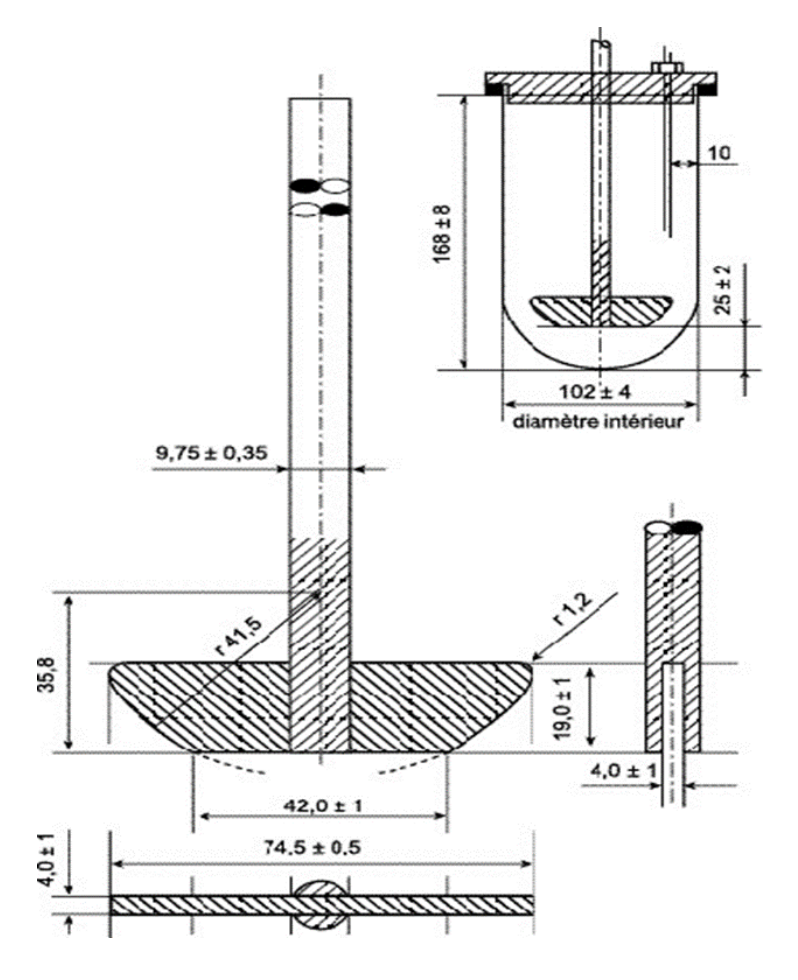

<span id="page-24-1"></span>**Figure 20:** Élément d'agitation à palette (Dimensions en millimètres) [10]

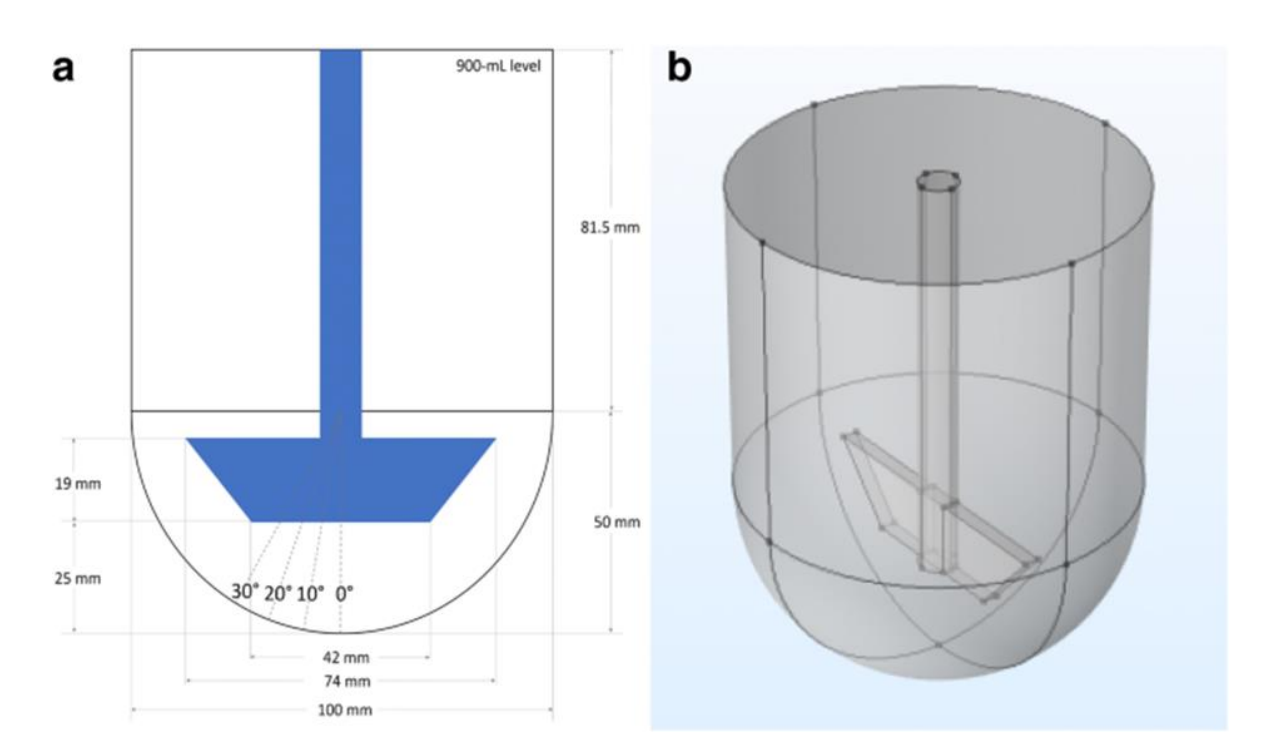

**Figure 21** : dimension Appareil à palettes

#### <span id="page-25-1"></span><span id="page-25-0"></span>**1.4 Vase à pic**

Ce vase est conçu pour éliminer effet cône moulé dans le fond du récipient en verre, voir la figure 22. Le vase a pic est non officinal, mais peut avoir une utilité avec des produits qui contiennent des excipients denses qui peuvent ont tendance à former un cône plutôt qu'à se disperser librement à l'intérieur du récipient [11]

<span id="page-25-2"></span>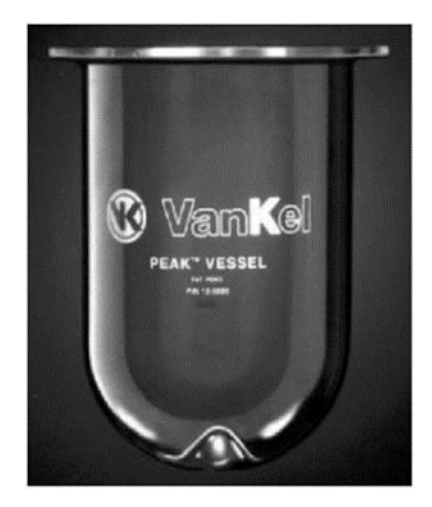

**Figure 22 :** vase avec pic. (Avec l'aimable autorisation de Vankel, membre de Variant,

#### <span id="page-26-0"></span>**1.5 Condition des dissolutests**

#### <span id="page-26-1"></span>**1.5.1 Choix de la composition du milieu**

 Selon la pharmacopée européenne, la composition du milieu est choisie en fonction des caractéristiques physico-chimiques du ou des PA, en tenant compte des conditions physiologiques dans lesquelles la forme pharmaceutique est susceptible d'être exposée après son administration.

#### <span id="page-26-2"></span>**1.5.2 Choix du volume de dissolution**

 Le choix du volume du milieu de dissolution est tel que la concentration maximale atteinte dans le vase soit au moins inférieur à 30% de la concentration de saturation (ou le volume choisi représente 3 à 10 fois au moins le volume de saturation), ceci afin de se placer dans des conditions Sink.

La pharmacopée européenne 6ème édition préconise un volume compris entre 500 et 1000 ml, avec un volume de 900 ml fréquemment utilisé.

#### <span id="page-26-3"></span>**1.5.3 Choix du système d'agitation**

Le choix de l'appareillage est déterminé par les caractéristiques physicochimiques de la forme pharmaceutique. Toutes les parties de l'appareil qui peuvent entrer en contact avec l'échantillon ou avec le milieu de dissolution sont chimiquement inertes et n'adsorbent pas la substance à examiner, ne réagissent pas en sa présence et n'influencent pas son comportement.

#### <span id="page-26-4"></span>**1.5.4 Choix de la vitesse d'agitation**

 Selon la pharmacopée nous avons quatre vitesses à réalisés (50 tours/min, 75 tours/min, 80tours/min et 100 tours/min) et selon le résultat nous choisissons la vitesse adéquate.

#### **1.5.5 Choix de la température**

<span id="page-26-5"></span>La température choisie est  $37^{\circ}C \pm 0.5^{\circ}C$  (température du corps humain).

#### <span id="page-26-6"></span>**1.5.6 Choix de la méthode d'analyse**

 La méthode d'analyse est choisie selon le nombre des PA présent dans le médicament et selon leurs concentrations dans le volume de dissolution. [12] [12]La méthode choisie doit être facile, peu coûteuse et à court temps.

#### <span id="page-27-0"></span>**1.6 Factures influencent la dissolution**

#### <span id="page-27-1"></span>**1.6.1 Facteurs qui influencent la solubilité**

#### **1.6.1.1 Nature chimique de la molécule**

 La solubilité est en fonction de la nature chimique du corps à dissoudre et de celle du solvant. On distingue la solubilité par ionisation (dissociation en ions) dans ce cas le pH du milieu est très important , et la solubilité par polarité (affinités entre groupements fonctionnels du solvant et ceux du corps à dissoudre).les substances riches en groupements hydrophiles se dissolvent surtout dans les solvants polaires (acide acétique, isopropanol, propanol, éthanol, méthanol, acide formique, eau), et les substances hydrophobes dans les solvants apolaires (hexane, benzène, toluène, chloroforme, diéthyl éther, acétate d'éthyle) [13]

#### **1.6.1.2 PH du milieu de dissolution**

Dans un milieu aqueux la solubilité d'un composé est en fonction de sa capacité à former des liaisons hydrogènes avec les molécules d'eau. Généralement la solubilité aqueuse est directement proportionnelle au nombre de liaisons hydrogène qui peuvent être formées avec les molécules d'eau. Les composés inusables présentent une grande solubilité dans un milieu aqueux que les composés non inusables. En conséquence, la vitesse de dissolution peut être affectée de façon marquée par le pH du solvant aqueux, les bases faibles se dissolvent plus lentement au pH basique tandis que les acides faibles se dissolvent plus rapidement au pH basique [14]

#### **1.6.1.3 Température**

La solubilité d'une molécule augmente avec la température. En général, une température de 37  $\pm$  0,5 °C est toujours maintenue au cours de la dissolution des médicaments [13] [15]

#### **1.6.1.4 Polymorphisme**

Le polymorphisme est l'aptitude d'une molécule à l'état solide à exister selon différentes structures cristallines, mais conduisant bien sûr au même état thermodynamique une fois dissoute. Le polymorphisme joue un rôle important dans la cinétique de dissolution, de nombreuses études ont montré que la forme amorphe d'un principe actif présente une plus grande solubilité et une vitesse de dissolution plus élevée par rapport à celui présenté par la forme cristalline [12] [15]

#### <span id="page-28-0"></span>**1.6.2 Facteurs qui influencent la vitesse de dissolution**

#### **1.6.2.1 Taille des particules et la surface de contact**

La taille des particules est inversement proportionnelle à la surface occupée par ces derniers, au fur et à mesure que la taille des particules diminue la surface occupée par ces particules augmente. La vitesse de dissolution d'un médicament est directement proportionnelle à la surface de contact des particules avec le milieu de dissolution. On conclut que la forme géométrique de la particule affecte la surface de contact et donc la vitesse de dissolution [12]

#### **1.6.2.2 Vitesse d'agitation**

L'épaisseur de la couche de diffusion du milieu de dissolution à l'intérieur de la substance solide est inversement proportionnelle à la vitesse d'agitation. L'agitation accélère la dissolution en renouvelant le liquide à l'interface [16]- [15]

#### **1.6.2.3 Viscosité du milieu de dissolution**

Selon la loi de Fick, représentée par l'équation 01 [13, p. 488] [12, pp. 70-72]

 $k=D/h\nu(1)$ 

Avec :

D : le coefficient de diffusion,

H : l'épaisseur de la couche de diffusion

v : le volume du milieu de dissolution

K : la constante de la vitesse de dissolution.

Et sachant que dans l'équation 01, le coefficient de diffusion est directement proportionnel à la température et inversement proportionnel à la viscosité. En conséquence la viscosité diminue la vitesse de dissolution en réduisant la dissolution [13, p. 488]

#### **1.6.2.4 Tension superficielle**

Les tensioactifs ou tensioactifs ont un effet significatif sur la vitesse de dissolution des formes solides. Les tensioactifs réduisent l'angle de contact entre la forme solide et le milieu de dissolution améliorant ainsi la perméabilité au solvant.

#### **1.6.2.5 Condition Sink**

Sous condition Sink la concentration du principe actif augmente linéairement avec le temps.

In vitro les conditions Sink peuvent être obtenus par :

- L'augmentation du volume du milieu de dissolution
- L'augmentation de la solubilité du principe actif
- Le réapprovisionnement constamment du milieu de dissolution avec le solvant pour maintenir la solubilité du médicament jusqu'à 10-15% de sa solubilité maximale

L'ajout d'adsorbants sélectifs pour éliminer le principe actif dissout [12] [16]

#### <span id="page-30-0"></span>**1.6.3 Facteurs liés à la formulation**

Les excipients ont un rôle galénique car ils facilitent la fabrication des comprimés. De plus ils doivent garantir la libération du principe actif [17, p. 29]

#### **1.6.3.1 Diluants**

La vitesse de dissolution augmente avec les diluants hydrophiles, le changement de la concentration du diluant ou le changement du diluant lui-même peut changer la vitesse de dissolution des comprimés [12]

#### **1.6.3.2 Délitant ou désintégrant**

La désintégration du comprimé est une étape essentielle avant la dissolution. La désintégration augmente la surface de contact entre le milieu de dissolution et le comprimé et par conséquent elle augmente la vitesse de dissolution [12, pp. 70-72]( [15]

#### **1.6.3.3 Liants ou agglutinants**

Le liant fournit la cohésion aux particules lors de la compression, une quantité excessive de celui-ci augmente la dureté et le temps de désintégration et par conséquent elle ralentie la vitesse de dissolution [12]

#### **1.6.3.4 Lubrifiants**

Les lubrifiants peuvent augmenter ou diminuer la vitesse de dissolution. La plupart des lubrifiants sont hydrophobes, ils forment ainsi un film hydrophobe autour du comprimé retardant ainsi la pénétration du milieu de dissolution à l'intérieur du comprimé, et ralenti la vitesse de dissolution [12]

#### <span id="page-30-1"></span>**1.6.4 Facteurs liés aux processus de fabrication**

#### **1.6.4.1 La méthode de granulation**

La vitesse de dissolution des substances peu soluble augmente avec le procédé de granulation. Avec la disponibilité du matériel de pointe, la formulation, la phase de mélange, et le temps d'ajout des différentes substances de la formule sont les principaux facteurs qui influencent les caractéristiques de la dissolution et pas la méthode de granulation en elle- même [12]

#### **1.6.4.2 La compression**

La compression influence la densité apparente, la porosité, la dureté, et le temps de désintégration. La compression joue un double rôle, elle augmente la vitesse de dissolution en augmentant la surface de contact grâce à l'effet d'écrasement, et diminue à la fois la vitesse de dissolution par l'augmentation de la force de cohésion des particules ce qui provoque une augmentation de la densité et de la dureté [12].

#### <span id="page-31-0"></span>**1.7 Put de dissolutests**

Les tests de dissolution ou dissolutests aident à protéger contre la libération d'un produit qui ne fonctionne pas de manière acceptable.

Le test de Dissolution a été largement utilisé et accepté. USP PVT aide les utilisateurs à mieux comprendre la contribution de leurs appareils à la variance des résultats. L'USP reste attachée à une science solide dans l'évaluation des performances pharmaceutiques et est ouverte à de nouvelles approches dans le domaine

Traceur analytique de la biodisponibilité des médicaments, ce test permet, pour les formes destinées à l'administration par voie orale, de vérifier le profil de dissolution d'un principe actif en milieu gastro-intestinal virtuel simulé

# **CHAPITRE 2 : GENIRALITE SURE LOGICIEAL COMSOL**

#### <span id="page-33-0"></span>**2 Génialité sur le COMSOL Multi physiques**

#### <span id="page-33-1"></span>**2.1 COMSOL Multi physiques**

COMSOL Multi physiques est un logiciel de simulation numérique basé sur la discrétisation par la méthode des volumes finis. Il permet de simuler de nombreux phénomènes physiques et applications en ingénierie, et tout particulièrement les phénomènes couplés ou simulation multiphysiques.

Les ingénieurs et les scientifiques utilisent le logiciel COMSOL Multiphasiques® pour simuler des conceptions, des dispositifs et des procédés dans tous les domaines de l'ingénierie, de la fabrication et de la recherche scientifique.

COMSOL Multiphasiques® est une plateforme de simulation qui offre des capacités de modélisation multiphasique et monophasique entièrement couplées. Le Constructeur de modèles comprend toutes les étapes de la méthodologie de travail de la modélisation définition des géométries et des propriétés des matériaux, spécification de la physique qui décrit des phénomènes spécifiques à la résolution, jusqu'au post-traitement des modèles pour produire des résultats précis et documentés. [18]

#### <span id="page-33-2"></span>**2.1.1 Présentation du logiciel COMSOL Multi-physiques**

Logiciel COMSOL a été créé en 1986 par des étudiants de Germond Daluis, destiné à la simulation numérique basé sur la méthode des volumes finis et qui permet de simuler de nombreux phénomènes physiques et applications en ingénierie. C'est un programme polyvalent en termes de :

- a) Multi physiques, c'est-à-dire : touchant plusieurs domaines d'utilisation tels que Médecine, électromagnétisme, mécaniques des structures, électronique…etc.
- b) Multiplateforme, c'est-à-dire : compatible avec plusieurs systèmes d'exploitation (mac. Unix…) [19]

Il existe plusieurs versions de ce logiciel, on cite :

- $\triangleright$  COMSOL 5.3
- $\triangleright$  COMSOL 5.4
- $\triangleright$  COMSOL 5.5
- $\triangleright$  COMSOL 4.3

Dans notre étude de l'hydrodynamique de dissolution, nous avons utilisé la version 4.3 qui largement suffisante à réaliser nos simulation.

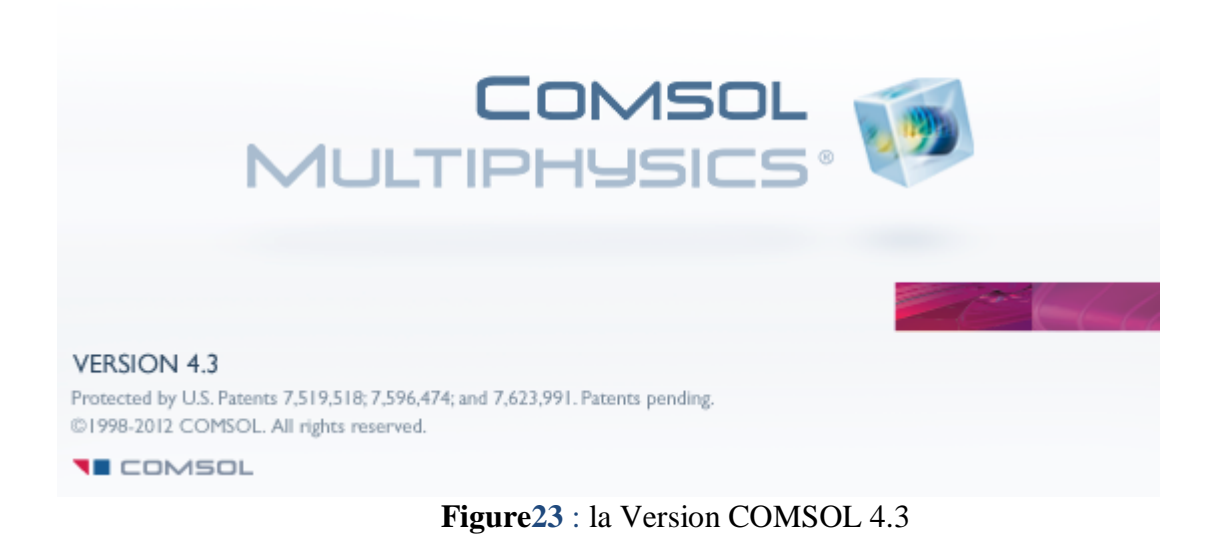

#### **Les avantages**

 Le couplage de ces phénomènes physiques talque la mécanique des fluides et le transfert thermique

- L'orque on travail on peut avoir le choix de travailler à deux ou trois dimension
- On peut aussi choisir la propriété physique tel que le champ électrique la primitivité, il

permet aussi de résoudre le problème et afficher les résultats et de l'exporter directement on COMSOL scripte pour voir la boite de commande

- Touche plusieurs domaines (électronique, électrotechnique, Médecine…).
- $\bullet$  Etude 0D, 1D, 2D, 3D.
- Programmation directe.
- Utilise une interface graphique

**Les inconvénients**

Il manque de certaines fonctions utiles comme le dérivé…etc.

 Nécessité de disposer d'un ordinateur puissant et performant (carte graphique, espace RAM…) [19]

#### <span id="page-35-0"></span>**2.1.2 Description de l'interface COMSOL**

L'interface COMSOL aide à organiser notre simulation en présentant un clair aperçu au modèle à tout moment. Il utilise la forme fonctionnelle, la structure et l'esthétique comme le moyen d'atteindre la simplicité pour la modélisation des réalités complexes

Par exemple, des outils spécifiques à la tâche apparaissent sur le bureau à droite quand nous en avons besoin, montrant seulement ce qui est actuellement possible, ce qui élimine l'incertitude de la construction de modèles et apporte un certain ordre à nous simulation

Le bureau est composé de plusieurs fenêtres, ce qui peut ou ne peut pas être affiché en fonction des besoins. Ces fenêtres comprennent le constructeur du modèle, Paramètres, graphiques, messages, Progrès, Aide et d'autres [19]

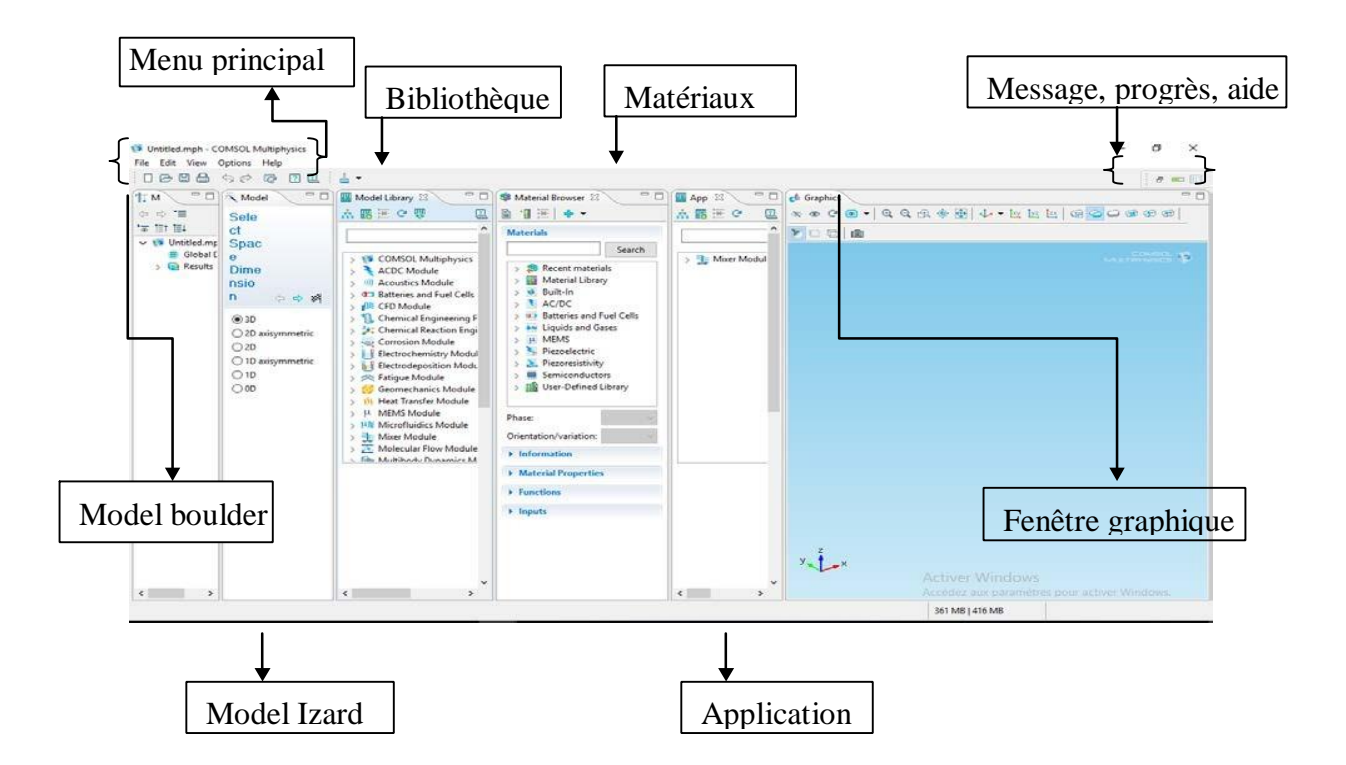

<span id="page-35-1"></span>**Figure 24 :** L'interface COMSOL
## **2.1.3 Les étapes de simulation par logiciel COMSOL multi physiques**

#### **2.1.3.1 Chois de modèle**

Au démarrage de COMSOL nous devons choisir quel type de simulation nous voulons faire afin de limiter les calculs Nous choisissons tout d'abord de faire des simulations avec un modèle 2D axisymétrique [20]

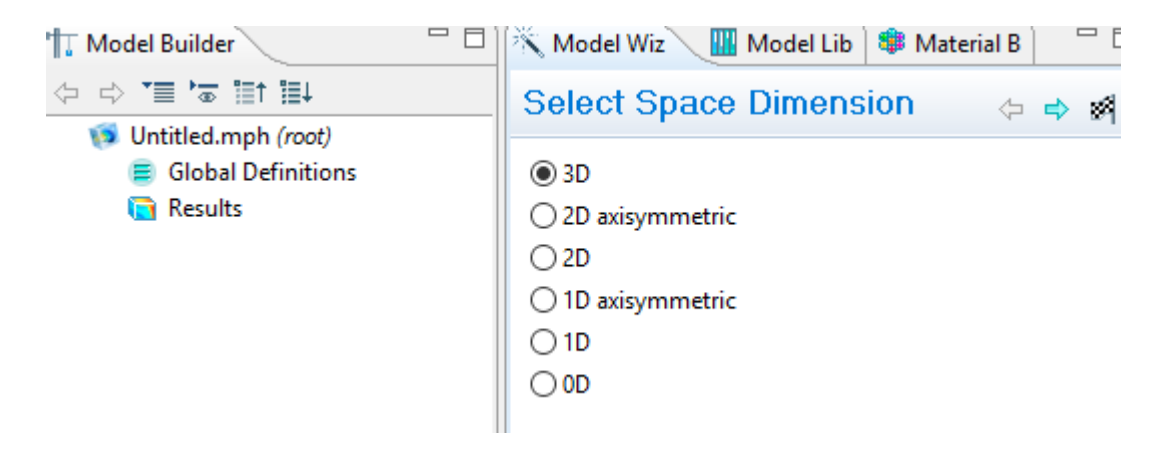

**Figure 25 :** Chois de dimension

#### **2.1.3.2 Choix de la physique**

Après la sélection du la dimension, on va procéder au choix de la physique à utiliser selon la simulation qu'on va faire

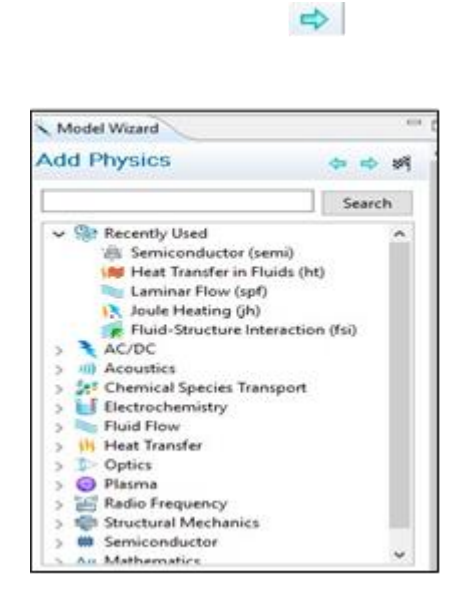

**Figure 26 :** Les différents physiques existant dans le logiciel

# **2.1.3.3 Type de régime de l'étude**

Ce menu nous permet de choisir le type de l'étude menée en régime stationnaire ou

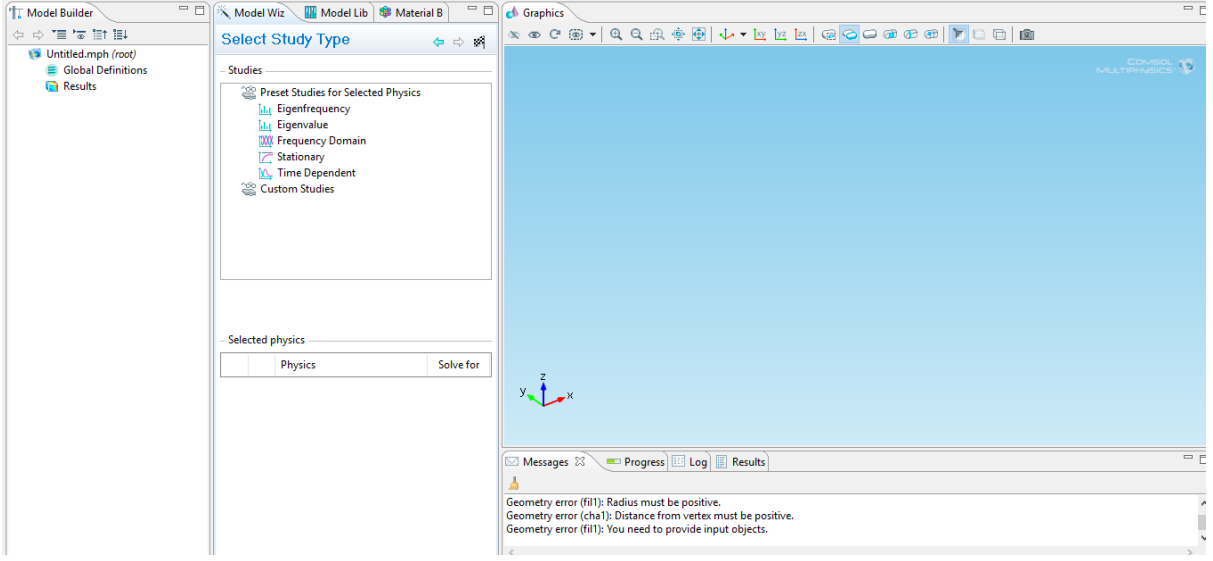

**Figure 27 :** Les déférents types de régimes

## **2.1.3.4 La géométrie de la structure**

Cette fenêtre permet de tracer la structure étudiée en se basant sur ses dimensions déclarées les unités utilisées par COMSOL sont celles de système international [19]

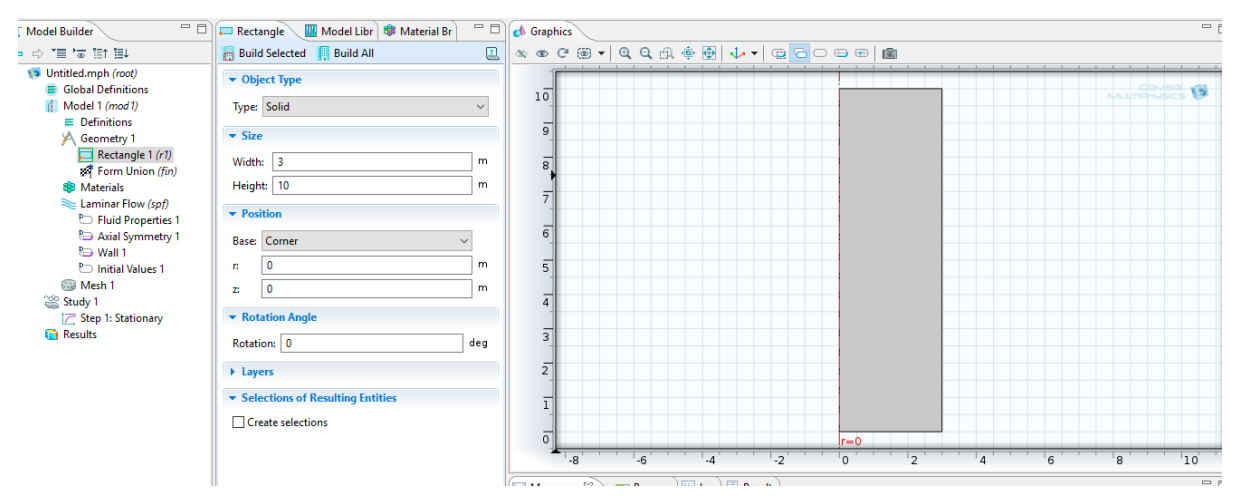

**Figure 28 :** géométrie rectangle

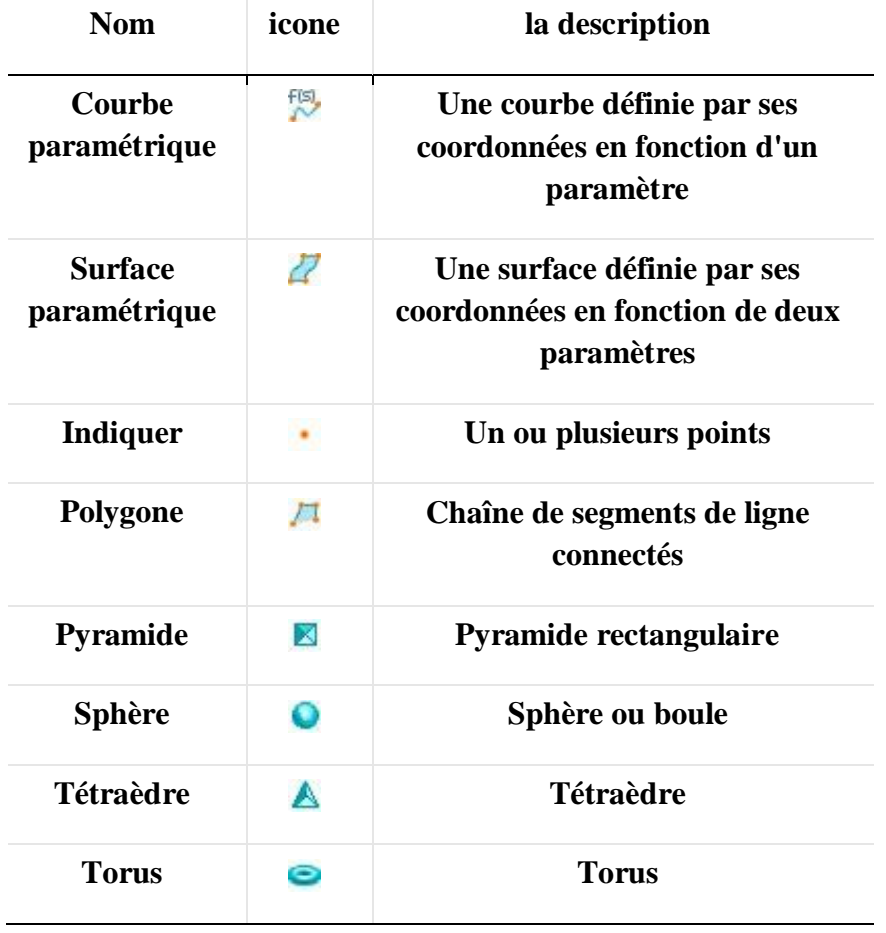

 **Tableau 2 :** primitives géométriques 3D

**Tableau 3:** primitives géométriques 2D.

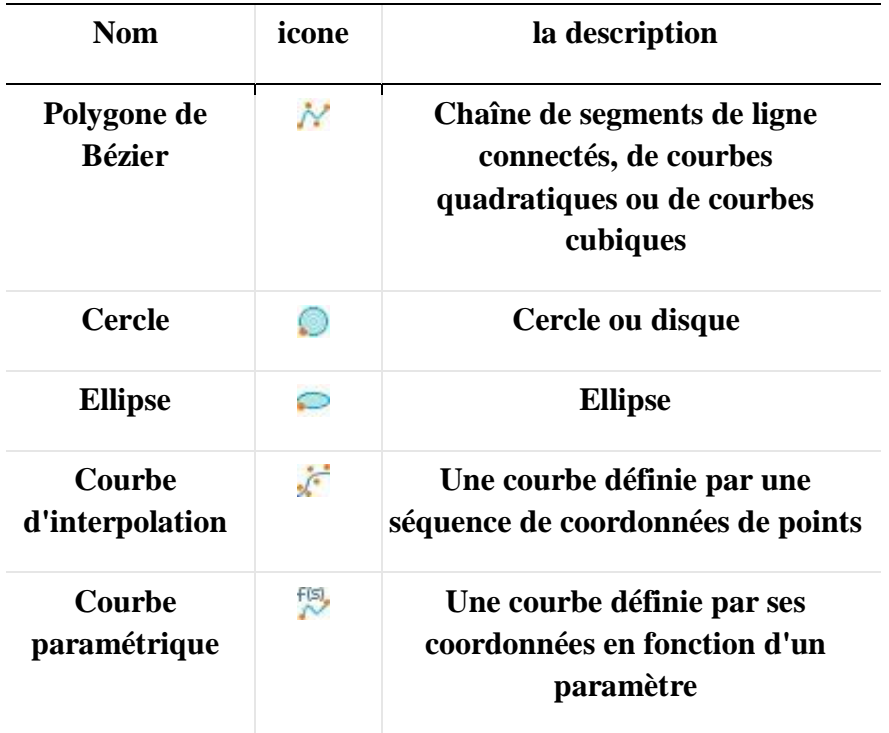

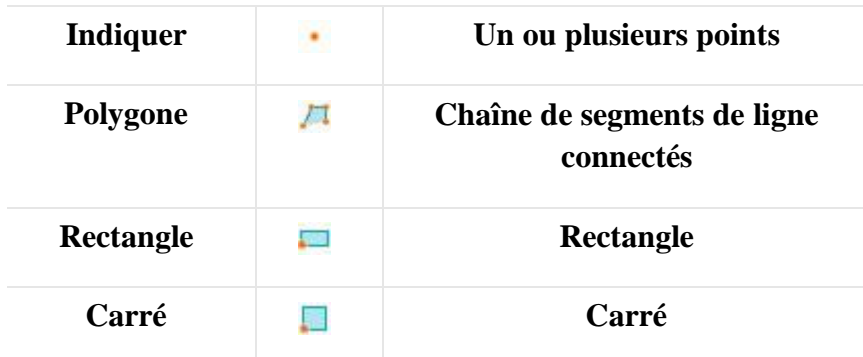

**Tableau 4** : primitives géométriques 1 D [21, pp. 17-20]

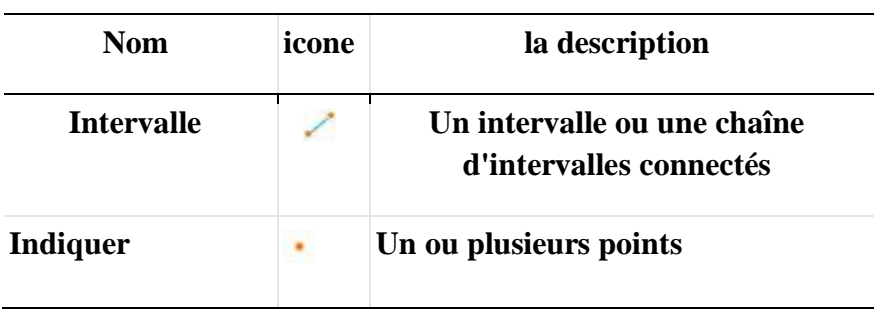

## **2.1.3.5 Définition de matériau**

On définit pour chaque volume de matériaux utilisée ont utilisé une bibliothèque permettant de définir simplement toute la constituant physique de matériaux B Materials | ||||| Model Library | \$8 Material Browser  $\boxtimes \diagdown$ 

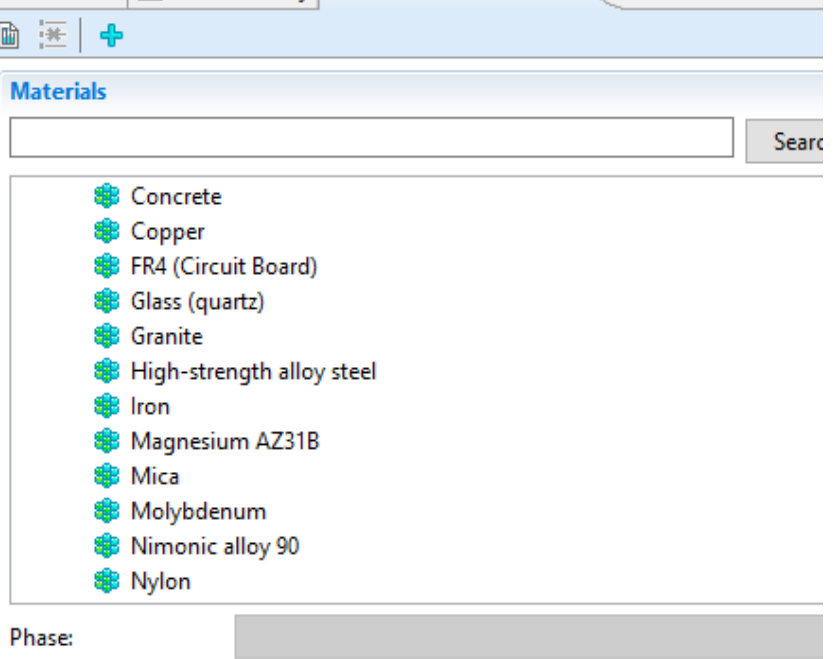

**Figure 29 :** exemple les matières

#### **2.1.3.6 Définition des conditions de la limite**

Cette étape est important permet de gérer l'ensemble des conditions aux limites de type cinématique ou de type naturel. Le logiciel gère également les conditions de symétrie et d'antisymétrie.

On générale les contraintes aux limites sont imposées sur les surfaces de la structure

#### **2.1.3.7 Définition des interfaces de couplage**

Les conditions de couplage sont dictées par la physique choisie au départ. Par exemple, pour un problème d'interaction fluide-structure, les interfaces entre le milieu acoustique et la structure sont automatiquement détectées, et la continuité des déplacements normaux de la structure et du fluide, d'une part, et du vecteur contraint structural et de la pression acoustique, d'autre part, sont pris en compte par le logiciel.

## **2.1.3.8 Le maillage**

Cette étape est à définir les volumes élémentaire pour permettre de discrétisation de système continue la dimension de la maille peut être modifié afin de diminuer le nombre d'élément et de réduire l'utilisation de la mémoire

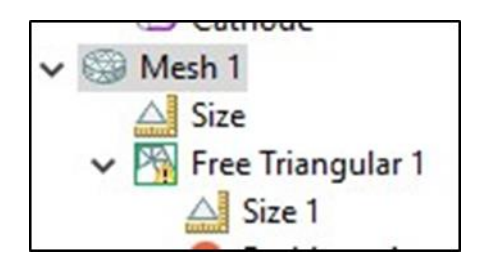

**Figure 30 :** Fenêtre de réalisation maillage

- **Taille (size) :** Spécifiez les propriétés qui définissent un élément de maillage**.**
- **Triangle libre (free Triangula) :** Spécifiez les propriétés qui définissent un élément De maillage [19]

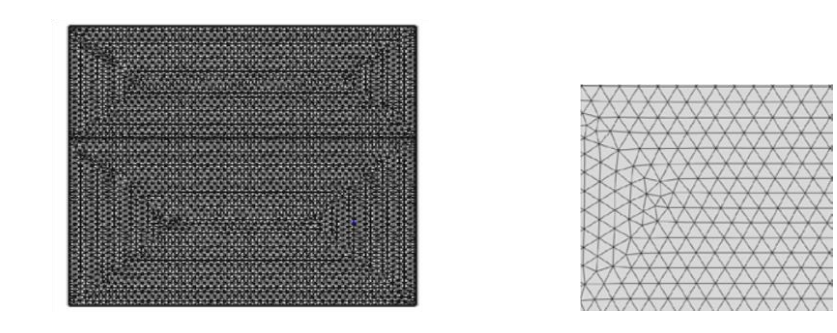

Une partie de la cellule

**Figure 31 :** Exemple de maillage

**Tableau 5**: caractéristiques des attributs

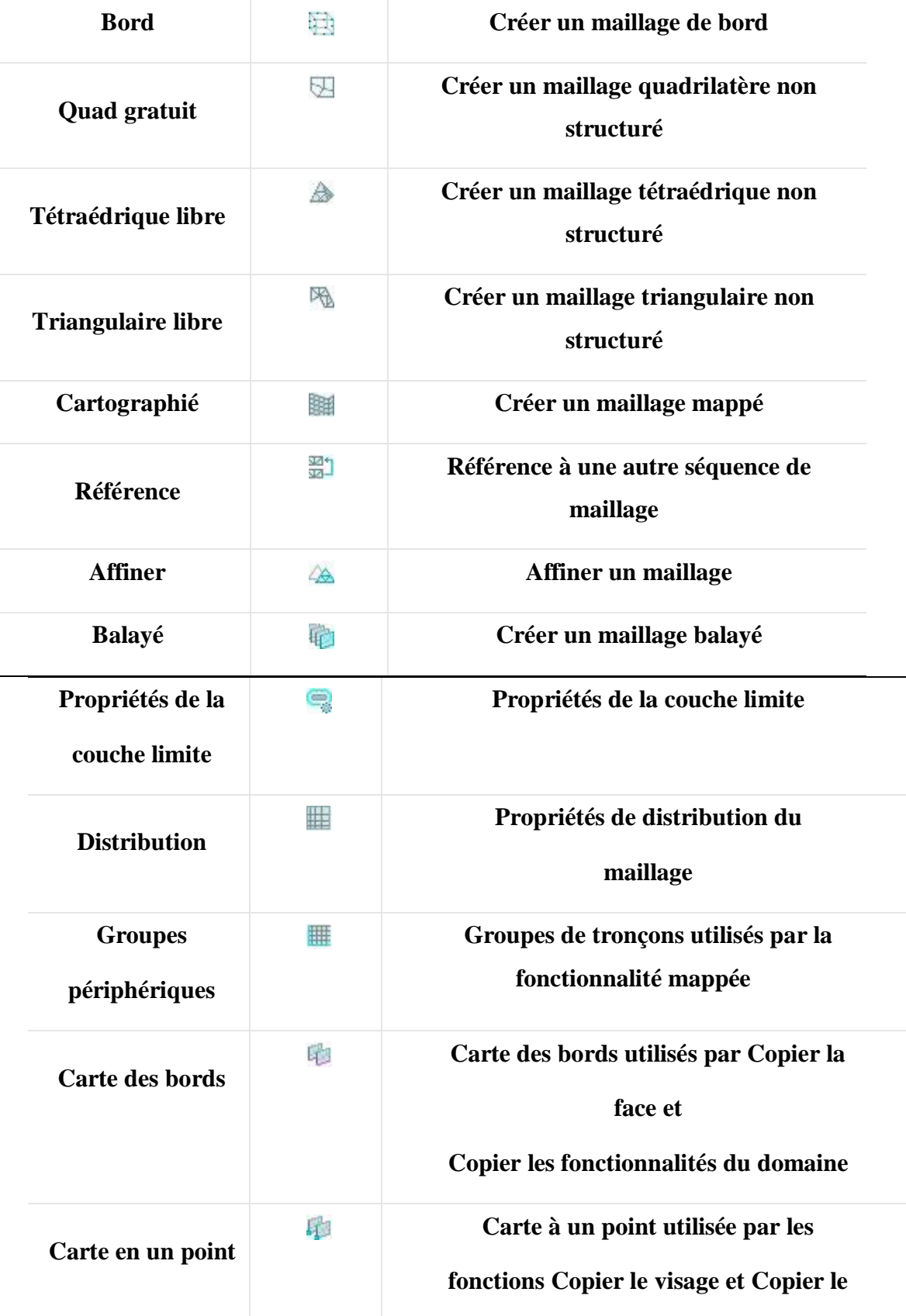

#### **domaine**

#### **2.1.3.9 Chois de l'algorithme de résolution**

Le logiciel permet l'utilisation de plusieurs solveurs numériques directs et itératifs de matrice creuse, méthodes multi grilles algébriques et géométriques, et une grande variété de pré conditionneurs. Le calcul est exécuté sur la base d'un contrôle des erreurs, et le cas échéant avec un maillage adaptatif. Les solveurs utilisés dépendent des couplages physiques impliqués dans le problème considéré

#### **2.1.3.10 Solveur**

Solveur décrit les fonctionnalités du solveur disponibles dans COMSOL Multiphasiques. Les sujets incluent les nœuds d'étude, les types d'étude, les fonctionnalités de fonctionnement de la solution, les fonctionnalités de l'utilitaire de solution et les configurations de travai**l** [21]

**Tableau 6:** Caractéristiques des attributs de la solution

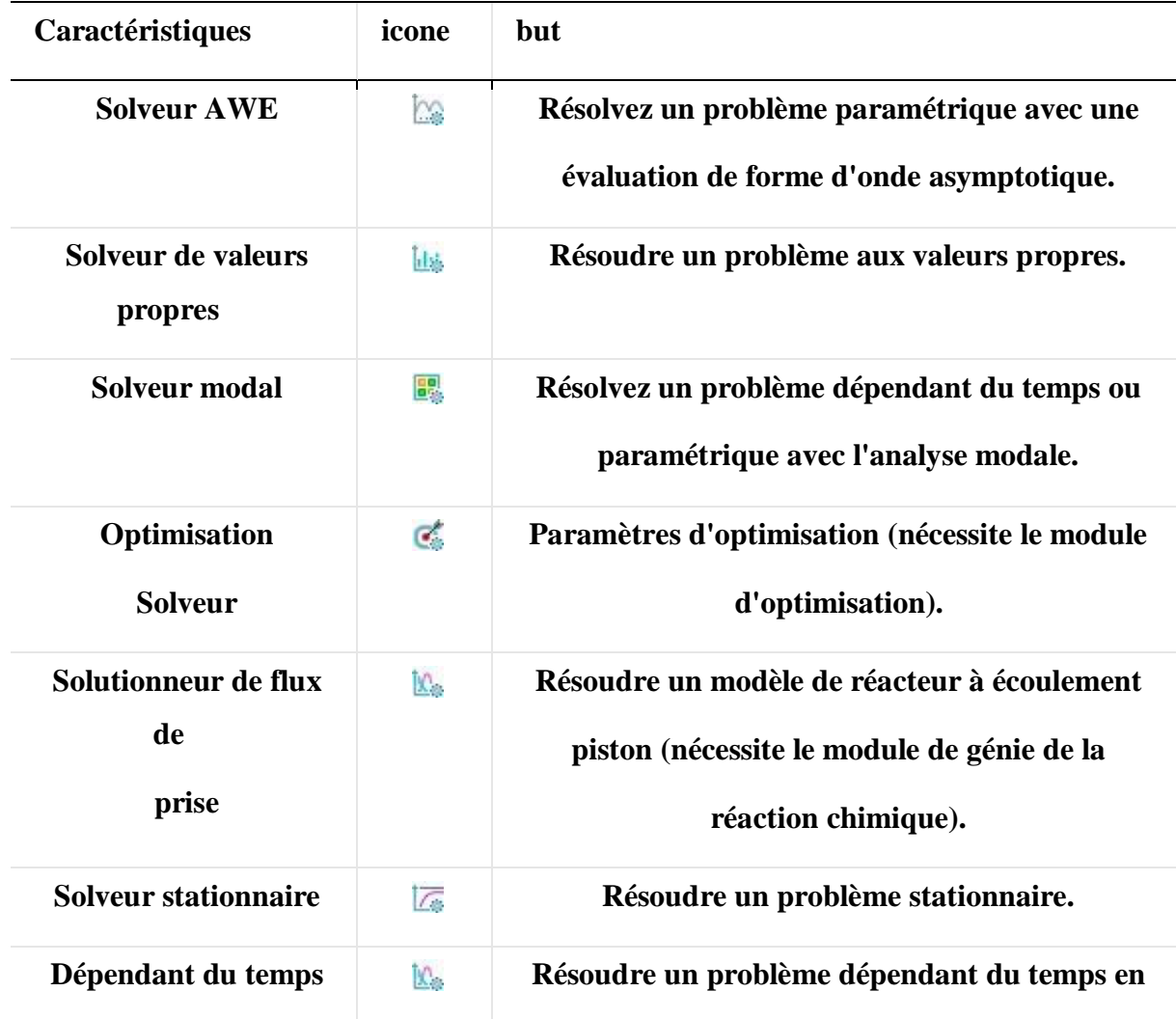

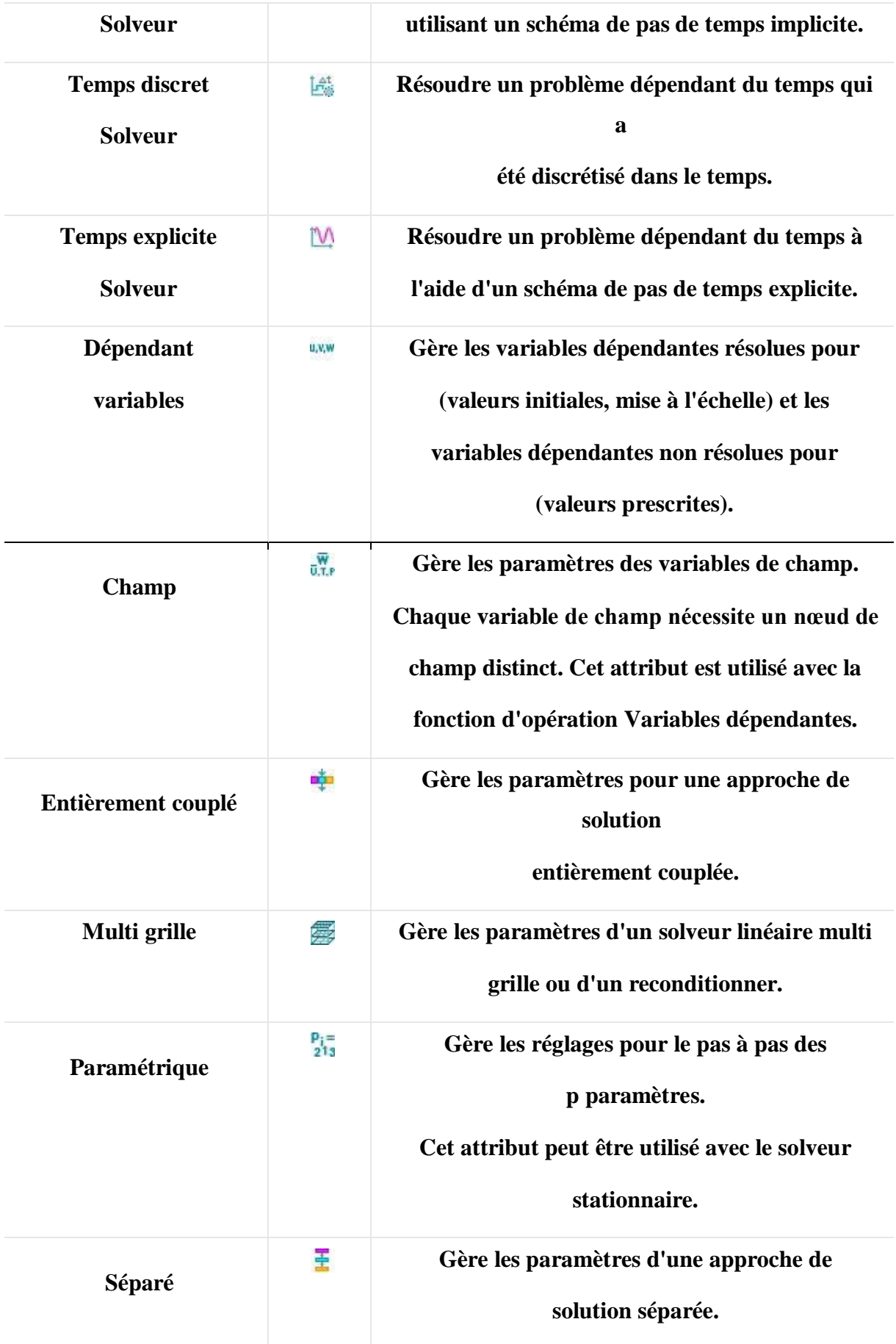

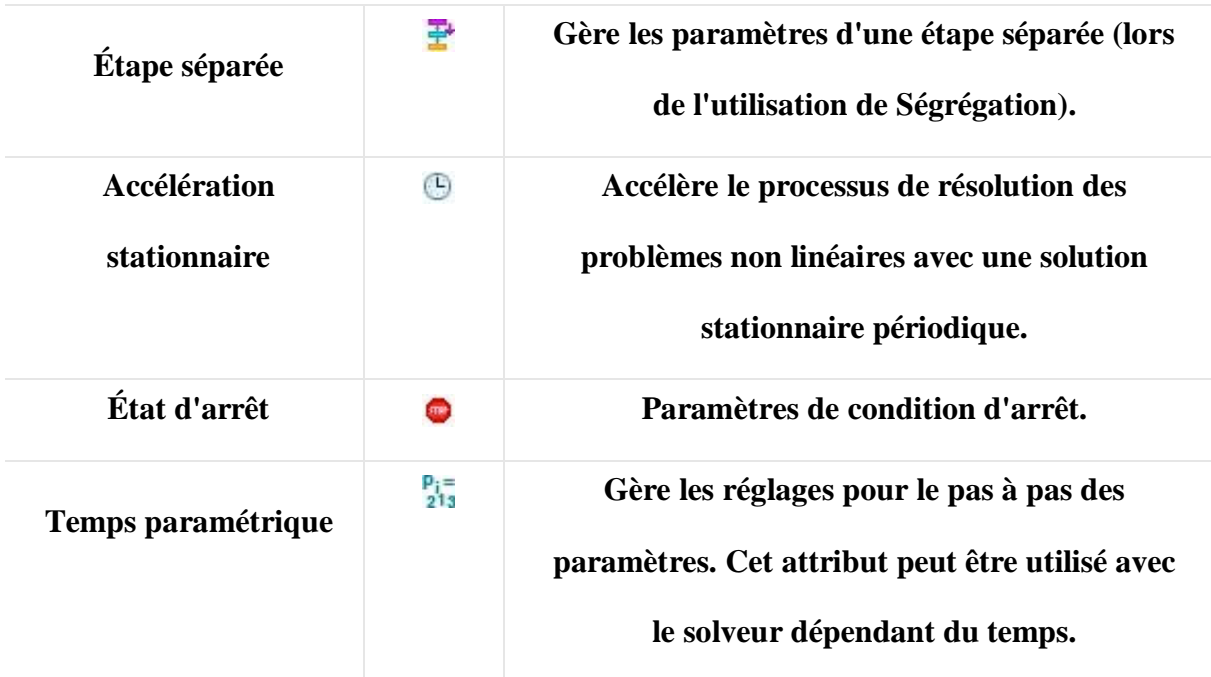

[21]

## **2.1.3.11 L'ancre la simulation**

Dans cette étape on lance la simulation correspondante au modèle sélectionné et on attend

Sous ce menu, on trouve les résultats de simulation qui sont les concentrations ou température ou potentiel électrostatique en chaque point du maillage. Exemple figure32

Nous pouvons par la suite exploiter ces résultats pour tracer toutes les grandeurs voulues.

 $\Box$ 

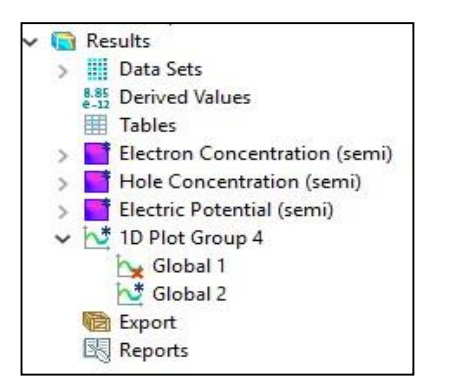

**Figure 32 :** fenêtre des résultats

| 습<br><b>224</b><br>2日<br>$\overline{G}$<br>60                                                                                                    | LLYBFD<br>$ \frac{1.85}{0.12}$ a                                                                                                    |
|----------------------------------------------------------------------------------------------------|----------------------------------------------------------------------------------------------------|
| $\Box$<br><b>Aodel Builder</b>                                                                                                    | $\qquad \qquad \Box$<br>$\Box$<br>Model Lib   St Material B<br>2D Plot<br><b>c</b> Graphics<br>Convergence Plot 1                                                                                                    |
| 信じ荷<br>c>                                                                                                    | 回<br>QQ 凤国 小 · 图<br>$\sqrt{P}$ Plot                                                                                                    |
| Boundary System 1 (sys1)<br>$\land$<br>Xy View 1<br>A Geometry 1<br>Rectangle $1(r1)$                                                                                                    | Surface: Veloc ty magnitude (m/s)<br>$\nabla$ Data<br>COMSOL<br>動<br>Solution 1<br>$\checkmark$<br>$\triangle$ 1.8028<br>Data set:<br>10                                                                                                    |
| Redangle (r2)<br>Rectangle $3 (r3)$<br>Difference 1 (dif1)<br>Form Union (fin)<br><b>SB</b> Materials<br>Water, liquid (mat1)<br>SB Basic (def)<br>$\Lambda$ Piecewise (eta)<br>$\Lambda$ Piecewise 2 (Cp)<br>△ Piecewise 3 (rho)<br>$\Lambda$ Piecewise 4 (k)<br>ு. Interpolation (cs)<br>Laminar Flow (spf)<br><sup>P</sup> D Fluid Properties 1<br>Axial Symmetry 1<br><sup>B</sup> ill Wall 1<br>Initial Values 1<br>$\bigoplus$ Wall 2 | 1.8<br>$\triangleright$ Title<br>9<br>1.6<br>- Plot Settings<br>8<br>勖<br>Automatic<br>$\checkmark$<br>View:<br>1.4<br>$\overline{7}$<br>П<br>x-axis label:<br>1.2<br>6<br>п<br>y-axis label:<br>Show hidden objects<br>$\mathbf{1}$<br>5<br>□ Plot data set edges<br>4<br>0.8<br><b>Black</b><br>Color:<br>$\checkmark$<br>3<br>0.6<br>Spatial (r, phi, z)<br>Frame:<br>$\checkmark$<br>$\overline{2}$<br>0.4<br>Color Legend<br>1<br>0.2<br>▶ Window Settings<br>$\circ$ |
| <b>CD</b> Open Boundary 1<br>Mesh 1<br>Study 1<br>Results<br><b>Data Sets</b><br>8.85 Derived Values<br><b>Tables</b><br>Velocity (spf)<br>Pressure (spf)                                                                                                    | $\Omega$<br>$-2$<br>10<br>$-6$<br>$\circ$<br>$\overline{\mathbf{v}}$ 0<br>$-4$<br>2<br>6<br>8<br>4<br>$\qquad \qquad \Box$<br>Messages <b>Department Control</b> Log <b>Results</b> $\boxtimes$<br>图器▲×2■图吗用▼                                                                                                    |

**Figure 33 :** résultat de simulation

## **2.1.3.12 La représentation des résultats**

COMSOL permet de représenté les variable sous forme des couleurs, des courbes, des champs, qui peut être appliqué sur le dessin de la structure elle-même ou sur la structure difformé

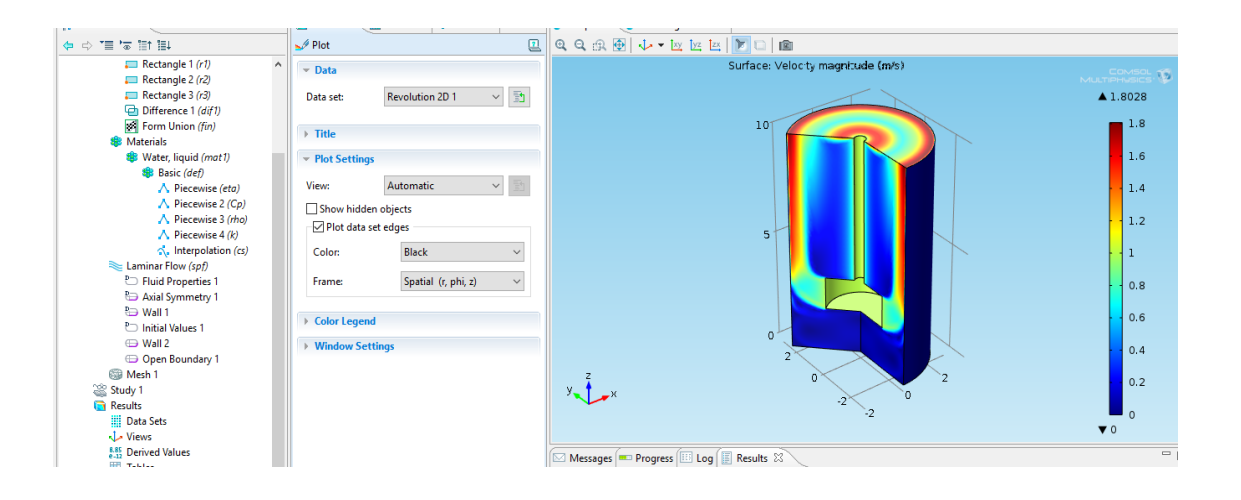

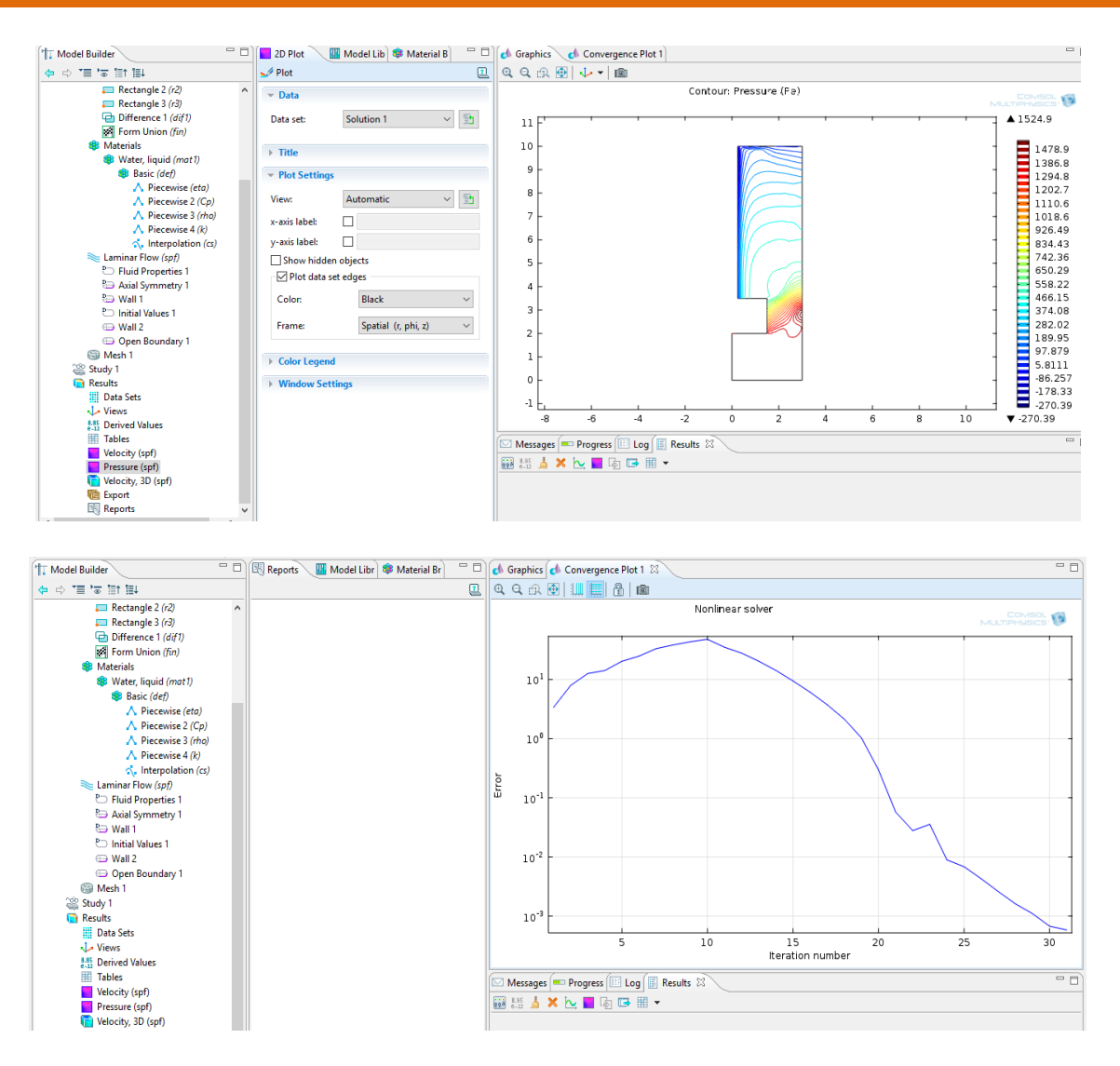

**Figure 34 :** les variables déférents du résultat

# **CHAPITRE 3 : MODULISATION NUMERIQUE**

## **3 Modélisation numérique**

#### **3.1 Différentes méthodes numériques de résolution**

Les méthodes numériques de résolution des équations différentielles aux dérivées partielles comprennent deux parties : la première concerne la discrétisation des équations différentielles, la deuxième traite la résolution numérique de ces équations. Plusieurs méthodes numériques permettent la discrétisation des équations différentielles. On cite parmi ces méthodes :

- Méthodes des volumes finis
- Méthodes des éléments finis
- Méthodes des différences finies

Chaque méthode de résolution numérique d'un problème comporte une phase de maillage et une phase de discrétisation. La phase de maillage consiste à diviser le domaine d'étude en des petits volumes appelés volumes de contrôle. La phase de discrétisation transforme le problème continu en un problème discret, les équations ainsi que les conditions aux limites sont approchées par des équations et conditions discrètes [22]

#### **3.1.1 La méthode de différence finie**

Afin de résoudre numériquement le modèle mathématique, établi précédemment, une discrétisation préalable de chacune de dérivée est nécessaire pour obtenir un système d'équations algébriques qui sera résolu par une méthode adéquate. Nous avons choisi la méthode de différences finies comme méthode de discrétisation.

La méthode des différences finies est la plus ancienne des méthodes numériques .Elle a été introduit au 18e siècle par Euler. Cette méthode a été largement utilisée pour résoudre les problèmes physiques en régime transitoire pour différentes configurations géométriques. La modélisation par différences finies procède avant tout de la décomposition du domaine physique en élément de lignes reliées entre elles et mis en continuité en un nombre finis des points. Ces points de continuité, appelés nœuds, sont disposés à l'intérieur et sur le pourtour du domaine physique. Dans un repère cartésien, chaque nœud est identifié par le couple d'indices (i, j) désignant les lignes d'intersection du maillage. Le domaine de calcul est ainsi discret avec un maillage suivant les deux directions de l'espace [23]

 La méthode de différence finie ne permet pas la prise en compte des conditions de passage d'un milieu physique à un autre et des non-linéarités, cela nécessite un traitement spécifique. D'autre part, elle s'adapte mal aux objets de la géométrie complexe à cause de la rigidité du maillage. [24]

# **3.1.1.1 Caractéristique de méthode**

- $\triangleright$  Discrétisation des équations sur gris structuré cartésien
- Méthode simple et rapide
- Facilité de calcul des dérivées
- $\triangleright$  Pas de solution « faible »
- $\triangleright$  Pas de souplesse de maillage [25, pp. 1-21]

# **3.1.1.2 Principe méthode des différences finis**

 Approximation des dérivées intervenantes dans les équations à l'aide de développement en série de Taylor.

- $\triangleright$  Bien connue
- $\triangleright$  Mise en œuvre simple pour une géométrie simple
- $\triangleright$  Mise en œuvre difficile pour une géométrie complexe
- $\triangleright$  Pas toujours conservative,
- Utilisation dans des codes de "recherche". [26]

# **3.1.1.3 Les avantages et les inconvénients de la méthode de différences finies**

**Tableau 7 :** Les avantages et les inconvénients de la méthode de différences finies

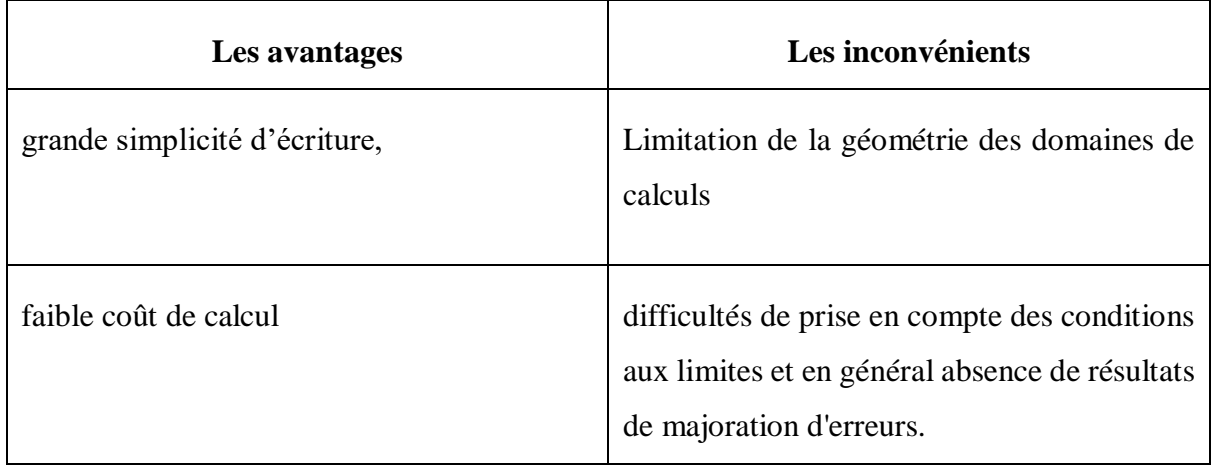

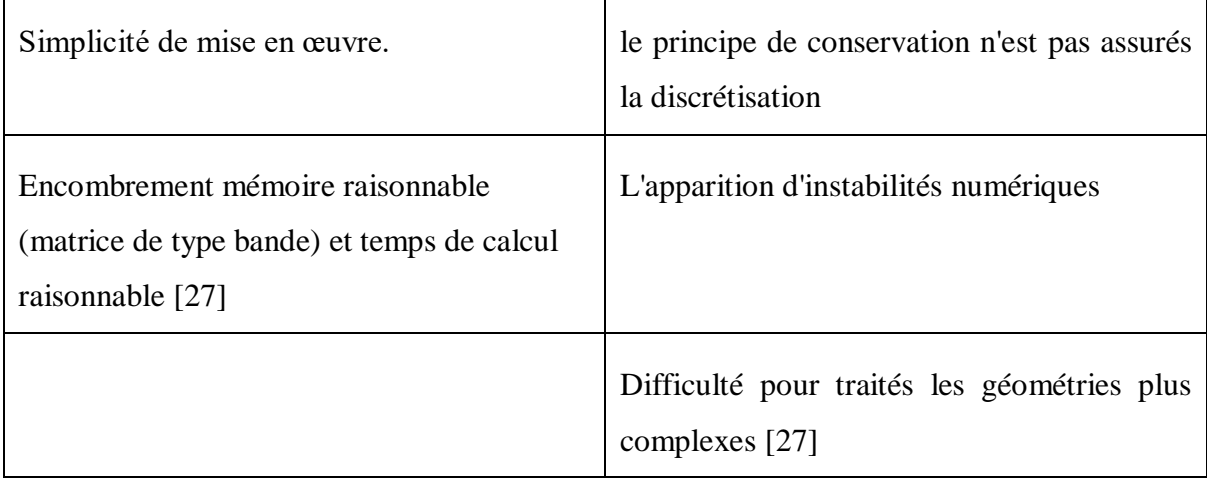

# **3.1.2 La méthode des éléments finis**

Pour les sciences de l'ingénieur (thermique, mécanique des fluides, mécanique des solides) permettent de décrire le comportement d'un système physique grâce à des équations aux dérivées partielles. La méthode des éléments finis est l'une des méthodes les plus utilisées aujourd'hui pour résoudre effectivement ces méthodes très générale qui 'applique à la majorité des problèmes rencontrés dans la pratique :

Problèmes stationnaires ou non stationnaire, linéaire ou non linéaire, définis dans un domaine géométrique quelconque à une, deux ou trois dimensions. De plus elle s'adapte très bien aux milieux hétérogènes souvent rencontrés dans la pratique par l'ingénieur [28]La méthode consiste à approcher, dans un sous-espace de dimension finie, un problème écrit sous format variation elle (comme minimisation de l'énergie en général) dans un espace de dimension infinie. La solution approchée est dans ce cas une fonction déterminée par un nombre fini de paramètres comme, par exemple, ses valeurs en certains points ou nœuds du maillage.

La méthode des éléments finis permet de résoudre des équations à dérivés partielles (E.D.P) dont on cherche une solution par approximations d'intégrales. L'équation à dérivés partielles (E.D.P) porte sur une fonction, définie sur un domaine, la méthode des éléments finis est basée sur la détermination d'un champ local à attribue à un élément pour que le champ globale obtenu par juxtaposition de ces champ locaux soit proche de la solution du problème.

La discrétisation des E.D.P par éléments finis reprend les étapes suivantes :

- La discrétisation de l'espace consiste en un découpage en élément comprenant un ou plusieurs nœuds. Pour chaque élément on dispose autant de fonction de représentation que de nœuds.
- $\triangleright$  Le concept d'interpolation ou chaque nœud doit reposer sur l'interpolation des fonctions (Les fonctions d'interpolation sont telles que les points du maillage sont interpolés exactement et que les constantes soient interpolées exactement). L'utilisation d'une formulation variation elles des E.D.P [29]
- La méthode des éléments finis est maintenant reconnue comme l'une des principales méthodes de résolution des équations aux dérivées partielles (EDP) dans des géométries quelconques, que ce soit en dimension un, deux ou trois. On trouve même des méthodes d'éléments finis en dimension4, soit en espacetemps...
- Les applications sont tout aussi nombreuses et variées. Les ingénieurs de diverses disciplines utilisent les éléments finis, que ce soit en mécanique des fluides ou des solides, mais aussi pour les problèmes thermiques, électromagnétiques, chimiques, etc. On retrouve aussi des applications en physique, et notamment en astrophysique.

# **3.1.2.1 Démarche éléments finis**

Les principales étapes de construction d'un modèle éléments finis, qui sont détaillés par la suite, sont les suivantes :

- $\triangleright$  Discrétisation du milieu continu en sous-domaines
- $\triangleright$  Construction de l'approximation nodale par sous-domaine
- Calcul des matrices élémentaires correspondant à la forme intégrale du problème
- Assemblage des matrices élémentaires
- $\triangleright$  Prise en compte des conditions aux limites
- Résolution du système d'équations

#### **3.1.2.2 Approximation nodale**

La méthode des éléments finis est basée sur la construction systématique d'une approximation U\* du champ des variables u par sous-domaine. Cette approximation est construite sur les valeurs approchées du champ aux nœuds de l'élément considéré, on parle de représentation nodale de l'approximation ou plus simplement d'approximation nodale.

#### **3.1.2.3 Caractéristiques de méthode**

- Discrétisation des équations intégrées sur des éléments
- Existence d'une solution faible
- Robustesse et souplesse (maillage quelconque) de la Méthode
- Coûteuse en temps de calcul (inversion de matrices **(**

#### **3.1.2.4 Principe méthode des éléments finis**

Le principe fondamental de la méthode des éléments finis consiste à :

- $\checkmark$  Définir une partition du domaine d'étude c'est-à-dire subdivisé le domaine d'étude en régions élémentaires (Eléments Finis),
- $\checkmark$  Représenter la fonction inconnue sur chacun de ces éléments par une approximation
- $\checkmark$  Polynomiale,
- $\checkmark$  Construire les formes intégrales,
- $\checkmark$  Minimiser l'intégrale,
- $\checkmark$  Une organisation matricielle des calculs,
- $\checkmark$  Une résolution du système algébrique.

 La MEF est une méthode très puissante pour la résolution des équations aux dérivées partielles surtout dans les géométries complexes. Sa mise en œuvre par contre, est assez compliquée et nécessite une place mémoire assez importante.

- Approche très "mathématique",
- S'adapte à une géométrie quelconque,
- Difficultés pour résoudre les termes non-linéaires,

 Très utilisée dans le domaine de Mécanique des Solides et pour des problèmes multiphysique (Comsol, ex FemLab) [30]

# **3.1.2.5 Les avantages et les inconvénients de la méthode d'éléments finis**

**Tableau 8** : Les avantages et les inconvénients de la méthode d'éléments finis

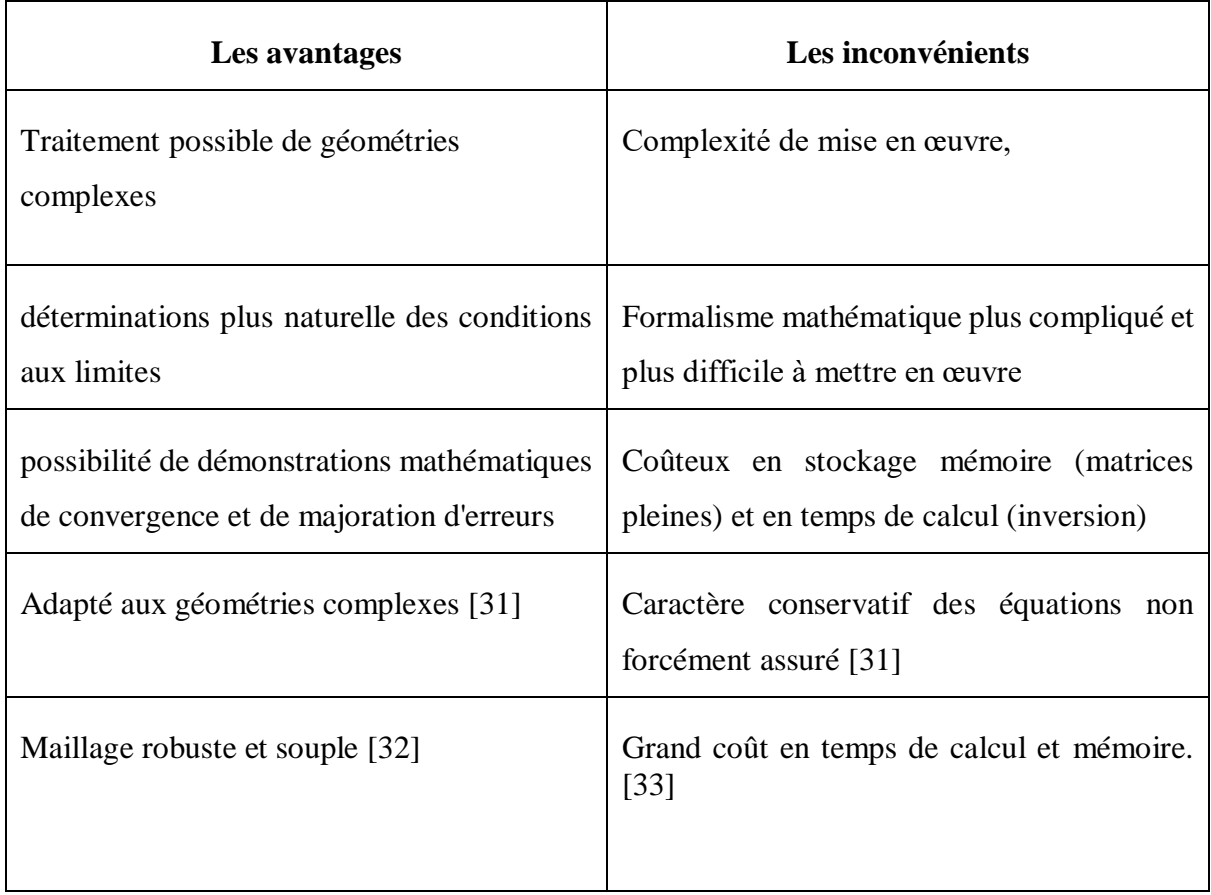

# **3.1.3 La méthode des volumes finis**

La méthode des Volumes Finis consiste à intégrer, sur des volumes élémentaires, les équations écrites sous forme intégrale. Elle est utilisée, en particulier en mécanique de fluide ou elle est apparue il y a une vingtaine d'années.

 Sa mise en œuvre est simple si les volumes élémentaires ou "volumes de contrôle" sont des rectangles en 2D ou des parallélépipèdes en 3D. Cependant, la méthode des Volumes Finis permet d'utiliser des volumes de forme quelconque et donc de traiter des géométries complexes, contrairement aux Différences finies [34]

 L'analyse mathématique de la méthode des volumes finis a permis de développer récemment les principes fondamentaux qui en font une méthode de discrétisation performante. L'idée de base de la formulation en volumes finis est facile à comprendre et permet de donner l'interprétation physique des phénomènes

#### **3.1.3.1 Caractéristique de méthode**

- $\triangleright$  Sa forme intégrale : une méthode aux volumes finis peut facilement traiter les chocs dans le système physique sans engendrer d'oscillations parasites.
- $\triangleright$  Leur forme conservative : ces méthodes permettent la conservation de certaines quantités (masse, énergie), à la précision de la machine, ce qui les rend très utiles dans les systèmes à géométrie complexe.
- Existence d'une solution faible
- $\triangleright$  Maillage quelconque
- Méthode explicite, calculs moins coûteux qu'élément finis

#### **3.1.3.2 Principe méthode des volumes finis**

 Dans la simulation par la méthode des volumes finis, le domaine de calcul est divisé en un nombre fini de sous-domaines Elémentaires, appelés volumes de contrôle. La méthode des volumes finis consiste à intégrer les Équations aux dérivées partielles, décrites au chapitre précèdent, sur chaque volume de contrôle. Chacun de ces derniers (volumes de contrôle) contenant un nœud dit : "nœud principal". Un exemple de volume de contrôle est montré dans la figure ci-dessous. Pour un nœud principal (Pi), les points E et W (E : Est, W : West) sont des voisins dans la direction ζ, tandis que N et S (N : Nord, S : Sud) sont ceux dans la direction Ƞ. Le volume de contrôle entourant (Pi) est montré par les lignes discontinues.

 Les faces du volume de contrôle sont localisées aux points (e) et (w) dans la direction ζ, (n) et (s) dans la direction  $\Pi$ .

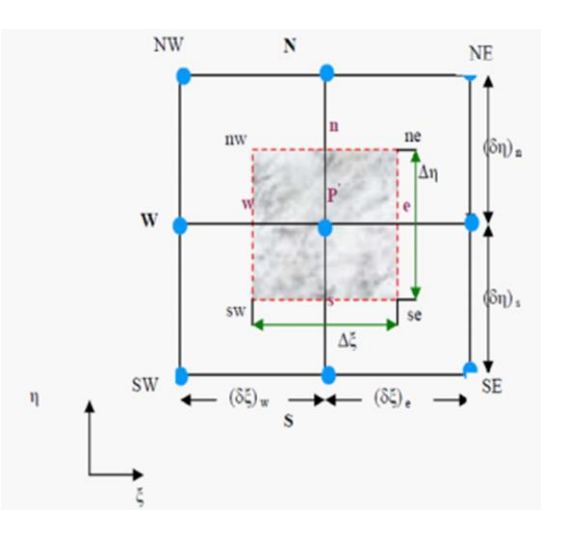

**Figure 35***:* Schéma représentant volume de contrôle bidimensionnel. [35]

- Approche très "physique" : bilan des flux,
- S'adapte à une géométrie quelconque,
- Plusieurs schémas pour la résolution des termes non-linéaires hyperboliques,
- Conservative (par sa formulation),
- La base de tous les codes généralistes en Mécanique des Fluides : Fluent et CFX (ANSYS), StarCCM+ et ProStar (CD-Adapco), Fire (AVL), OpenFoam (Libre)...

# **3.1.3.3 Les avantages et les inconvénients de la méthode volumes finis**

**Tableau 9 :** Les avantages et les inconvénients de la méthode volumes finis

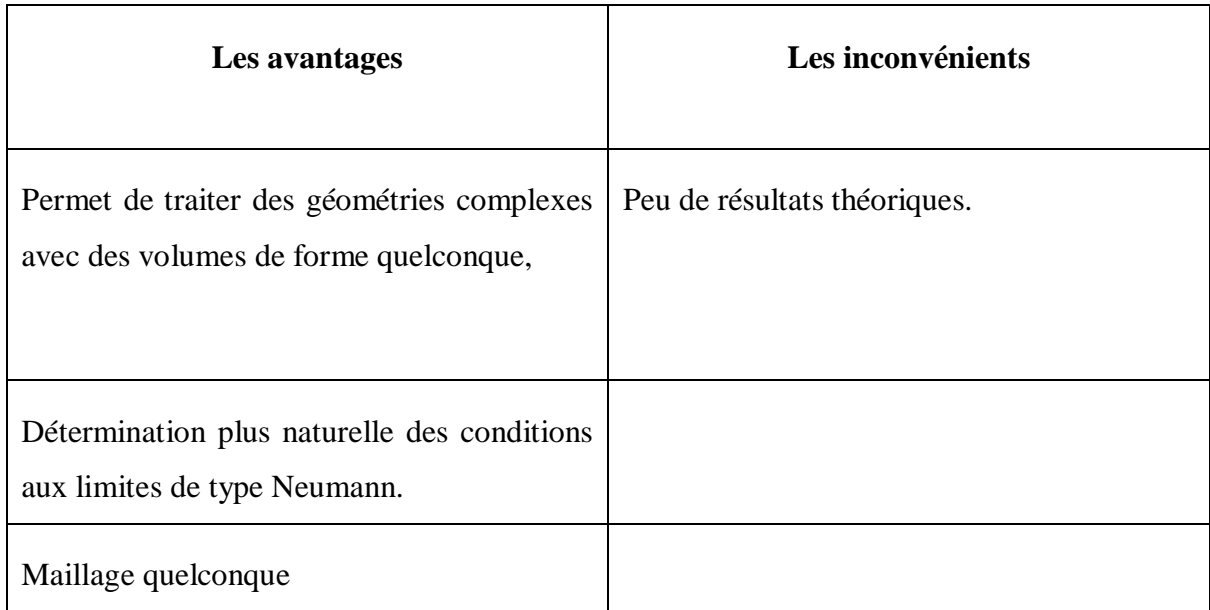

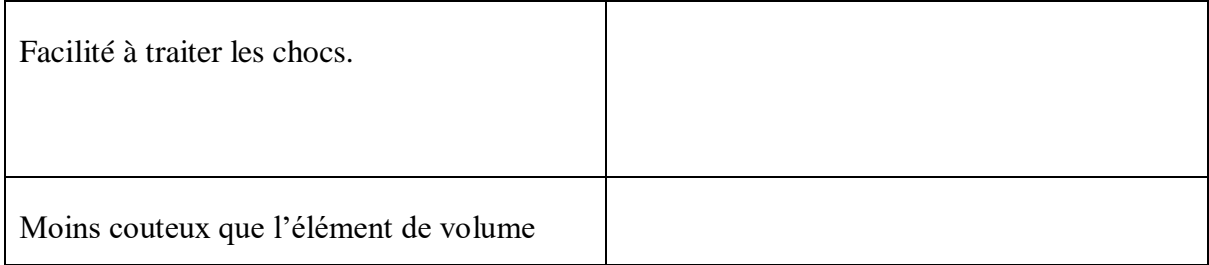

# **3.1.3.4 Formulation Bidimensionnelle de l'équation de Poisson par la MVF**

 La formulation monodimensionnelle ci-dessus de la méthode des volumes finis peut être Étendue au cas bidimensionnel. La formulation bidimensionnelle consiste à subdiviser le domaine d'étude (Ώ) en un nombre d'éléments finis. Chaque Élément contient quatre nœuds. Un volume fini entoure chaque nœud (Figure 36)

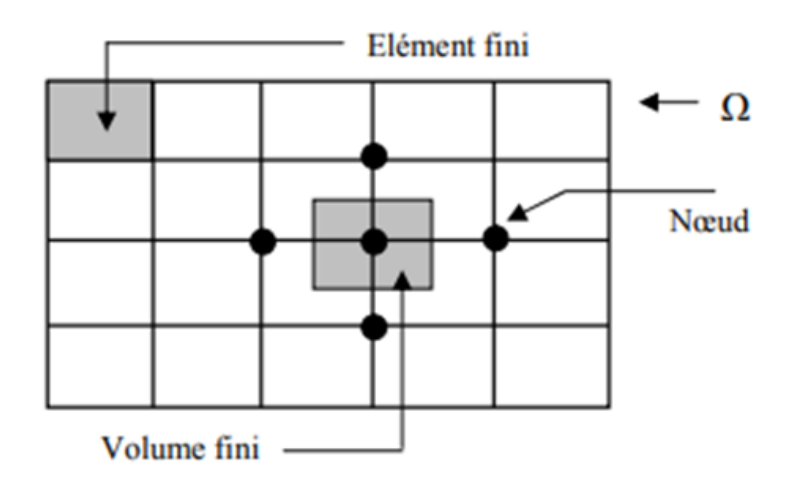

**Figure 36:** Discrétisation en volumes finis du domaine d'étude dans le cas bidimensionnel*.*

 Nœuds voisins celui du Nord N, celui du Sud S (dans la direction y) et celui de l'Ouest W, celui de l'Est E (dans la direction x). Les points(e : est, w : West, n : nord, s : sud). domaine d'étude dans le cas bidimensionnel.

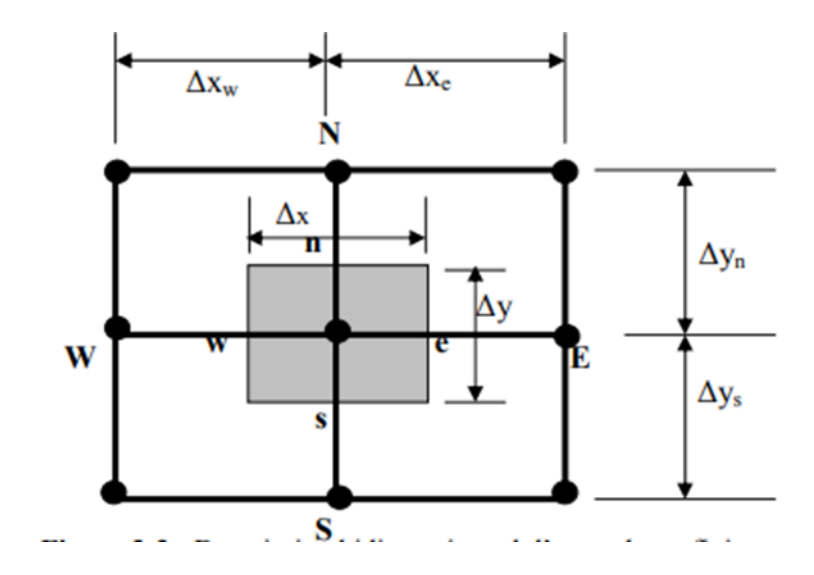

**Figure 37 :** Description bidimensionnel d'un volume fini.

L'équation de Poisson dans le cas bidimensionnel est :

$$
\frac{\partial}{\partial x}\left(\epsilon \frac{\partial \phi}{\partial x}\right) + \frac{\partial}{\partial y}\left(\epsilon \frac{\partial \phi}{\partial y}\right) = -\rho \quad (1) \text{ Equation 1}
$$

 Cette équation est projetée sur une fonction de projection égale à l'unité. Elle est ensuite intégrée sur le volume fini correspondant au nœud P, on obtient

# **Équation 2**

$$
\int_{w}^{e} \int_{s}^{n} \frac{\partial}{\partial x} \left( \in \frac{\partial \phi}{\partial x} \right) dX dy + \int_{w}^{e} \int_{s}^{n} \frac{\partial}{\partial y} \left( \epsilon \frac{\partial \phi}{\partial y} \right) \rho dX dy = \int_{w}^{e} \int_{s}^{n} -\rho dX dy \quad (2)
$$

 L'intégration de la partie gauche de l'égalité (I : 2) sur le volume fini limité par (e, w, s, n) est

# **Équation3**

$$
\int_{w}^{e} \int_{s}^{n} \frac{\partial \Phi}{\partial x} \left( \epsilon \frac{\partial \Phi}{\partial x} \right) dX dy + \int_{w}^{e} \int_{s}^{n} \frac{\partial}{\partial y} \left( \epsilon \frac{\partial \Phi}{\partial y} \right) dX dy
$$
\n
$$
= \left[ \epsilon \left( \frac{\partial \Phi}{\partial x} \right)_{e} - \left( \frac{\partial \Phi}{\partial x} \right)_{w} \right] \Delta y + \left[ \epsilon \left( \frac{\partial \Phi}{\partial y} \right)_{n} - \left( \frac{\partial \Phi}{\partial y} \right)_{s} \right] \Delta X \tag{3}
$$

 Un profil linéaire a été choisi pour exprimer la variation de potentiel - entre les nœuds voisins. Le résultat obtenu est constitué uniquement par les valeurs nodales.

$$
\text{Equation 3}\left(\in \frac{\partial \Phi}{\partial X}\right)_e = \in_e \left(\frac{\Phi_E - \Phi_P}{\Delta X_e}\right) \tag{4}
$$

$$
\text{Equation 4}\left(\in\frac{\partial\Phi}{\partial X}\right)_W=\in_{w}\left(\frac{\Phi_P-\Phi_W}{\Delta X_W}\right) \tag{5}
$$

$$
\text{Equation 5 } \left( \in \frac{\partial \phi}{\partial y} \right)_n = \in_n \left( \frac{\phi_N - \phi_P}{\Delta y_n} \right) \tag{6}
$$

$$
\text{Equation } 6 \left( \in \frac{\partial \Phi}{\partial x} \right)_S = \in_S \left( \frac{\Phi_P - \Phi_S}{\Delta x_S} \right) \tag{7}
$$

L'intégral de la partie droite de l'égalité (2) donne

$$
\text{Equation 7} \int_{w}^{e} \int_{s}^{n} \rho \, dX \, dy = \rho_{p} \Delta X \Delta y \tag{8}
$$

Ainsi l'équation algébrique finale s'écrit sous la forme **:**

Equation 8 
$$
a_p \phi_p = a_E \phi_E + a_W \phi_W + a_S \phi_S + a_N \phi_N + S
$$
 (9)

**Avec :**

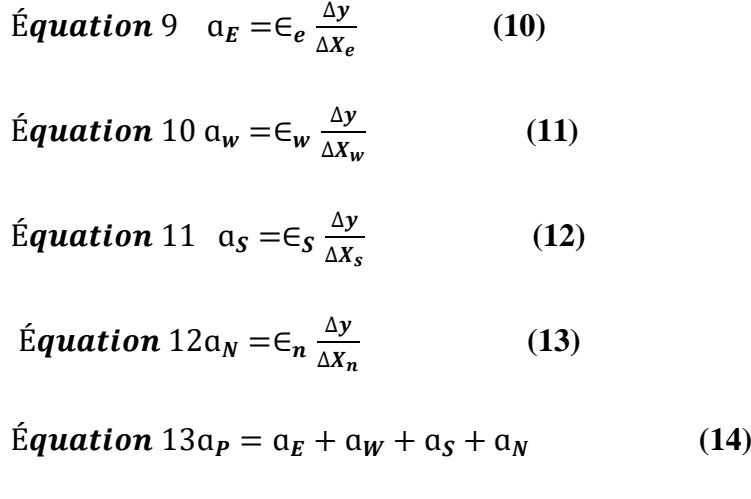

$$
\text{Equation 14S} = \rho_p \Delta X \Delta y \tag{15}
$$

 Le résultat obtenu représente une équation algébrique reliant l'inconnue au nœud principal "P" aux inconnues aux nœuds voisins "W", "E", "S" et "N

#### **3.2 Modélisation et simulations numérique**

 Le principe d'un modèle est de remplacer un système complexe en un objet ou opérateur simple reproduisant les aspects ou comportements principaux de l'original (ex : modèle réduit, maquette, modèle mathématique ou numérique, modèle de pensée ou raisonnement).

Dans la nature, les systèmes et phénomènes physiques les plus intéressants sont aussi les plus complexes à étudier. Ils sont souvent régis par un grand nombre de paramètres nonlinéaires

Interagissant entre eux (la météorologie, la turbulence des fluides...).

#### **3.2.1 Les déférents modèles**

L'une des solutions est de recourir à une série d'expériences pour analyser les paramètres et grandeurs du système. Mais les essais peuvent s'avérer très coûteux (essais en vol, essais avec matériaux rares, instrumentations très chères...) et ils peuvent être très dangereux (essais nucléaires, environnement spatial...). Enfin il peut être difficile de mesurer tous les paramètres : échelles du problème trop petites (chimie du vivant, couche limite en fluide...) ou trop grandes (astrophysique, météorologie, géophysique...). On peut aussi construire un modèle mathématique permettant la représentation du phénomène physique. Ces modèles utilisent très souvent des systèmes d'équations aux dérivées partielles (EDP) non-linéaires dont on ne connait pas de solutions analytiques en général. Il faut alors résoudre le problème numériquement en transformant les équations continues de la physique en un problème discret sur un certain domaine de calcul (le maillage).

Dans certains cas il s'agit de la seule alternative (nucléaire, astrophysique, spatial...). Dans d'autres cas, les simulations numériques sont menées en parallèle avec des expérimentations.

De la modélisation à la simulation numérique, Les différentes étapes pour modéliser un système complexe :

- Recherche d'une modèle mathématique représentante la physique. Mise en équation.
- Elaboration d'un maillage. Discrétisation des équations de la physique.
- Résolution des équations discrètes (souvent systèmes linéaires à résoudre).
- Transcription informatique et programmation des relations discrètes.
- Simulation numérique et exploitation des résultats

#### **3.2.2 Définition simulation**

La simulation est une méthode de mesure et d'étude consistant à remplacer un phénomène, un système par un modèle plus simple, mais ayant un comportement analogue.

Le système ou phénomène analysé peut être schématisé sous forme d'un modèle mécanique, électronique ou logico-mathématique. Nous nous intéresserons ici uniquement à la représentation du système sous la forme d'un modèle informatisable.

Un modèle numérique est une représentation simplifiée de la réalité à l'aide d'équations dans le but de trouver des réponses à un ensemble de problèmes et de mieux comprendre et prédire le comportement d'un système et aussi pour mieux mener les expériences sur terrain

#### **3.2.2.1 Dimension 1D, 2D, 3D**

Au début de la simulation, nous choisissons la dimension d'espace (1D, 2D, 3D), dans notre travail nous appliquons la dimension (2D axisymétrique) puis on clique sur  $\Rightarrow$  :

| 『\ Model Wizard \       Model Library   薴 Material Browser                                               |  |     |    |  |
|----------------------------------------------------------------------------------------------------|--|-----|----|--|
| <b>Select Space Dimension</b>                                                                            |  | ⇔ ⇒ | rЯ |  |
| $\bigcirc$ 3D<br>2D axisymmetric<br>$\bigcirc$ 2D<br>$\bigcirc$ 1D axisymmetric<br>$\bigcirc$ 1D<br>○ OD |  |     |    |  |

**Figure 38:** Fenêtre Description des dimensions

#### **3.2.2.2 Ajouter des physiques**

Cette fenêtre nous permet de choisir le domaine physique étudié en défilant le menu « Ajouter une physique » puis cliquer sur laminer flow

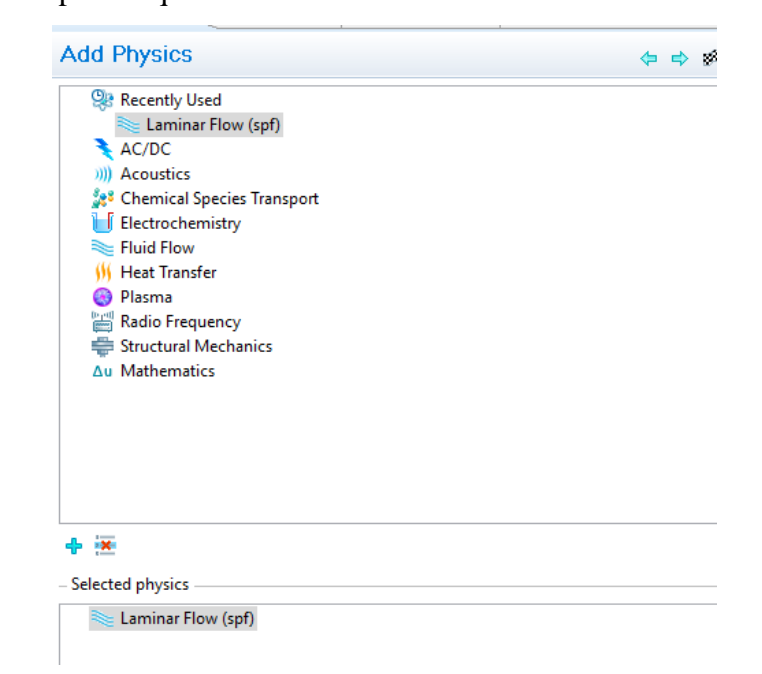

**Figure 39 :**Fenêtre de domaine étudier

#### **3.2.2.3 Sélectionnez le type d'étude**

Ce menu nous permet de choisir le type de l'étude menée en régime stationnaire ou

En régime variable (stationnaire dans notre cas), puis en clique sur le bouton  $\mathbb{R}$  :

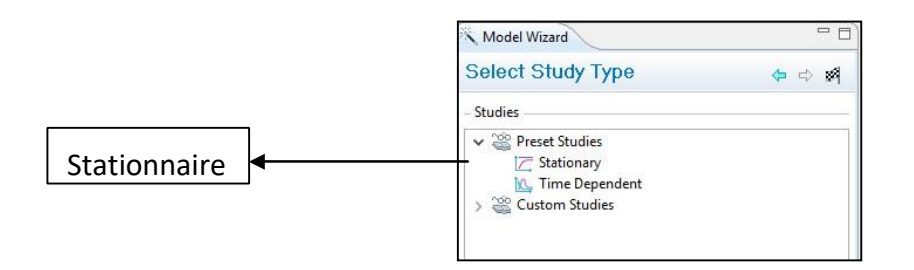

**Figure 40**: Fenêtre de type de régime

# **3.2.2.4 Géométrie**

Cette fenêtre permet de tracer la structure étudiée en se basant sur ses dimensions déclarées. Avec un clic droit pour ajouter une fonctionnalité nous permettant de choisir des formes différentes (Le rectangle dans notre cas).

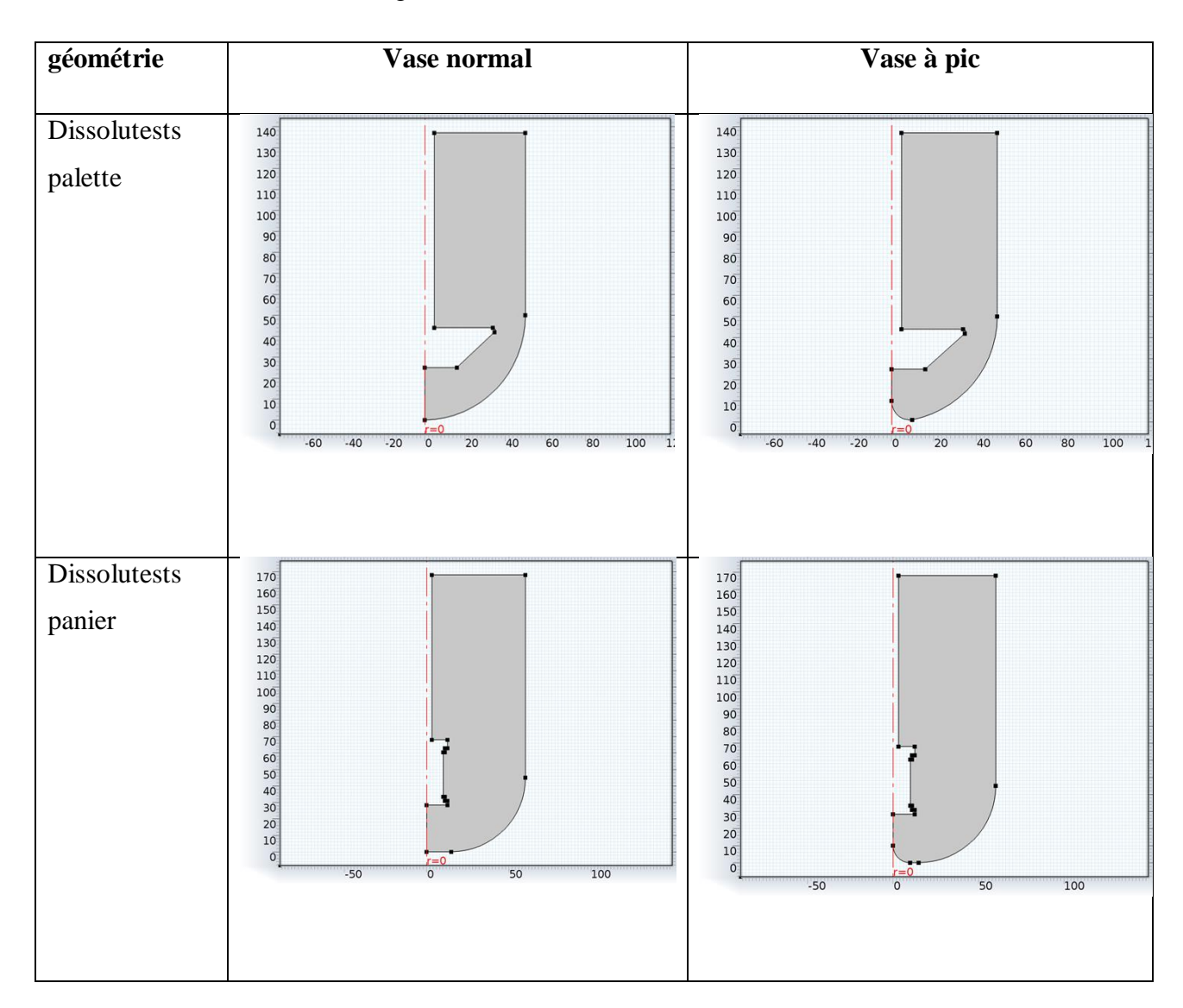

# **Figure 41**: géometrie dissolutests

La fenêtre graphique présente une vue graphique de la géométrie, maillage, et les résultats du modèle. Elle a des outils utiles pour changer la vue et la sélection de plusieurs objets lors de la création de la géométrie ainsi que des domaines, des limites, des arêtes et des points pour la définition de la physique ou de la sélection des entités géométriques pour affiner le maillage ou l'évaluation des quantités en une certaine partie du modèle.

La barre d'outils graphique en haut de la fenêtre graphique contient un ensemble d'outils pour changer la visualisation (par exemple, pour faire un zoom avant ou arrière ou pour ajouter de la transparence et faire des sélections…).

# **3.2.2.5 Matériel**

Nous choisissons le matériau de l'eau puis appuyons sur le symbole +.

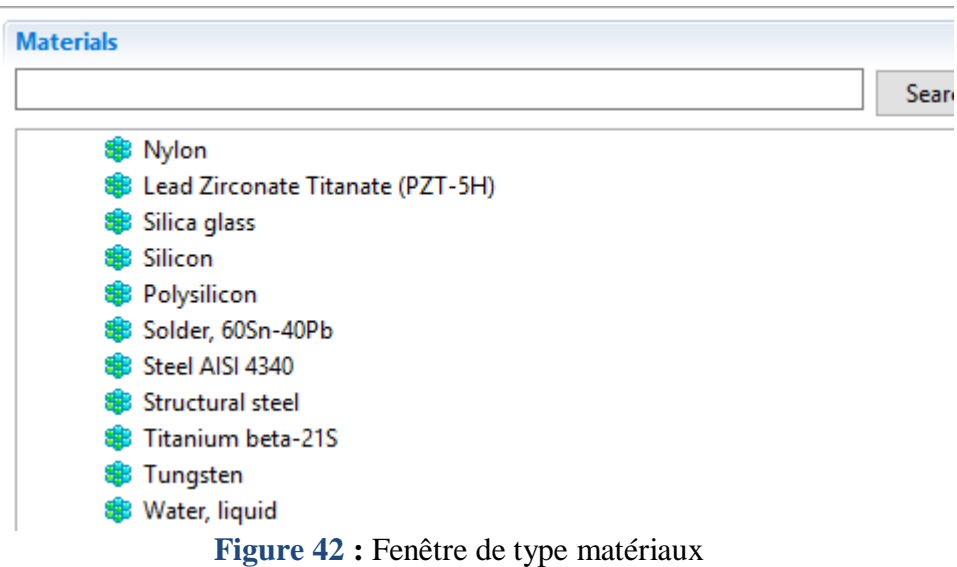

# **3.2.2.6 Maillage**

La fenêtre de maillage possède toutes les caractéristiques qui définissent une séquence de maillage. Faites un clic droit pour ajouter une fonctionnalité ou pour construire maille des éléments que vous utilisé pour réaliser le maillage

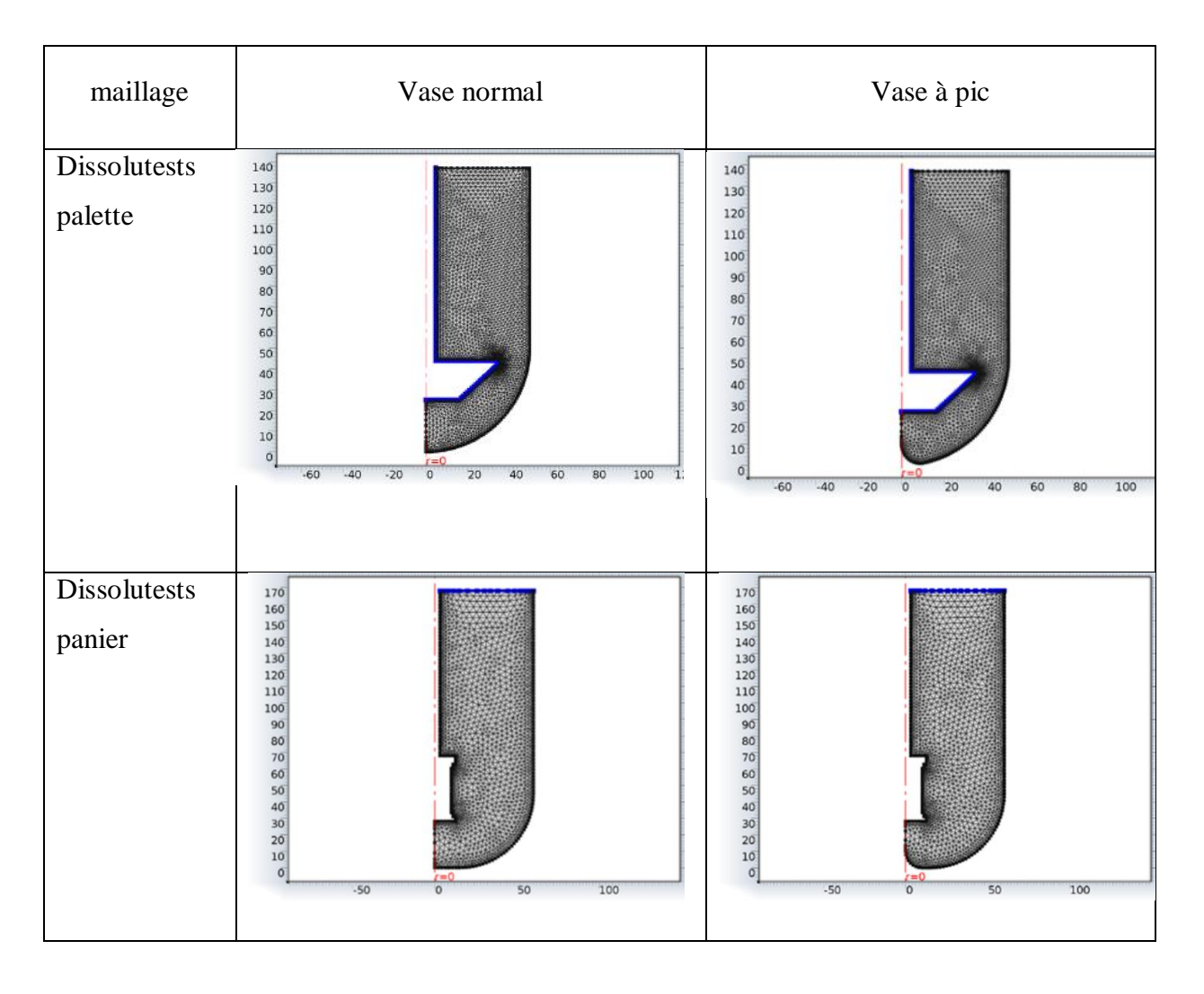

**Figure 43 :** maillage de dessolutest

# **3.2.2.7 Condition limette**

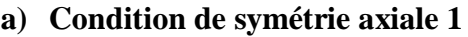

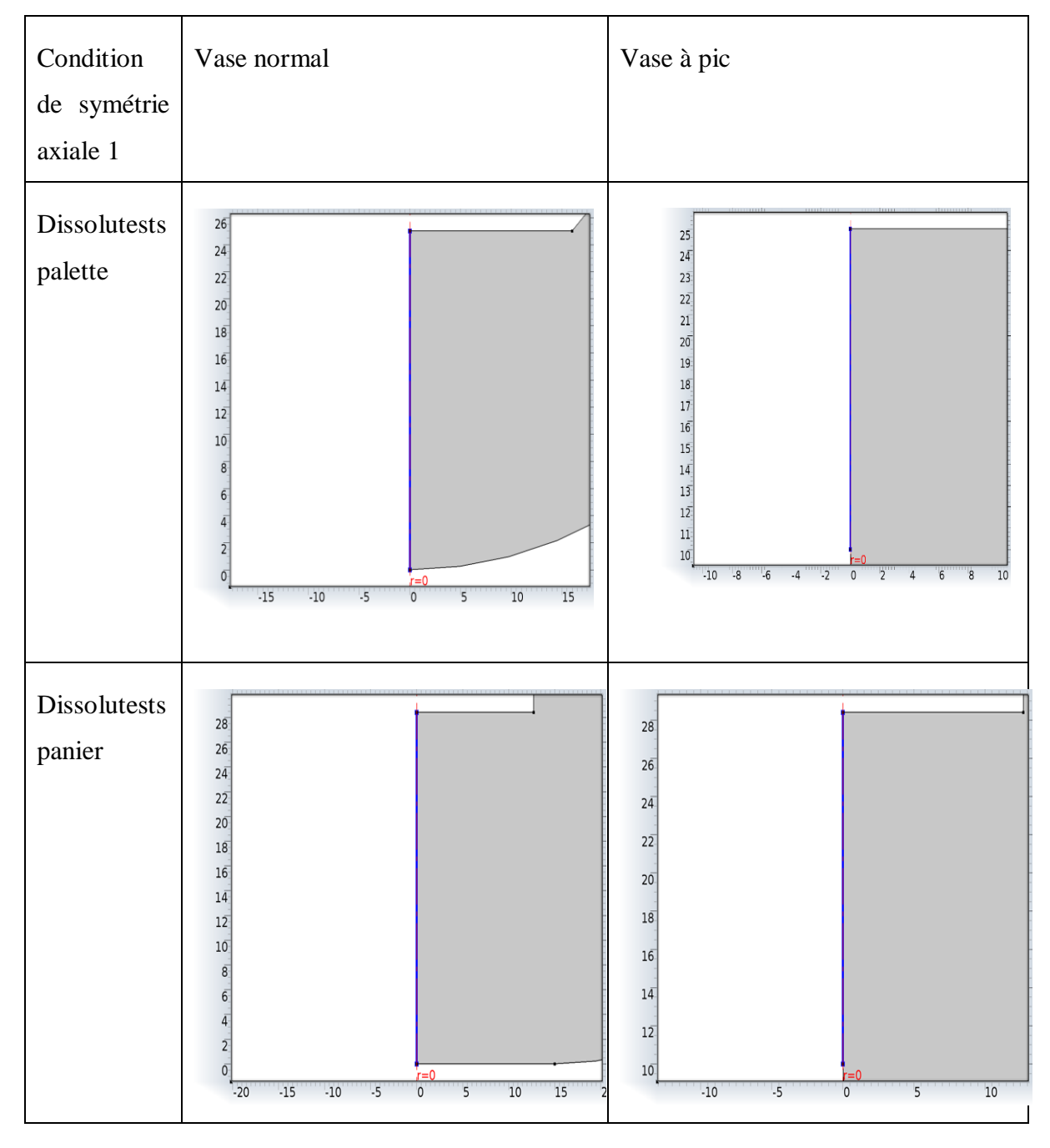

**Figure 44:** Symétrie axiale 1

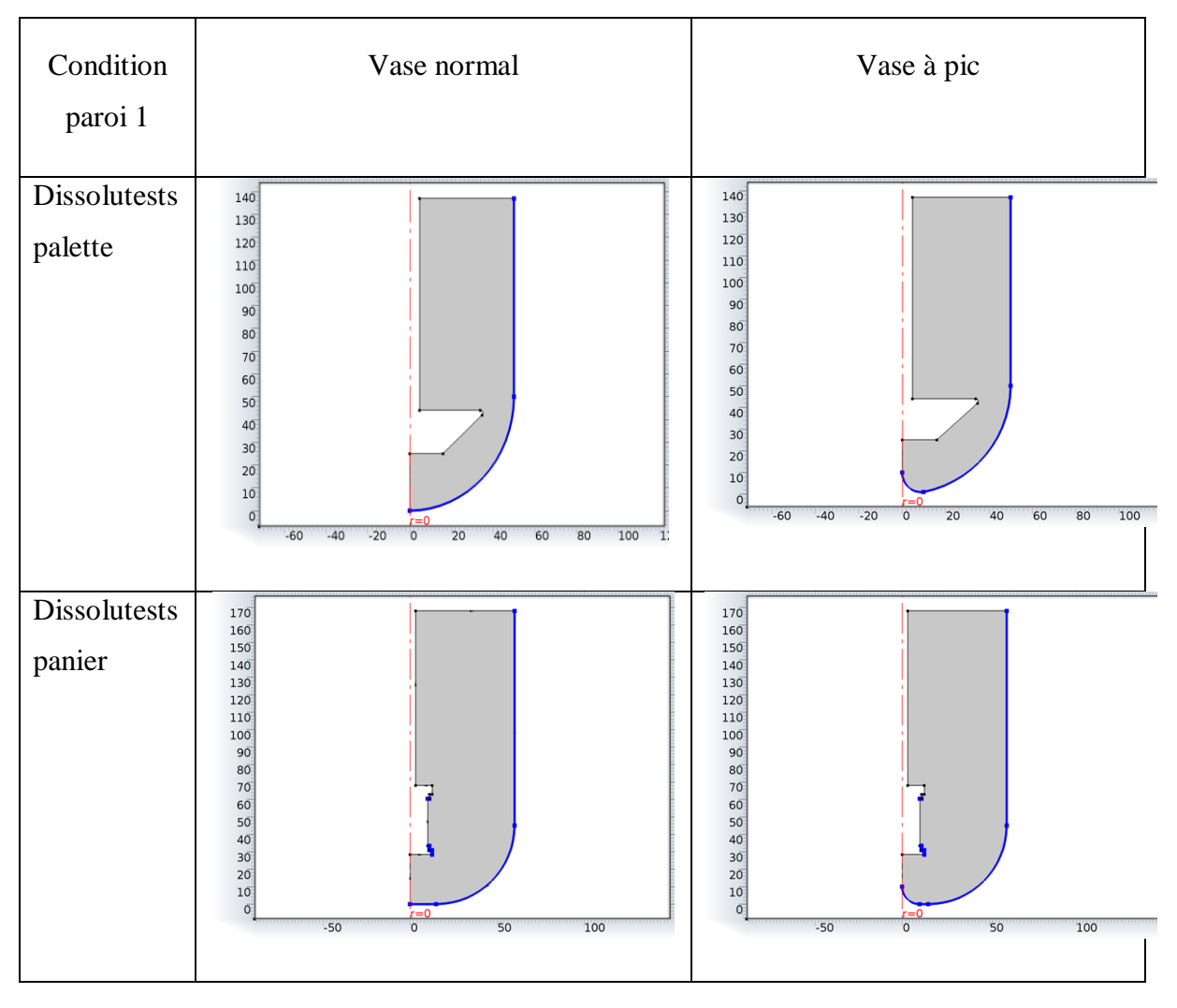

# **b) Condition Paroi 1**

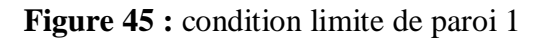

Équations  $\mu = 0$ 

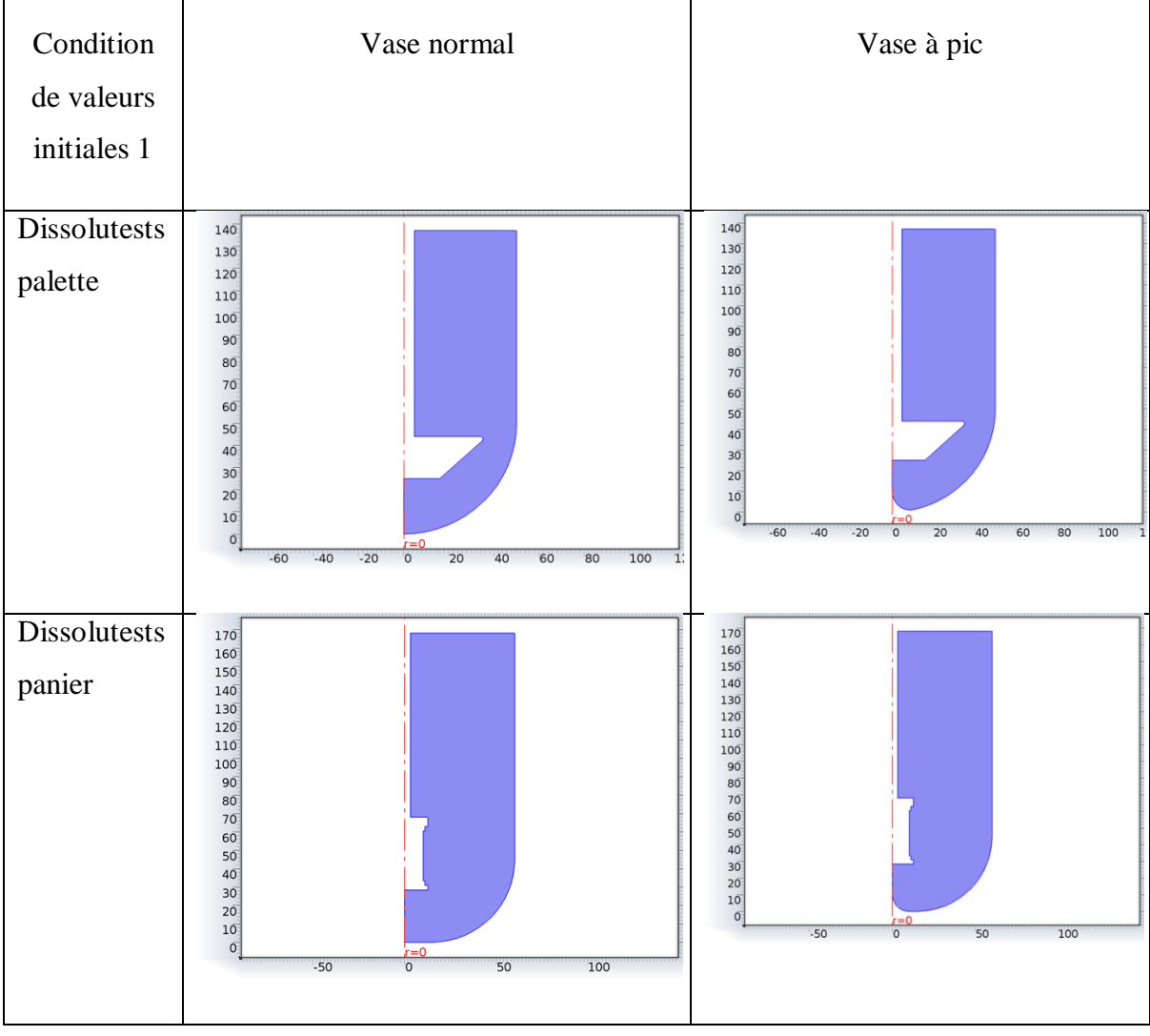

# **c) Condition de valeurs initiales 1**

**Figure 46:** condition Valeurs initiales 1

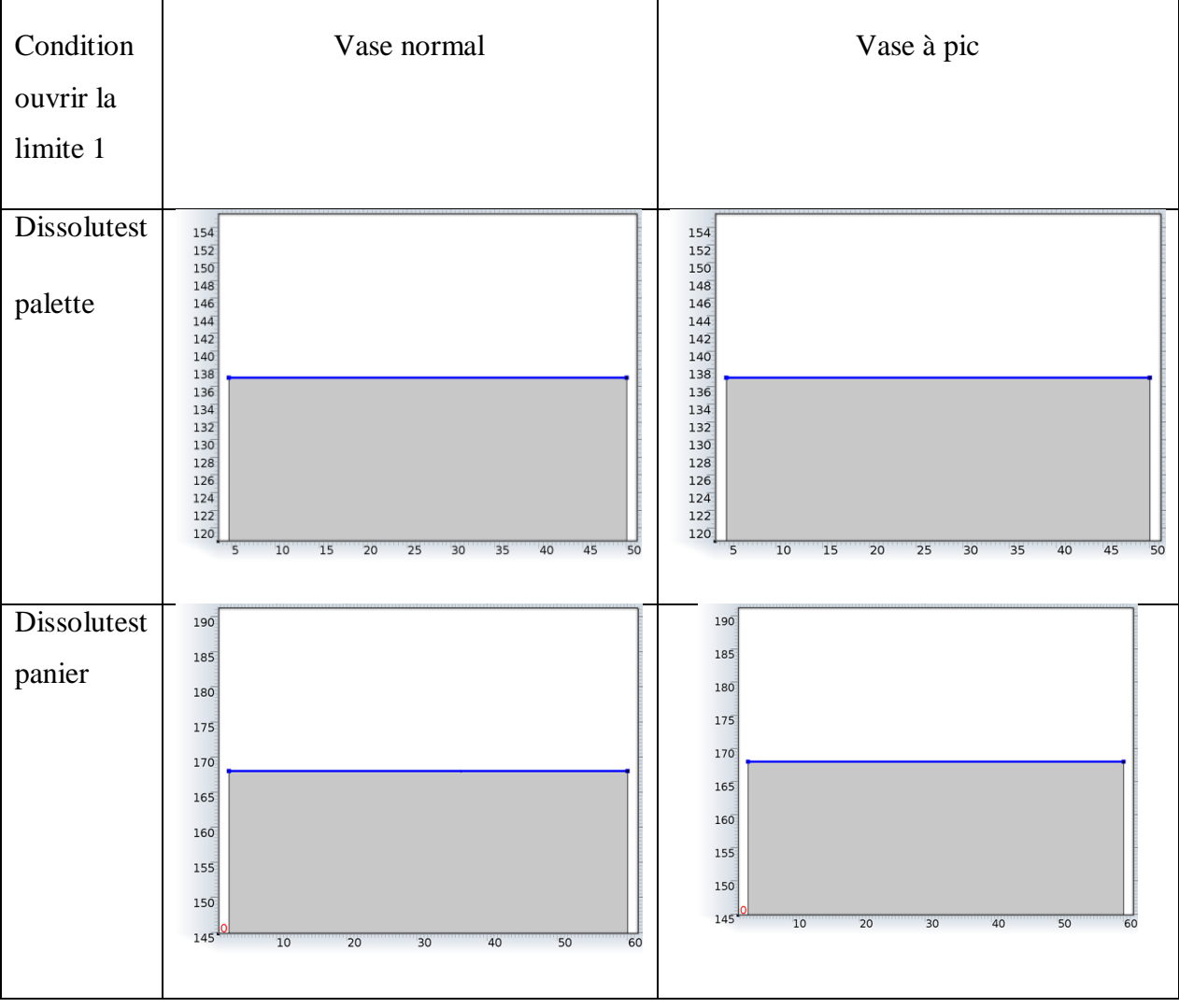

# **d) Condition Ouvrir la limite 1**

![](_page_69_Figure_4.jpeg)

![](_page_70_Picture_58.jpeg)

# **e) Condition Paroi 2**

![](_page_70_Figure_4.jpeg)

Équations

 $\mathbf{u} = \mathbf{u}_{\mathsf{w}}$ 

 $\underline{\mathbf{u}} = \underline{\mathbf{0}}$ 

#### **3.2.2.8 La fenêtre « étude »**

Avec un clic droit sur ce menu, la fonctionnalité « Comput » s'affiche et nous permet de lancer la simulation qui consiste à résoudre les équations propres au modèle : Poisson et continuité des porteurs dans notre cas.

![](_page_71_Figure_4.jpeg)

**Figure 49:** Fenêtre de type d'étude
#### **3.2.2.9 La fenêtre « Résultats »**

Sous ce menu, on trouve les résultats de simulation qui sont la vitesse écoulement et la pression en chaque point du maillage.

 Nous pouvons par la suite exploiter ces résultats pour tracer toutes les grandeurs voulues.

 $\Box$ 

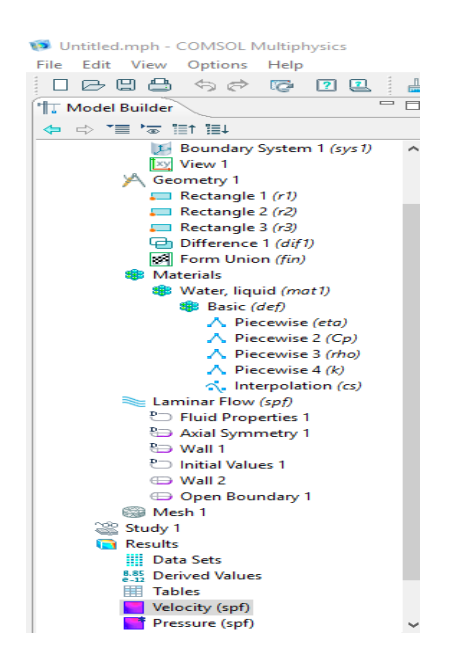

**Figure 50:** fenétre des résultas

#### **3.2.2.10 Solution 1**

C'est l'ensemble des solutions mises à disposition pour la visualisation et l'analyse des résultats. Les séquences du solveur créent automatiquement des ensembles des données de Solution

# **CHAPITRE 4 : RESULTAT ET DISCUSSION DE SIMULATION**

# **4 Résultats et discussion de simulation**

## **4.1 Profile de Vitesse d'écoulements**

#### **4.1.1 vitesse de surface 2D**

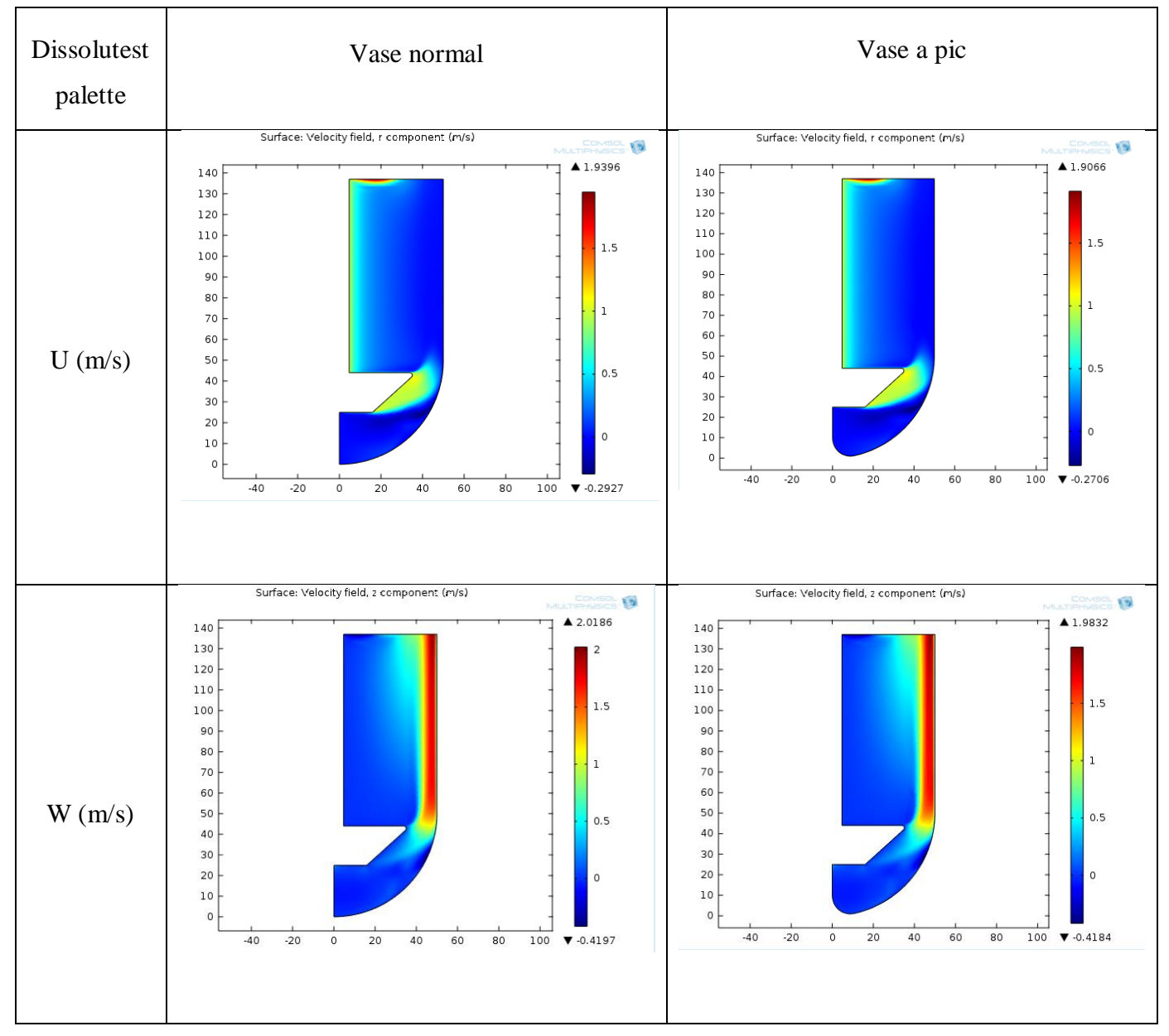

**Figure 51** : profile des vitesses 2D dissolutests palette

La Figure 51 représenté Les vitesse normal (U) et les vitesses radial (w) dans les dissolutests palette en 2D, on remarque que les résultats dans le vase normal et le vase à pic sont identique donc l'utilisation de vase pic n'affecte pas la dissolution, donc on peut utiliser le vase à pic pour éviter effet cône des comprimé.

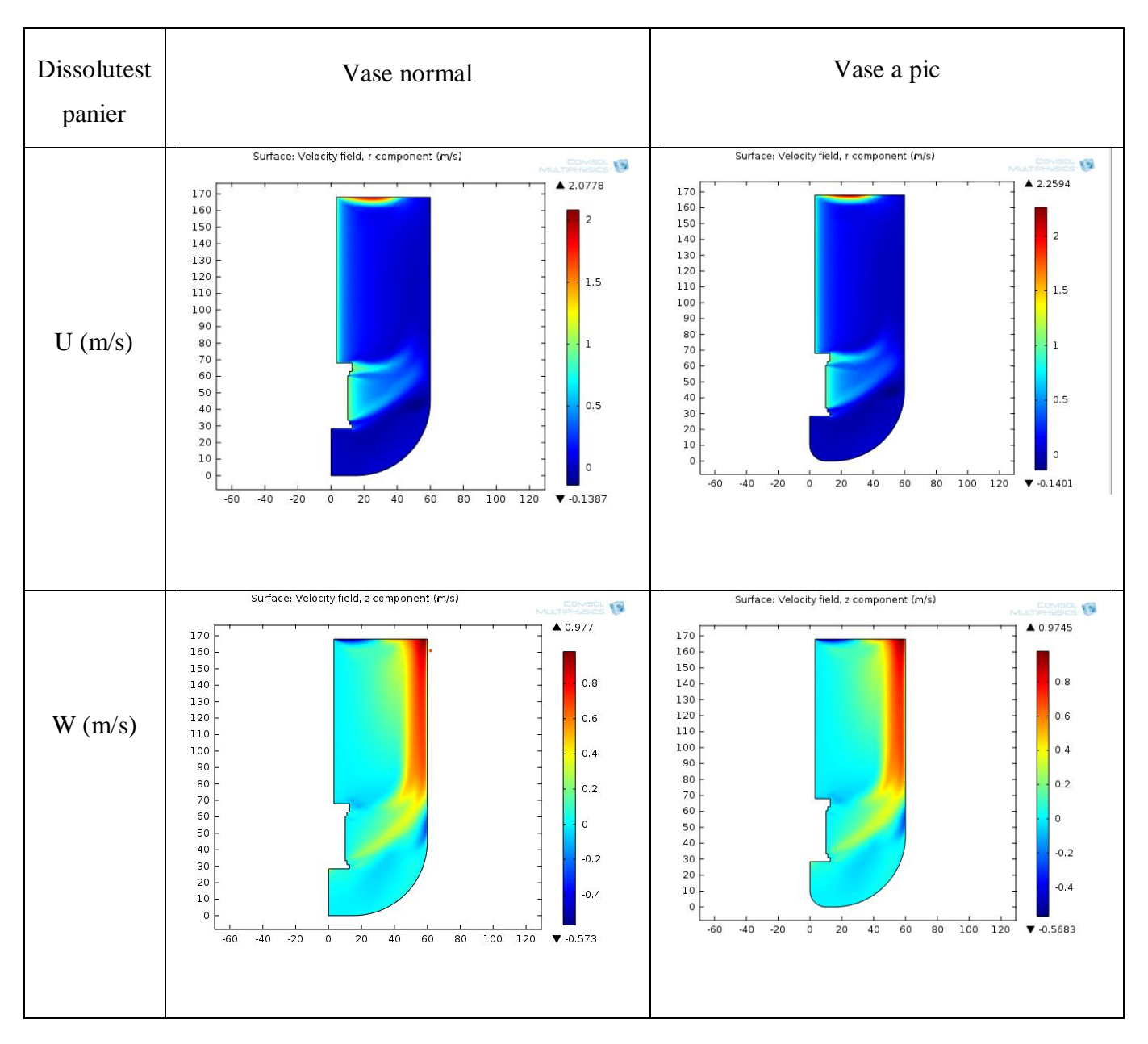

**Figure 52 :** profile des vitesses 2D dissolutests panier

La Figure 52 représente la vitesse normal (U) et la vitesse radial (w) dans les dissolutests a panier en 2D, on remarque vase normal et vase à pic sont identique donc l'utilisation des vases a pic n'affecte pas la dissolution, donc l'effet cône est négligeable, et la gélule ne pas affecter pas se dernier.

Remarque : la vitesse est toujours positive donc le signe (-) qui s'affiche dans la barre d'échelle des vitesses représente la direction inverse

# **4.1.2 Vitesse de volume3D**

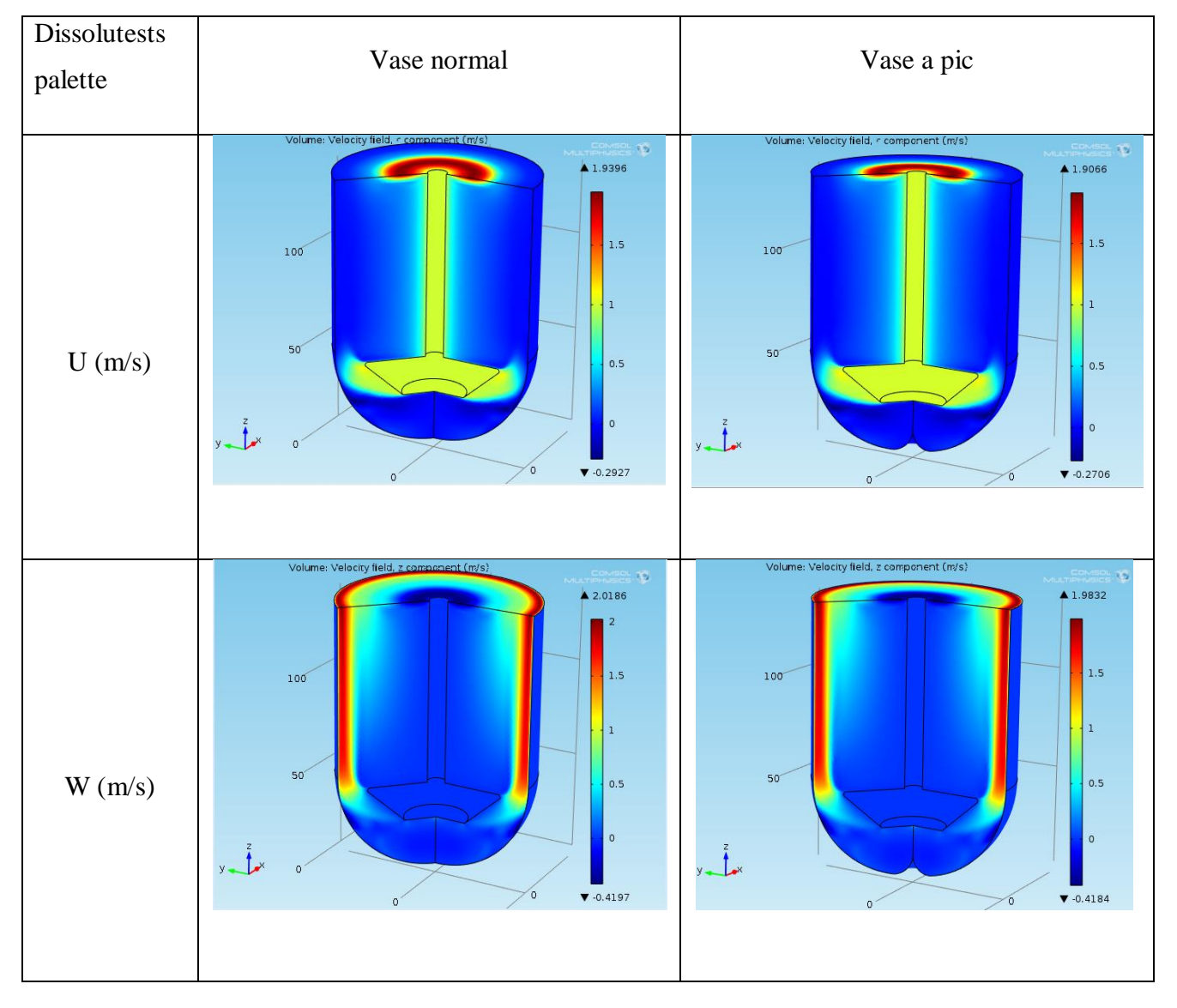

**Figure 53 :** profile des vitesses 3D dissolutests palette

La vitesse (U) axial de fluide est verticale par rapport à l'agitation palette qui agit comme une pompe, il est donc aspiré le milieu le long de l'axe avant d'être rejeté vers le bas.

 La vitesse (w) radial de fluide est aspiré axialement et sort du mobile d'agitation radialement, il est donc propulsé avec changement de direction vers les parois d'où il est renvoyé vers le centre.

Dans la figure 53 on ne remarque aucune différence entre le vase normale et le vase à pic, soit dans la vitesse axiale ou radiale. Cela signifie qu'elles effectuent le même effet hydrodynamique.

On note une très légère différence entre les vases, où les vases normal a une vitesse axial U légèrement supérieure au vase à pic a une valeur estime 0.033m/s, pour la vitesse radiale est estime 0.354 m/s.

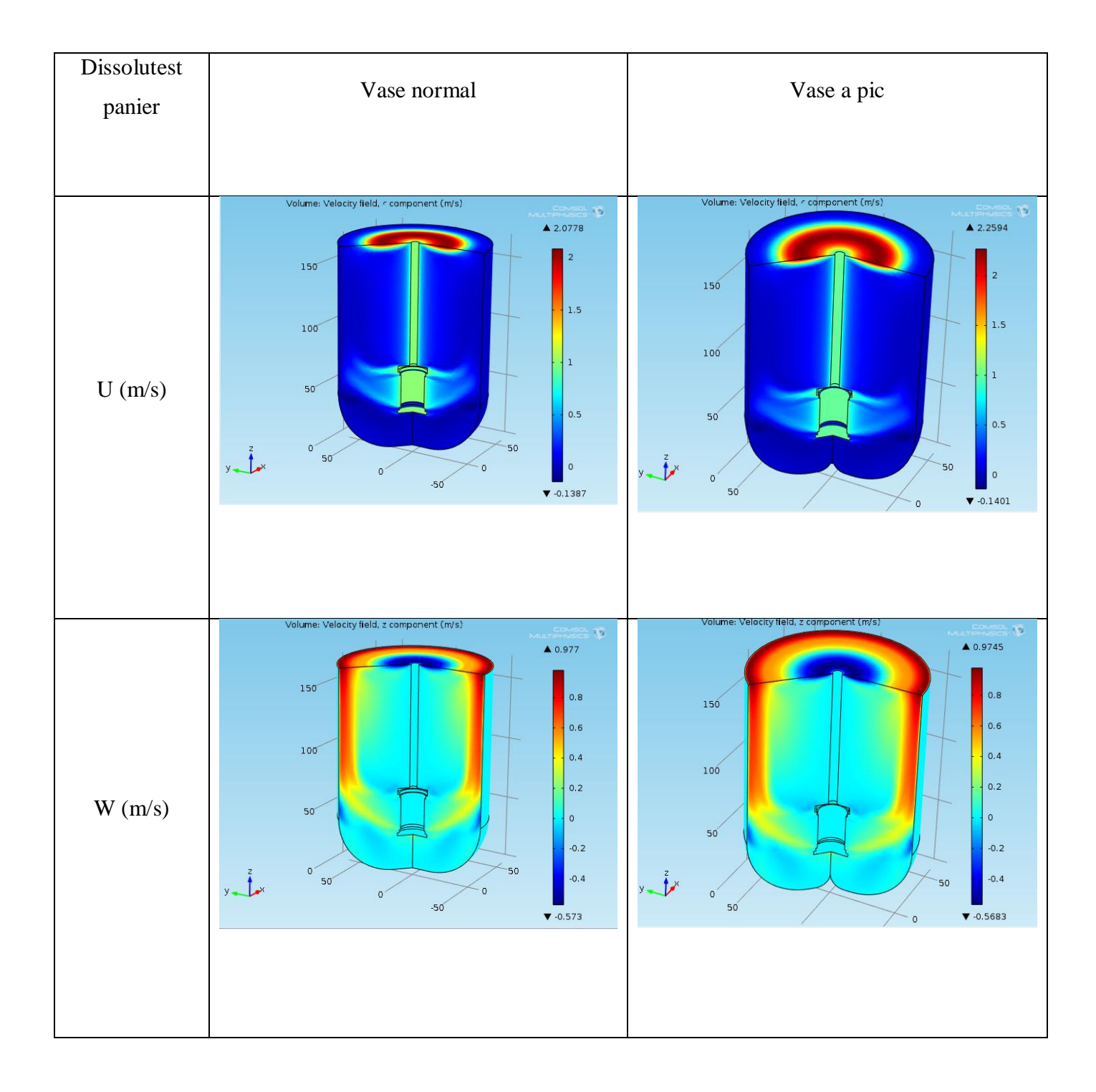

**Figure 54 :** profile des vitesses 3D Dissolutest panier

La vitesse (U) axial de fluide sort verticalement du mobile d'agitation panier qui agit comme une pompe, il est donc aspiré le long de son axe avant d'être rejeté vers le bas.

 La vitesse (w) radial de fluide est aspiré axialement et sort du mobile d'agitation radialement, il est donc propulsé avec changement de direction vers les parois d'où il est renvoyé vers le centre

Sur la figure 54 on ne remarque aucune différence entre le vase normale et le vase à pic, soit dans la vitesse axiale ou radiale. Cela signifie qu'elles effectuent le même travail hydrodynamique. On note une très légère différence entre les vases, où le vase normal a une vitesse axial U légèrement inférieure au vase à pic la valeur estime est 0.1816 m/s. et l'inverse pour la vitesse radiale est estime de 0.0025 m/s

# **4.2 Conteur Vitesse d'écoulement**

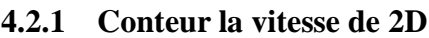

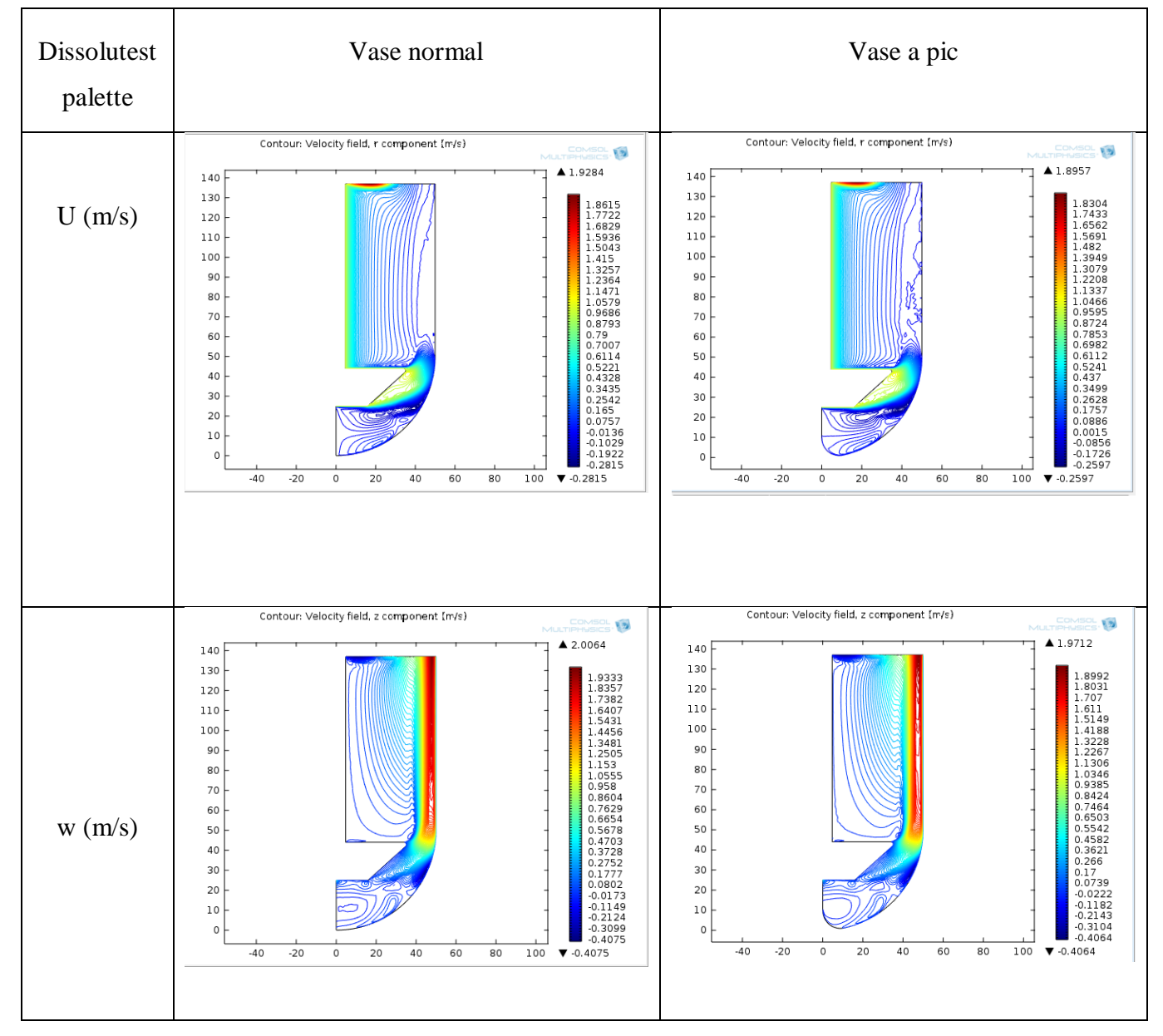

**Figure 55 :** conteur des vitesses 2D Dissolutest palette

La figure 55 présent les différente la vitesse axial et radial dans la 2D de Dissolutest palette dans vase normal et vase à pic on remarque petite différent entre un vase normal et un vase à pic

 pour la vitesse axiale, on remarque dans la vase à pic des lignes Aléatoire à côté de la paroi, tandis que dans la vase normale on remarque une ligne courbe, et on note une ligne droite dans fond de vase à pic et son absence dans la vase normale

L'échelle des nombres. On note une très légère différence entre les vases, où la vase normal à une vitesse axiale U légèrement supérieure à vase à pic la valeur estime 0.0327m/s

 Pour la vitesse radiale, On remarque qu'il y a une forme d'un petit bâton au fond de la vase normale et l'absence de celui-ci dans la vase à pic , la différence de certaines formes au niveau du fond des vases

L'échelle des nombres. On note une très légère différence entre les vases, où la vase normal à une vitesse radiale W légèrement supérieure à vase à pic la valeur estime 0.0352m/s

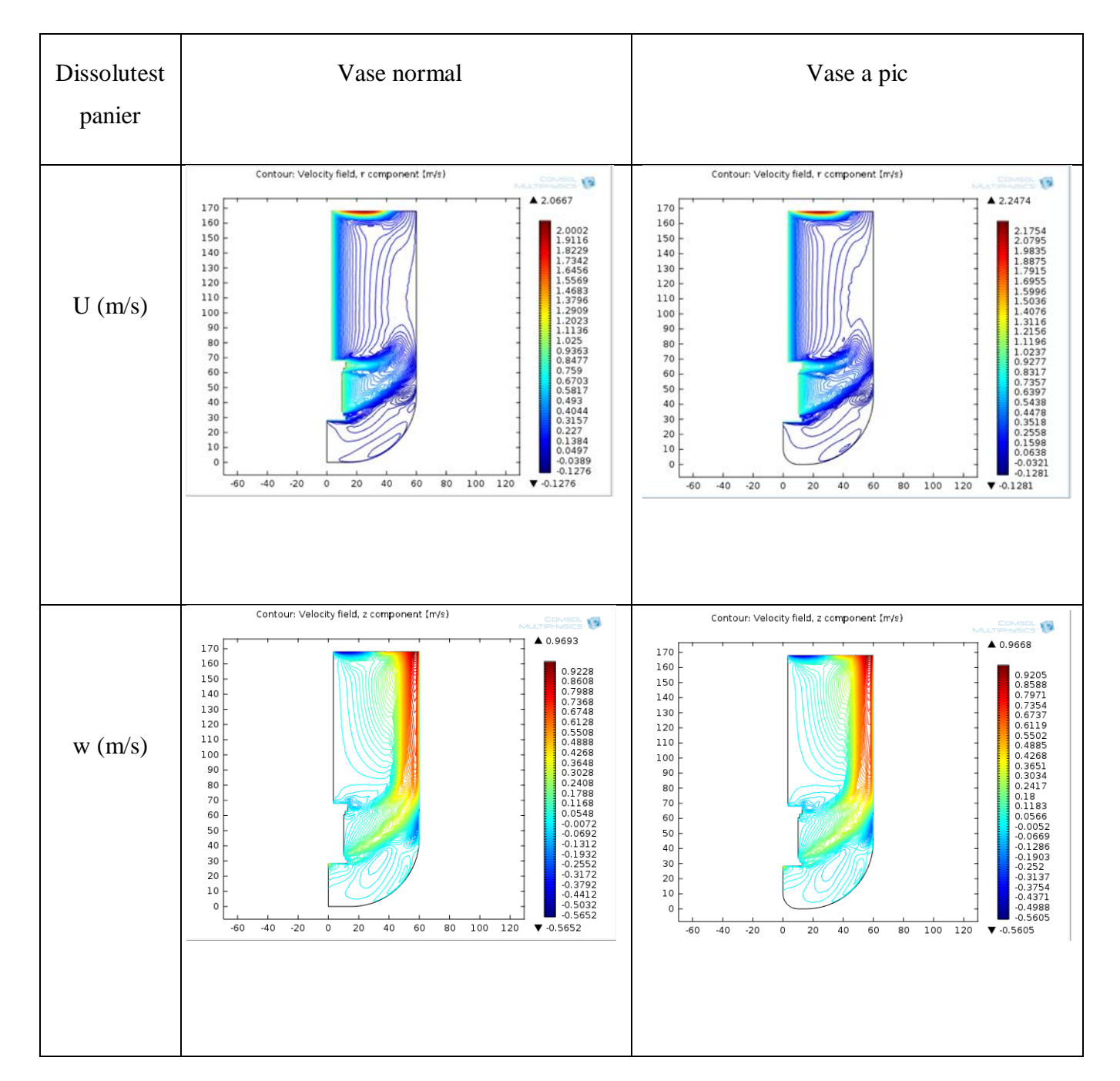

**Figure 56 :** conteur des vitesses 2D Dissolutest panier

La figure 56 présente les différentes vitesses axial et radial en 2D de Dissolutest palette dans un vase normal et à pic, ou on remarque une petite différence entre le vase normal et le vase à pic

Pour la vitesse axiale, on remarque dans le vase à pic des lignes Aléatoire à côté de la paroi, tandis que dans le vase normale on remarque une ligne courbé, et on note une ligne droite dans le fond de vase à pic et son absence dans le vase normale

On note une très légère différence entre les vases, où le vase normal à une vitesse axiale U légèrement supérieure au vase à pic, la valeur estime est 0.0327m/s

Pour la vitesse radiale, On remarque qu'il y a une forme d'un petit bâton au fond de vase normal et l'absence de celui-ci dans le vase à pic, la différence de certaines formes au niveau du fond des vases

On note une très légère différence entre les vases, où le vase normal à une vitesse radiale W légèrement supérieure au vase à pic, la valeur estime est 0.0352m/s

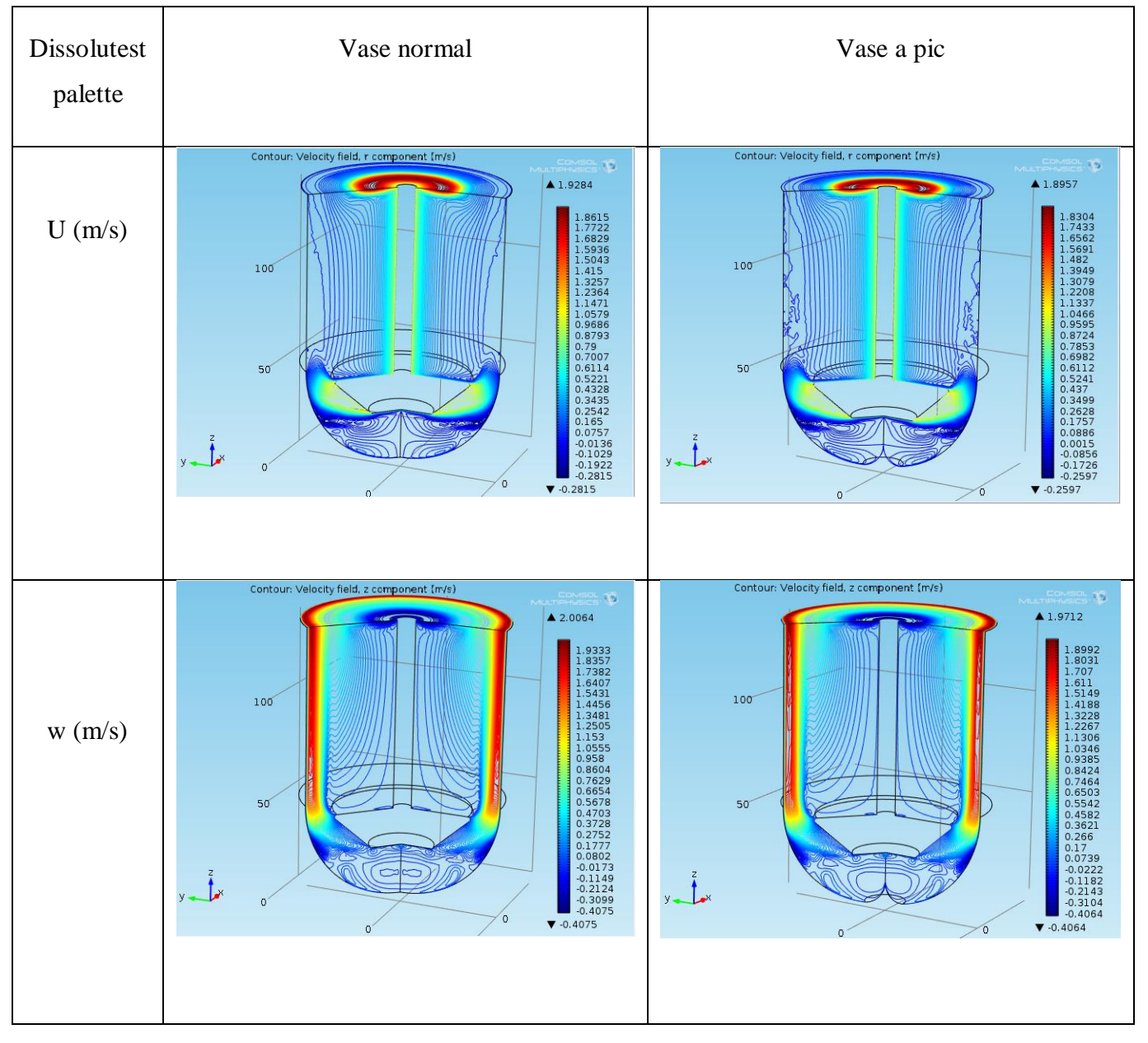

**4.2.2 Conteur la Vitesse 3D**

**Figure 57 :** conteur des vitesses 3D Dissolutest palette

La figure 57 présent les différente la vitesse axial et radial dans la 3D de Dissolutest palette dans vase normal et vase à pic On remarque La vitesse axiale est principalement centrée sur l'axe et le dispositif mobile de l'outil, tandis que la vitesse radiale est concentrée dans les parois

Et on remarque petite différent entre un vase normal et un vase à pic La même observation qui a été notée précédemment dans 2 D mais ici ce que nous avons dit symétrie le côté opposé

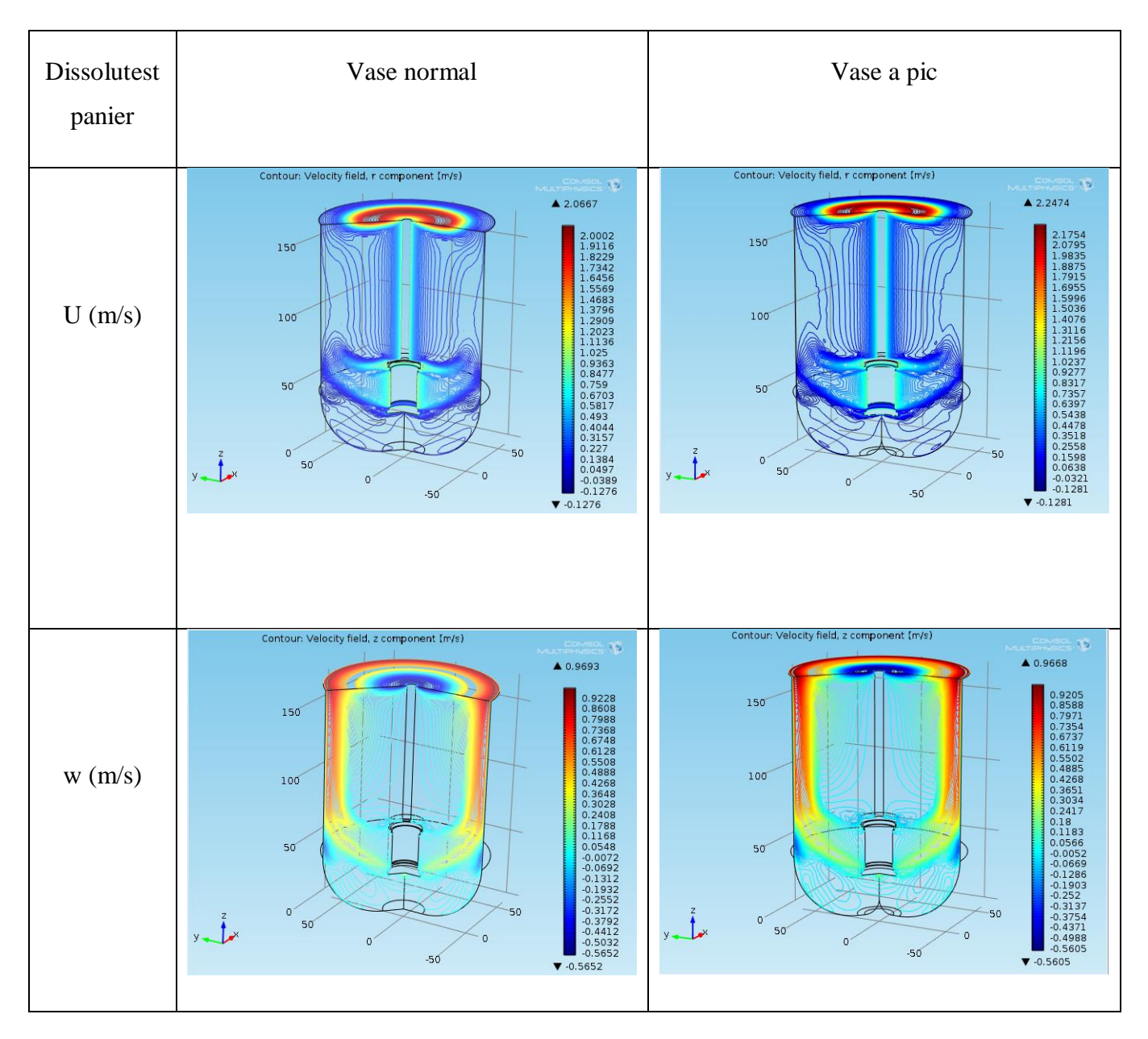

**Figure 58 :** conteur des vitesses 3D Dissolutest panier

Le figure 58 présent les différente la vitesse axial et radial dans la 3D de Dissolutest panier dans vase normal et vase à pic on remarque petite différent entre un vase normal et un vase à pic On remarque La vitesse axiale est principalement centrée sur l'axe et le dispositif mobile de l'outil, tandis que la vitesse radiale est concentrée dans les parois

La même observation qui a été notée précédemment dans 2 D mais ici ce que nous avons dit symétrie le côté opposé

#### **4.3 La pression**

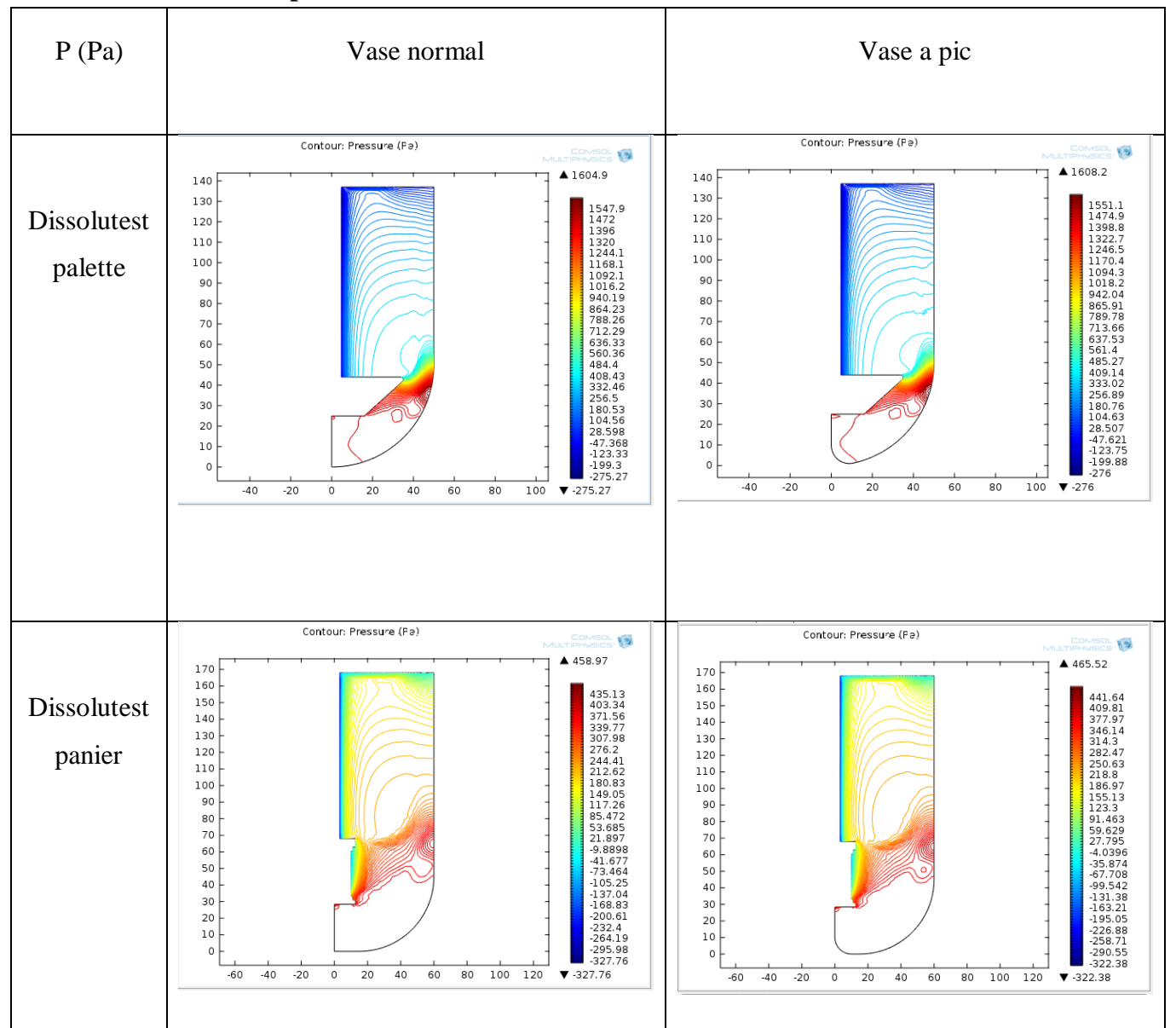

#### **4.3.1 Contour la pression 2D**

**Figure 59:** conteur des pressions 2D Dissolutest palette et panier

La figure 59 représenté les déférences des pressions Dissolutest palette et panier dans 2D entre Vase normal et Vase à pic on remarque un faible changement du voisinage Où là Un petit cercle devant le rayon du le vase à pic et son absence dans le vase normale Mais On remarque une nette différence de pression de la Dissolutest palette et de la Dissolutest panier entre les vesses, là où le vase à pic a plus de pression que le vase normal, la différence est estimée à 3.3 Pa pour la Dissolutest palette et 6.55 Pa pour la Dissolutest panier

Ce changement n'affecte pas l'équation de transfert de masse suivant :

$$
\frac{dc}{dt} + \nabla u_i \frac{dc}{dx_i} = \nabla(D\nabla \frac{dc}{dx_i})
$$

# **4.3.2 Contour La pression 3D**

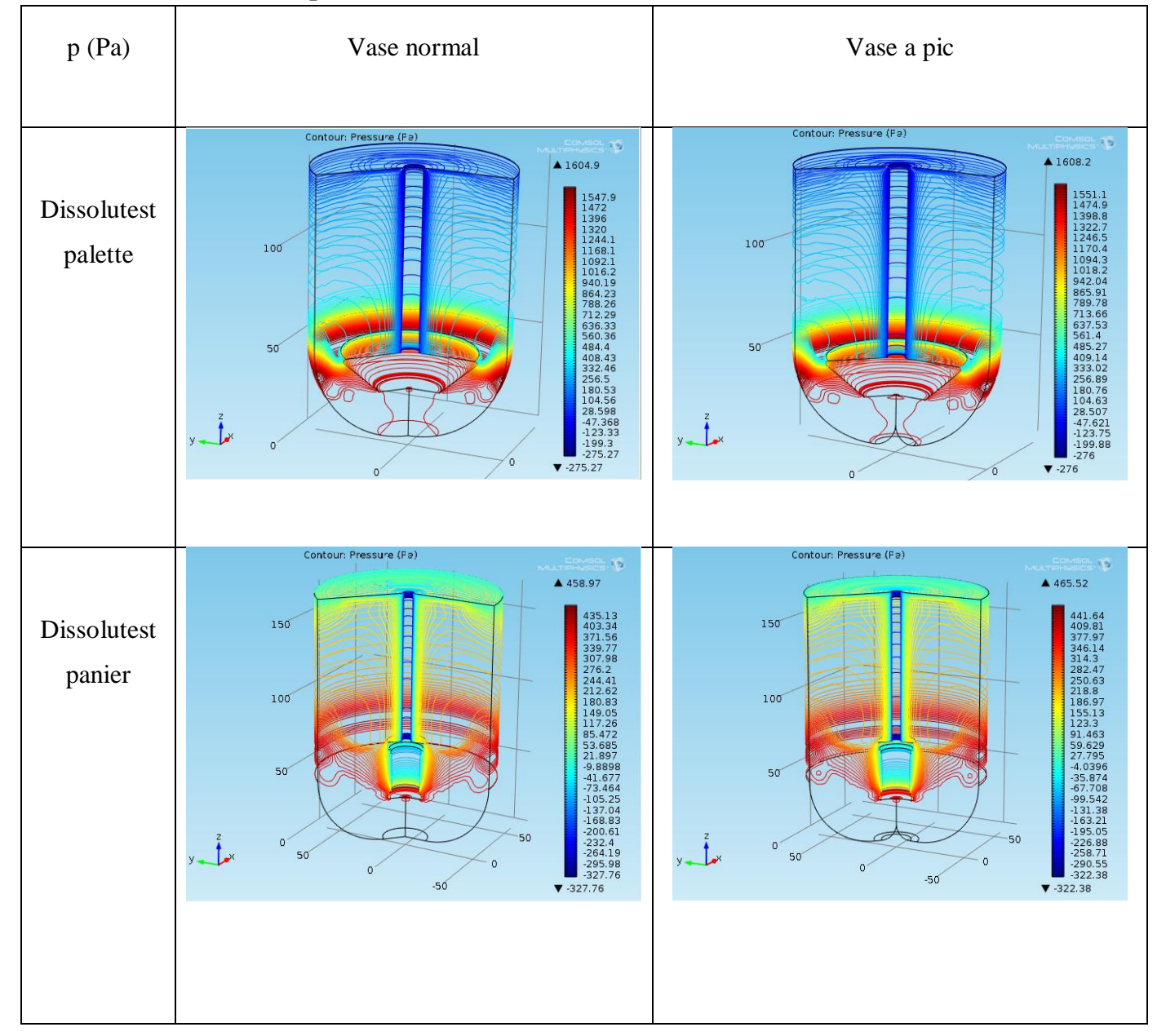

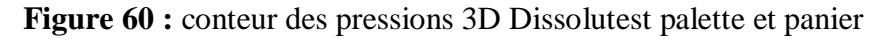

La figure 60 représenté les déférences des pressions Dissolutest palette et panier dans 3 D entre Vase normal et Vase à pic La même observation qui a été notée précédemment dans 2D mais ici ce que nous avons dit symétrie le côté opposé

Remarque : la pression est toujours positive donc le signe (-) qui s'affiche dans la barre d'échelle des pressions représente l'inverse de la direction

Le tableau suivant représente les résultats de 4 simulations avec plusieurs conditions opératoires comme expliquer dans le tableau suivant :

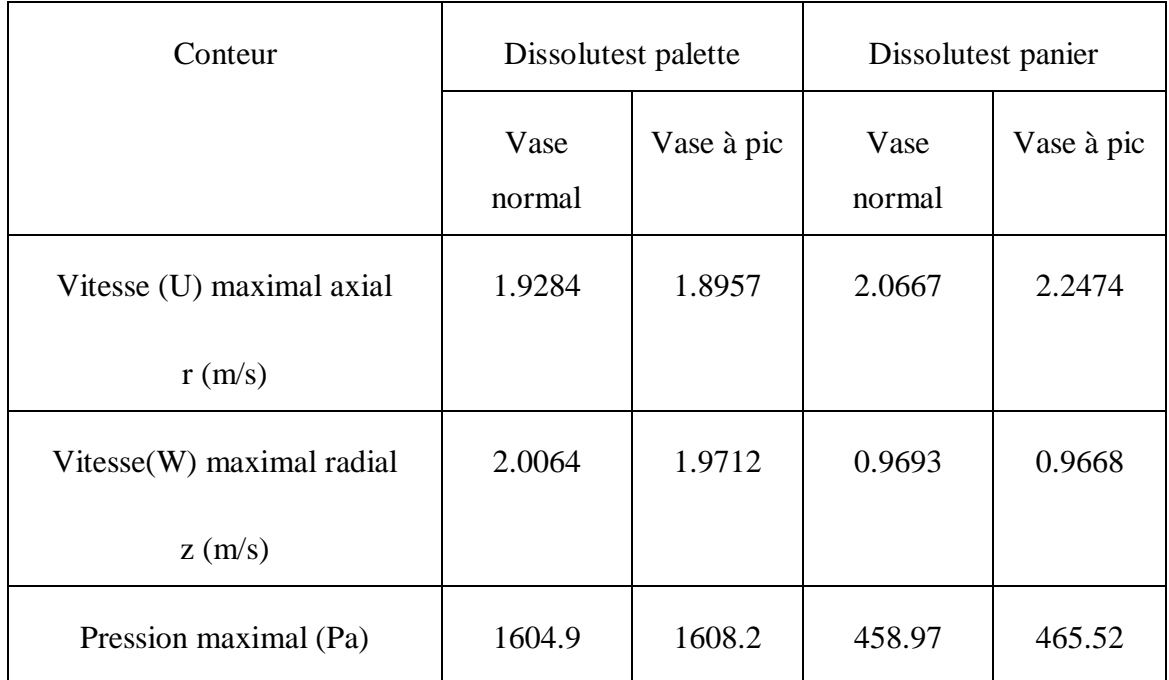

**Tableau 10** : les conteurs de profile les vitesses et les pressions des dissolutests

# **Conclusion**

A travers le tableau, nous concluons que pour comparer deux vase de formes différentes, elles doivent avoir un facteur commun, et ici le facteur est représenté par la vitesse, bien qu'il y ait une légère différence qui est considérée comme négligeable par rapport à la grandeur de pression qui n'existe pas dans l'équation de transfère de masse et n'est pas nécessaire dans la dissolution.

# **CONCLUSION GENERAL**

# **Conclusion générale**

 L'étude de l'hydrodynamique des dissolutests USP palette et panier par simulation en utilisant le logiciel COMSOL par la méthode des volumes finis, ou le domaine de calcul est divisé en un nombre de sous-domaines Elémentaires, appelés volumes de contrôle.

L'utilisation de maillage triangulaire bien raffiné au voisinage des parois lors de discrétisation des principaux paramètres tel que la vitesse radial et vitesse axial nous a donné des résultats précise avec une convergence très rapide.

 Les résultats de l'étude comparatif hydrodynamique obtenus par le COMSOL montre que :

La vitesse de écoulement est identique entre les vases pic et les vases normal des deux dissolutests palette et panier.

 Comme nous avons observé dans notre étude que la pression n'affecte pas la dissolution comme l'équation de transfert de masse ne contienne pas le terme de pression.

 À partir des simulations, nous concluons que pour améliorer la dissolution et facilité les contrôle qualité de comprimé et éviter l'effet cône le choix des vases à pic est meilleure

# **Bibliographie**

- [1] E. encarta, 2005.
- [2] M. Pharmacologie.
- [3] P. S.,., p. 4.-5. GROUTOT, pharmacie pratique. Technique pratique et réglementation., 1996.
- [4] P. B. M.-A. D. Olivier Allo., Pharmacie galénique BP. 2éme édition, 2005.
- [5] Pacificchristophe, LES FORMES PHARMACEUTIQUES, 2006.
- [6] S. A. R. R. J.M.Aiache, Les comprimés. In : Initiation à la connaissance du médicament,, 4ème édition. Masson, 200.
- [7] D. B. .. J.-C. C.  $\rightarrow$  Alain le Hir ., Pharmacie galénique : bonnes pratiques de fabrication des médicaments.
- [8]  $\ldots$   $\ldots$   $\ldots$  Rosetto Yves  $\ldots$ , pharmacotechnie industrielle (PHI41), (1998.
- [9] I. N. B. N. J. Dis tek.
- [10] P. européenne, Version électronique (CD-ROM) , -5ème Edition , 2004 .
- [11] C. C. d. Inc. Life Science Business, vankel.
- [12] p. 7.-7. A. R. Paradkar., Biopharmaceutics&Pharmacokinetics 3éme edition, 2008.
- [13] D. B. J.-C. C. P. g. :. Alain le Hir, bonnes pratiques de fabrication des médicaments 9éme édition, 2009.
- [14] H. l. P. A. D. b. Han van de Waterbeemd..
- [15] David B. Troy, 2005.
- [16] D. B. J.-C. C. Alain le Hir, bonnes pratiques de fabrication des médicaments .Pharmacie galénique, 9éme édition 2009.
- [17] M.-A. Dalmasso., Pharmacie galénique BP., 2éme édition2005.
- [18] COMSOL France SAS, «Logiciel de simulation COMSOL Multiphysics®,» 2022. [En ligne]. Available: https://www.comsol.fr/comsol-multiphysics.
- [19] K. A. (BOULGHEB ABDELAZIZ, Initiation à l'utilisation du logiciel de simulation COMSOL Application à la structure MOS, Mémoire présenté pour l'obtention du Diplôme de Master en Electronique, Université de JIJEL, Promotion 2015 / 2016 s.d.).
- [20] M. Mohamed., Simulation de l'effet d'insertion de tabulateurs au sein d'un écoulement de fluide dans une conduite, du point vu transfert de chaleur et perte de charge. Mémoire de fin d'étude, OUARGLA,: Université de KASDI MERBAH - OUARGLA,, 2014.
- [21] «ile:///C:/Program%20Files/COMSOL/COMSOL4f,» [En ligne]. Available: doc.comsol.com/5.5/doc/com.comsol.help.comsol/COMSOL\_ReferenceManual.pdf.
- [22] doctora<sub>'</sub>, 15/12/2003.
- [23] Radia..
- [24] V. Finis.
- [25] H. Appliqu.
- [26] A. Stoukov،, Octobre 2006 Revision: F´ evrier 2012 1 / 75," 2012.
- [27] karima, 19/12/2006..
- [28] 1. Chéron *corrigés*, corrigés, 1999..
- [29] F.boucard،, Reçu le octobre 1999 accepté 6novembre 2000.
- [30] A. Stoukov،, Octobre 2006 Revision: F´ evrier 2012 1 / 75," 201.
- [31] FRAPPART, thèse doctora, 2016/12/7.

[32] CHIKHI, leur Separation Parun Procede Membranairhèse doctora, 08/07/2008..

- [33] D. AISSA, 2019.
- [34] G. D. SILVA, Septembre 2005.

[35] S. Somia.

# **RÉSUMÉ**

La vitesse de l'écoulement à la surface dissoute affecte la vitesse de dissolution. Il est difficile de prédire les vitesses des fluides contenus dans les dissolutests à partir des taux d'agitation. Une gamme de techniques de mesure de vitesse qualitatives et quantitatives est disponible pour évaluer et caractériser l'hydrodynamique. Ces méthodes sont fréquemment utilisées en conjonction avec des simulations numériques de dynamique des fluides pour caractériser et simuler l'hydrodynamique. L'emplacement de la forme posologique et de l'action varie d'un appareil à l'autre, et la présence de la même forme posologique peut affecter l'hydrodynamique. Chaque dissolutests décrit a identifié des caractéristiques hydrodynamiques qui peuvent également varier avec la forme du récipient utilisé pour les dispositifs d'atomisation. Cette revue décrit les méthodes utilisées pour simuler et caractériser l'hydrodynamique et résume certaines conclusions clés des études portant sur l'hydrodynamique dans les dissolutests

Panier et les dissolutests palettes avec vase normale et vase à pic

**MOTS CLÉS :** Hydrodynamique, vitesse de l'écoulement dissolution, Dissolutest palettes et Dissolutest panier vase à pic

## **ABSTRACT**

Fluid velocity to the dissolving surface will affect the dissolution rate. It is difficult to anticipate what local fluid velocities are present within compendial dissolution apparatuses from set flow rates or stirring rates. A range of qualitative and quantitative velocimetric techniques are available to assess and characterize hydrodynamics. These methods are frequently used in combination with computational fluid dynamics simulations to characterize and simulate hydrodynamics. Dosage form and motion varies between apparatuses, and the presence of the dosage form itself can impact local hydrodynamics. Each apparatus described has identified hydrodynamic features which may also vary with agitation rate. This review describes the methods used to simulate and characterize hydrodynamics and summarizes some of the main findings from studies investigating hydrodynamics in the paddle, basket, and flowthrough dissolution apparatuses.

**KEYWORDS**: Hydrodynamics; Computational Fluid Dynamics; Dissolution Testing; Paddle Apparatus; Basket Apparatus;

**الملخص** 

تؤثر سرعة المائع على السطح المذاب على معدل الذوبان. من الصعب توقع سرعات السوائل الموجودة داخل أجهزة االنحالل الدوائي من معدالت التحريك. تتوفر مجموعة من التقنيات النوعية والكمية لقياس السرعة لتقييم وتوصيف الديناميكا المائية. تُستخدم هذه الطرق بشكل متكرر باالقتران مع محاكاة ديناميكيات السوائل الحسابية لتوصيف ومحاكاة الديناميكا المائية. يختلف موقع شكل الجرعة والحركة بين األجهزة، ويمكن أن يؤثر وجود شكل الجرعة نفسه على الديناميكا المائية. حدد كل جهاز موصوف ميزات هيد وديناميكية قد تختلف أيضًا مع شكل الوعاء المستخدم لأجهزة الانحلال. تصف هذه المراجعة الطرق المستخدمة لمحاكاة الديناميكا المائية وتوصيفها وتلخص بعض النتائج الرئيسية من الدراسات التي تبحث في الديناميكا المائية في المجذاف والسلة

**الكلمات الرئيسية:** الديناميكا المائية. ديناميكا الموائع الحسابية؛ اختبار الذوبان جهاز مجداف جهاز سلة